### **МІНІСТЕРСТВО ОСВІТИ І НАУКИ УКРАЇНИ ХАРКІВСЬКИЙ НАЦІОНАЛЬНИЙ ЕКОНОМІЧНИЙ УНІВЕРСИТЕТ ІМЕНІ СЕМЕНА КУЗНЕЦЯ**

### **ФАКУЛЬТЕТ ІНФОРМАЦІЙНИХ ТЕХНОЛОГІЙ**

# **КАФЕДРА ІНФОРМАТИКИ ТА КОМП'ЮТЕРНОЇ ТЕХНІКИ**

Рівень вищої освіти Перший (бакалаврський) Спеціальність Інформаційні системи та технології Освітня програма 126 Інформаційні системи та технології Група 6.04.126.010.18.1

**ДИПЛОМНИЙ ПРОЕКТ**

на тему: «Розроблення модуля обліку роботи агентства нерухомості "Алькасар-Інвест" з використанням webтехнологій»

Виконала: студентка Ірина ДЕМЦЮРА

Керівник: к.е.н., доцент Ольга ВІЛЬХІВСЬКА

Рецензент: доцент кафедри ІС Харківського національного економічного університету імені Семена Кузнеця Юрій СКОРІН

Харків – 2022 рік

# **ХАРКІВСЬКИЙ НАЦІОНАЛЬНИЙ ЕКОНОМІЧНИЙ УНІВЕРСИТЕТ ІМЕНІ СЕМЕНА КУЗНЕЦЯ**

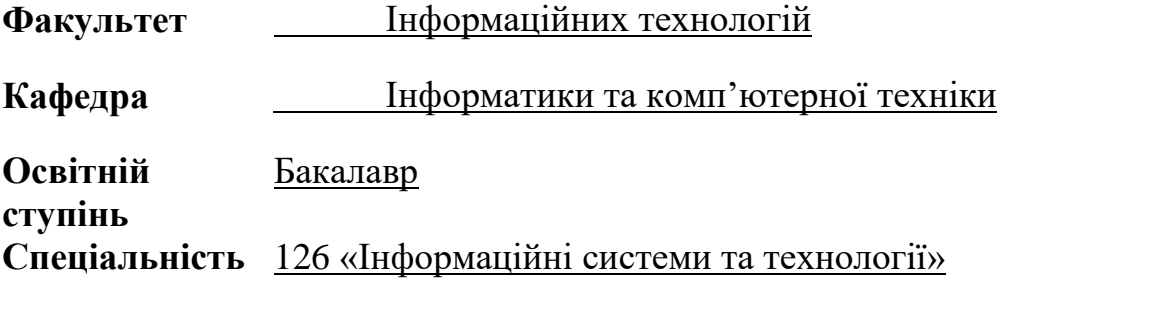

#### **ЗАТВЕРДЖУЮ**

Завідувач кафедри інформатики та комп'ютерної техніки \_\_\_\_\_\_\_\_\_\_\_\_\_\_\_\_ проф. Сергій УДОВЕНКО « 01 » лютого 2022 р.

### **ЗАВДАННЯ**

#### **НА ДИПЛОМНИЙ ПРОЕКТ СТУДЕНТКИ**

ДЕМЦЮРИ Ірини Олександрівни

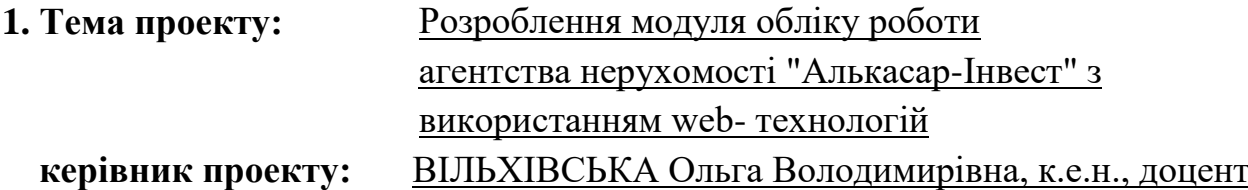

затверджені наказом ректора від «01» лютого 2022 року № 178-С

**2. Строк подання студентом проекту:** 08 червня 2022 року

**3. Вихідні дані до проекту:** ДСТУ щодо обробки інформації, літературні джерела, матеріали практики.

**4. Зміст розрахунково-пояснювальної записки** (перелік питань, які потрібно розробити):

Розділ 1. Аналіз предметної області «Облік роботи агентства нерухомості»

Розділ 2. Специфікація вимог до модуля

Розділ 3. Проектні та технічні рішення

### **5. Перелік графічного матеріалу:**

Ціль та завдання дипломного проекту, модель бізнес-процесів, UML-діаграми варіантів використання, фізична та логічна моделі бази даних, структура та функції модуля обробки даних; екранні форми програмного продукту;

### результати експерименту; висновки.

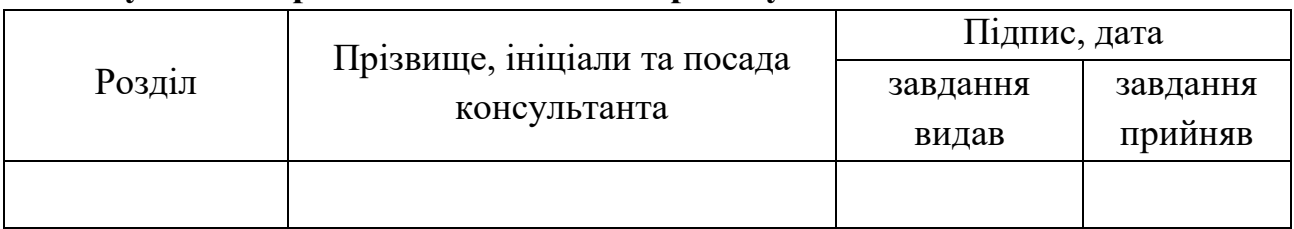

### **6. Консультанти розділів дипломного проекту**

# **7. Дата видачі завдання:** «01» лютого 2022 р

# **КАЛЕНДАРНИЙ ПЛАН**

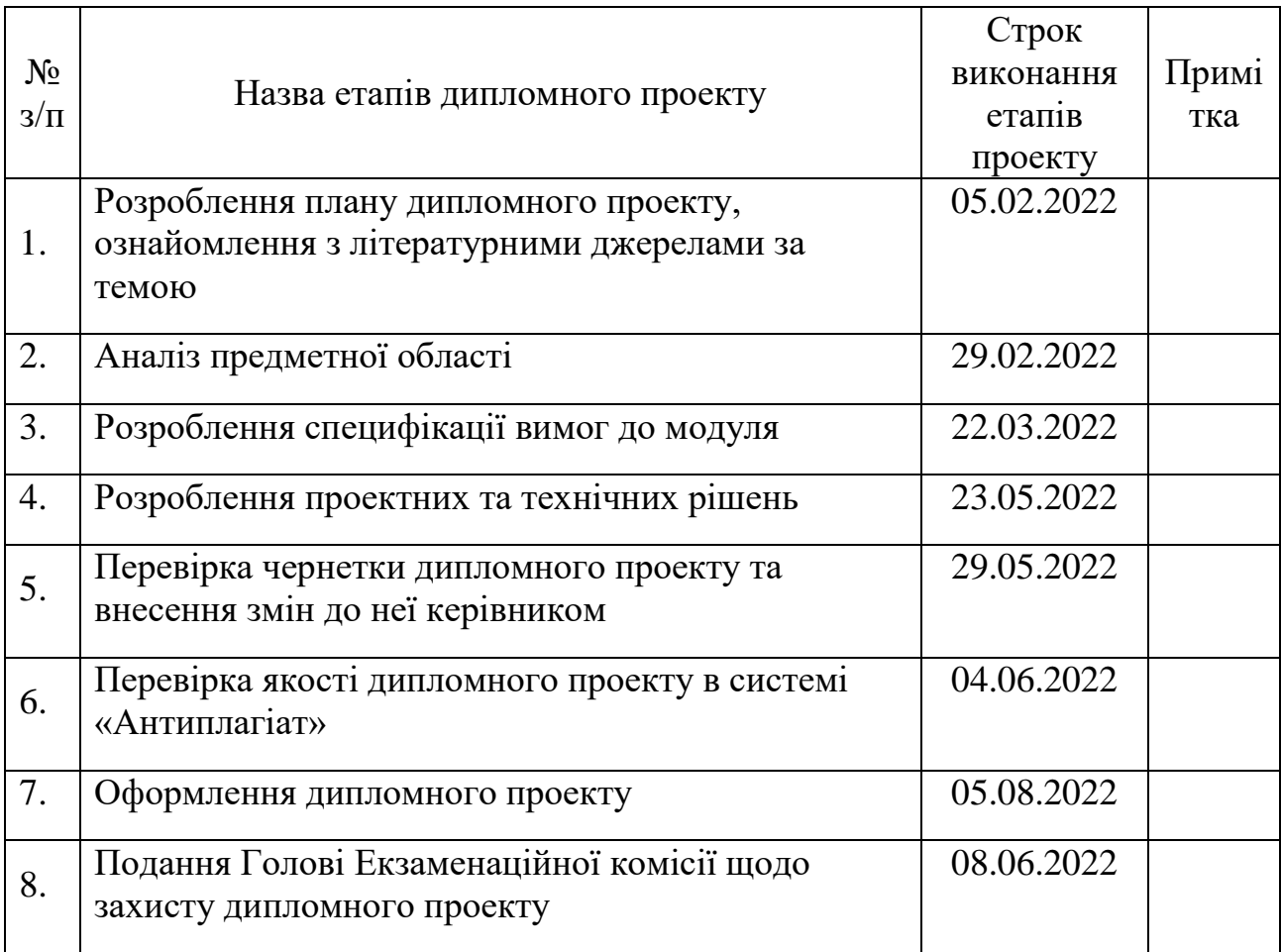

Студент Ірина ДЕМЦЮРА

Керівник

проекту Ольга ВІЛЬХІВСЬКА

#### РЕФЕРАТ

Записка пояснювальна: 70 сторінок, 43 рисунків, 19 таблиць, 3 додатка, 20 джерел.

HTML, CSS, JS, ANGULAR, PHP, CASE-ДІАГРАМИ, WEB-ТЕХНОЛОГІЇ, БАЗА ДАНИХ, АГЕНТСТВО НЕРУХОМОСТІ, МОДУЛЬ ОБЛІКУ РОБОТИ.

Об'єктом дослідження є автоматизація процесів пошуку та оренди об'єктів нерухомості.

Метою дипломного проекту є розроблення програмного модуля обліку роботи агентства нерухомості "Алькасар-Інвест" з використанням webтехнологій.

Методами дослідження є методи теорії алгоритмів, методи об'єктноорієнтованого проектування, методика проектування баз даних.

В дипломному проекті розроблено модуль обліку роботи агентства нерухомості, що включає модуль автоматизації процесу пошуку та оренди об'єктів нерухомості та створено унікальний інтерфейс. Розроблений модуль є універсальним і може бути використаний різними агенціями нерухомості.

#### ABSTRACT

Master thesis: 70 pages, 43 figures, 19 tables, 3 appendices, 20 sources.

HTML, CSS, JS, ANGULAR, PHP, CASE DIAGRAMS, WEB TECHNOLOGIES, DATABASE, REAL ESTATE AGENCY, LABOR ACCOUNTING MODULE

The object of research is the automation of search processes and the ordering of objects of indestructibility.

The purpose of the graduation project is to expand the software module for the appearance of the work of the non-violent agency "Alcazar-Invest" with the use of web technologies.

Methods of research - methods of the theory of algorithms, methods of objectoriented design, methods of designing databases.

In the graduation project, a module for the appearance of the robot of the nonviolent agency was developed, which includes an automation module for the search process and the order of non-violent objects and created a unique interface. The fragmentation of the module is universal and can be subdivided by various non-violent agents.

# 3MICT

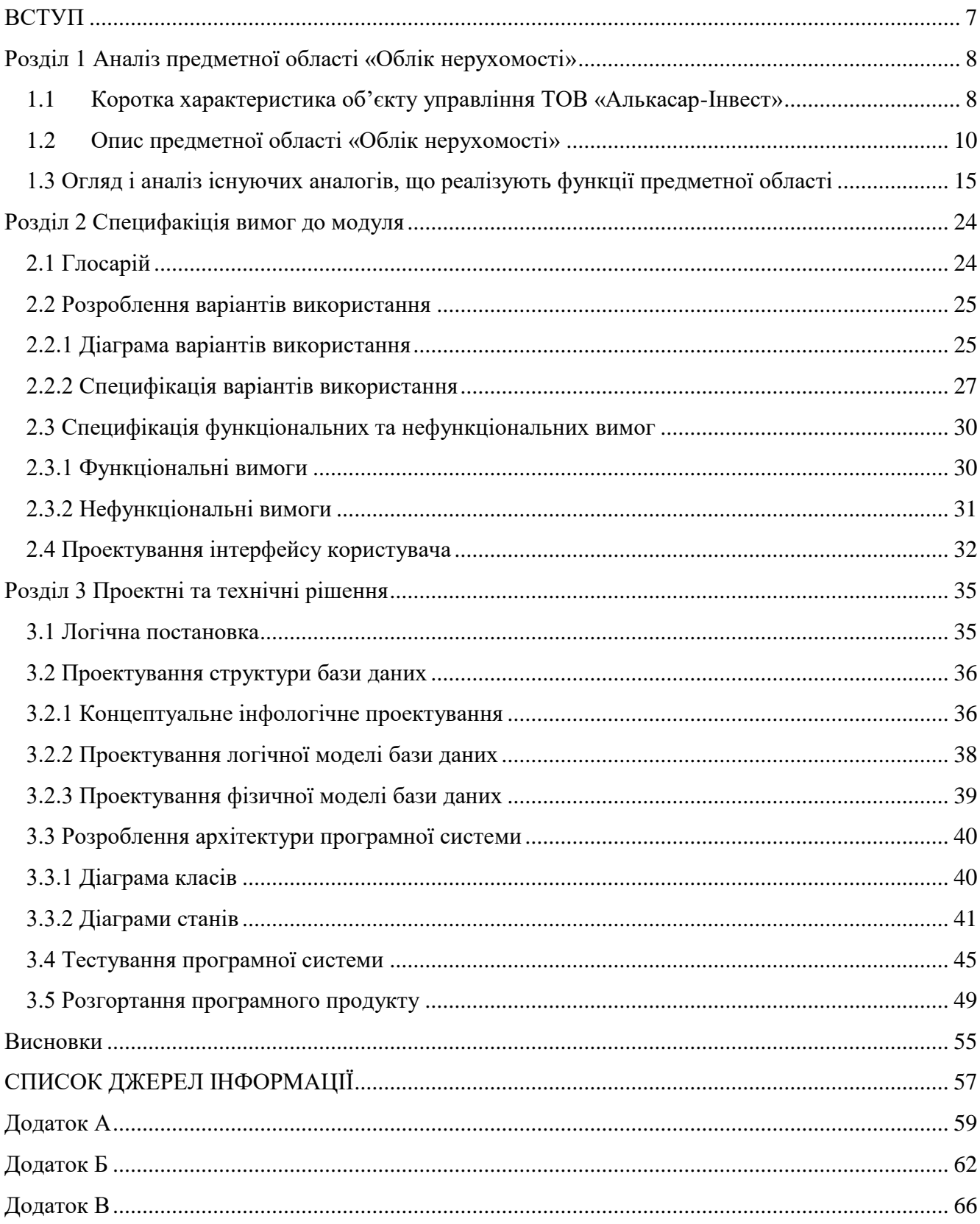

#### ВСТУП

<span id="page-6-0"></span>У сучасному світі стрімко розвивається перехід різних сфер життя до електронного формату. Послуги у форматі он-лайн дозволяють користувачу швидко та зручно отримати те, що оф-лайн зробити було б довгим процесом.

Сучасна людина дуже зацікавлена у простому та зрозумілому виборі об'єкта нерухомості, який вона хоче купити чи взяти в оренду. А тим часом ріелторам було б зручно мати єдиний застосунок, в якому він може вести облік усіх об'єктів, швидко створювати та видаляти оголошення, приймати запити від потенційних орендарів, орендодавців, продавців та покупців квартири, будинку чи офісного приміщення. Тому будь-якому агентству нерухомості, навіть невеликому, було б доречно мати веб-застосунок для обліку об'єктів нерухомості.

Тож, проблемою бізнесу, що підлягає вирішенню, є надання користувачу повного обсягу функціональності, що стосується пошуку квартири, будинку чи офісного приміщення для подальшої оренди чи покупки. Це скоротить час, що користувач витрачає на такі дії, а також підвищить швидкість реагування працівниками компанії на запити від клієнтів.

Об'єктом проектування є інформаційне і програмне забезпечення модуля обліку роботи агентства нерухомості «Алькасар-Інвест». Метою розроблення дипломного проекту є створення зручного модуля для автоматизації процесу співпраці агентства нерухомості з клієнтами.

Завданням на цей проект є аналіз предметної області, порівняння існуючих аналогів, розробка схем, діаграм, вайрфреймів, глосарію, розробка, тестування та розгортання програмного продукту.

Новизна даного продукту полягає в тому, що він поєднує в собі можливості звичайної платформи з продажу нерухомості, але з більш зручним та корисним функціоналом.

Під час розробки модуля були використані технології Angular 1.4 HTML, CSS – для візуальної частини, PHP, PhpMyAdmin, XAMPP – для роботи з базою даних. Також було використано репозиторій Github [38].

### <span id="page-7-0"></span>РОЗДІЛ 1 АНАЛІЗ ПРЕДМЕТНОЇ ОБЛАСТІ «ОБЛІК НЕРУХОМОСТІ»

1.1 Коротка характеристика об'єкту управління ТОВ «Алькасар-Інвест»

<span id="page-7-1"></span>Алькасар-Інвест – це компанія, що надає послуги з оренди та продажу об'єктів нерухомості в місті Харків вже понад 10 років.

В компанії працює близько тисячі осіб.

Компанія Алькасар-Інвест збирає власників квартир, будинків, кімнат, офісних приміщень тощо, які мають намір здати об'єкт в оренду або продати, та клієнтів – орендарів чи покупців, які мають бажання орендувати чи купити об'єкт нерухомості у попередніх.

Для агентства нерухомості характерна лінійна структура управління та вертикальне підпорядкування. Умовно можна розділити компанію на два відділи технічний та юридичний: у технічному відділі займаються безпосередньо об'єктами нерухомості (пошуком, підбором, узгодженням зустрічей з клієнтами), а в юридичному всією документацією, необхідною для угод з об'єктом (тобто документами фізичної або юридичної особи, яка здійснює угоду, та документами, наданими технічним відділом). Відділ оцінки взаємодіє з виробничо-технічним відділом у вигляді горизонтальних зв'язків.

Виробничо-технічний відділ (ВТО) є самостійним структурним підрозділом організації. ВТО створюється, реорганізується та ліквідується наказом керівника організації. Підпорядковується ВТО безпосередньо головному інженеру. Посадові обов'язки, правничий та відповідальність кожного працівника виробничотехнічного відділу встановлюються посадової інструкцією, яка узгоджується з начальником відділу і затверджується керівником організації. У своїй діяльності ВТО керується:

- нормативними правовими актами, іншими керівними та методичними матеріалами, що стосуються виробничого планування, оперативного управління виробництвом;

- Статутом організації;

- наказами, розпорядженнями керівника організації;

Основним завданням ВТО є технічна база організації.

Технологія здійснення виробничо-технічного відділу зводиться до наступних основних етапів:

1) Реєстрація даних клієнта. Необхідно, щоб дані клієнта зберігалися у базі даних клієнтів. Ці дані використовуються для ідентифікації клієнта та зв'язку співробітників агентства з ним. Персональні дані беруться з паспорта клієнта та вводяться менеджером агентства за допомогою клавіатури. Введені дані використовуються для оформлення заявки клієнта на здійснення дій з об'єктами нерухомості.

2) Реєстрація даних про об'єкт нерухомості. Необхідно зберігати відомості про об'єкт нерухомості у базі даних об'єктів нерухомості. Ці відомості використовуються для формування каталогу нерухомості. Дані вводяться менеджером на основі пакета документів (свідоцтво про державну реєстрацію права власності, технічний паспорт) та використовуються для формування каталогу нерухомості. При реєстрації даних про об'єкт нерухомості необхідно враховувати вимогу до об'єкта нерухомості, згідно з якою об'єкти реєструються лише ті, що знаходяться в межах міста.

Технологія здійснення ріелторської діяльності зводиться до наступних основних етапів:

1. Отримання заявки:

a) вивчення характеру та обсягу майбутніх робіт на основі аналізу заявлених замовником подробиць щодо об'єкта нерухомості;

b) формулювання обмежувальних умов.

2. Попередній огляд об'єкта та укладення договору:

a) конкретизація предмета договору та підготовка його до підписання;

b) складання плану виконання робіт за договором.

3. Збір та аналіз даних про об'єкт:

a) збір документів про об'єкт нерухомості та підтвердження достовірності, актуальності та корисності зібраної інформації, необхідної для проведення конкретної угоди з нерухомістю;

b) подання замовнику звіту про виконану роботу та інформування про ступінь готовності всіх суб'єктів до оформлення угоди.

4. Юридичний супровід угоди:

a) формування комплекту документів, їх дослідження та підтвердження юристом законності угоди, що проводиться;

b) визначення ризиків, супутніх угоді;

c) ознайомлення замовника з документами та матеріалами, що подаються для оформлення угоди, погодження умов та техніки проведення угоди.

5. Проведення угоди з нерухомістю та оплата послуг ріелтора:

a) проведення угоди з нерухомістю та документальне оформлення її результатів;

b) оформлення акту здачі-приймання робіт, виконаних за договором про надання послуги;

c) оплата послуг рієлтора за виконану роботу.

Таким чином, типова схема відносин між ріелторською фірмою та замовником виглядає наступним чином: пропозиція фірмою набору послуг – вибір послуги замовником – укладання договору – надання послуги – вчинення угоди з нерухомістю – оплата послуг ріелтора за виконану роботу.

За даних відносин зміст кожної послуги досить жорстко формалізовано і обмежено рамками послуг, що надаються, а фахівці кожного структурного підрозділу ріелторської фірми працюють за внутрішніми правилами надання послуг відповідного профілю. Замовник у свою чергу повинен чітко представляти зміст та результат послуги, що надається.

<span id="page-9-0"></span>1.2 Опис предметної області «Облік нерухомості»

Процес Облік роботи агентства нерухомості базується на даних про об'єкти нерухомості. Особа, що є власником квартири, будинку чи офісного приміщення ініціює його продаж чи здачу в оренду. Ріелтор приймає запит та обробляє його; створює оголошення на сайті, яке в подальшому переглядає користувач.

Якщо користувачу потрібна допомога у виборі, або ж він визначився з об'єктом нерухомості – він надсилає заявку ріелтору. Останній дізнається у клієнта особисту інформацію, допомагає у виборі та назначає перегляд. Після перегляду створюється попередній договір про оренду чи покупку. І вже потім разом із продавцем/орендодавцем угода завершується.

Наприкінці ріелтор проводить аналіз завершеної угоди та створює електронний звіт.

Щоб охопити якомога більше користувачів, функціональність має бути чітко структурована за кількістю і типом необхідних для нормальної роботи даних.

Отже, маючи на увазі вищезазначене, процес Облік роботи агентства нерухомості може містити такі найбільш розповсюджені функції:

- форма зворотного зв'язку, через яку буде відбуватися діалог між ріелтором та клієнтами;
- створення нових оголошень;
- внесення змін до існуючих оголошень;
- видалення інформації про додані оголошення;
- перегляд інформації, що допомагає клієнтам зконтрактувати з працівниками компанії (сторінка з номерами телефонів, адресами тощо).

Для моделювання та графічного представлення процесу Облік роботи агентства нерухомості було створено контекстну діаграму за допомогою застосунку Ramus, яка зображена у форматі IDEF0 на рис. 1.1. Опис контекстної діаграми наведений у табл. 1.1.

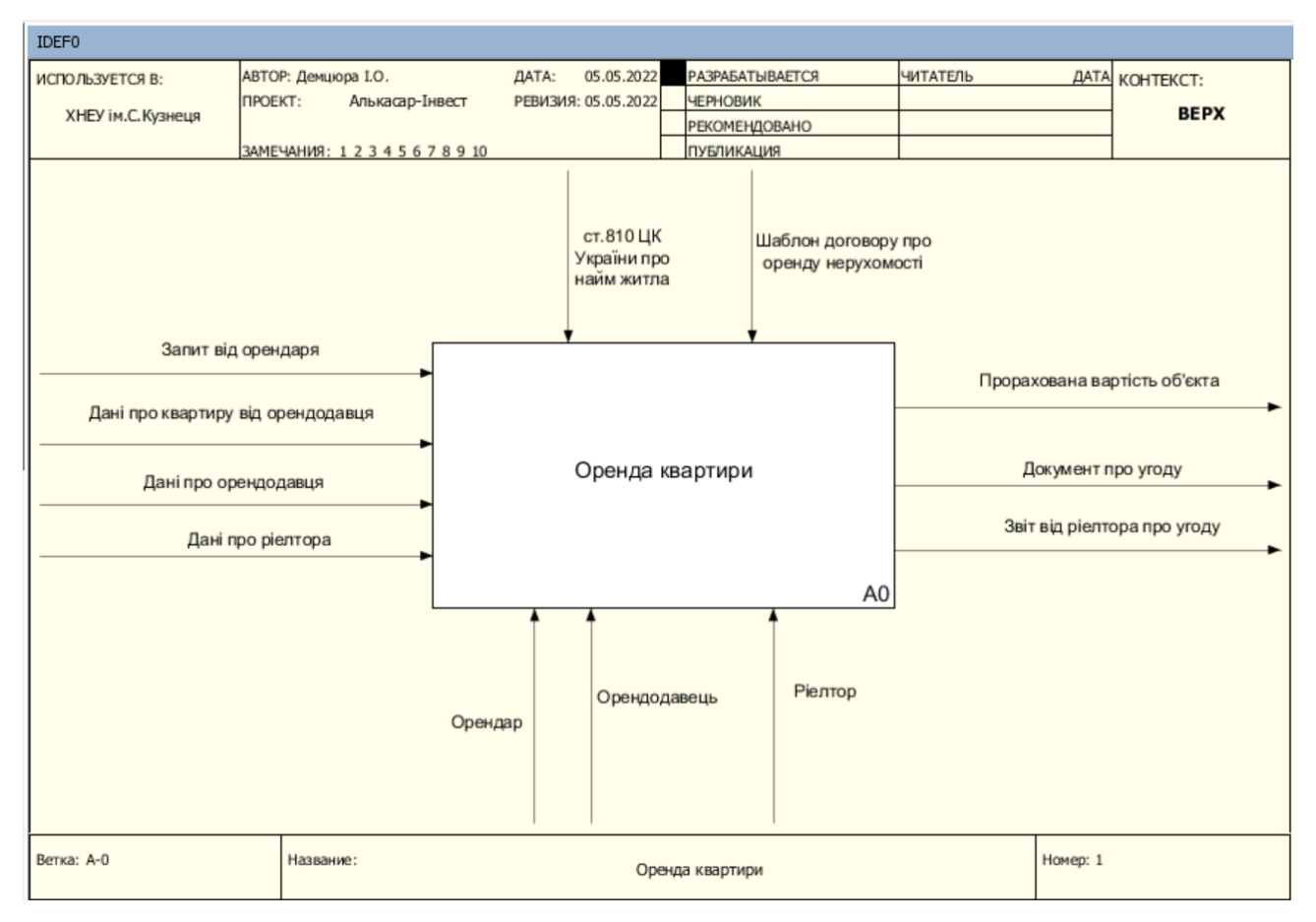

Рисунок 1.1 – Контекстна діаграма бізнес-процесу «Облік нерухомості»

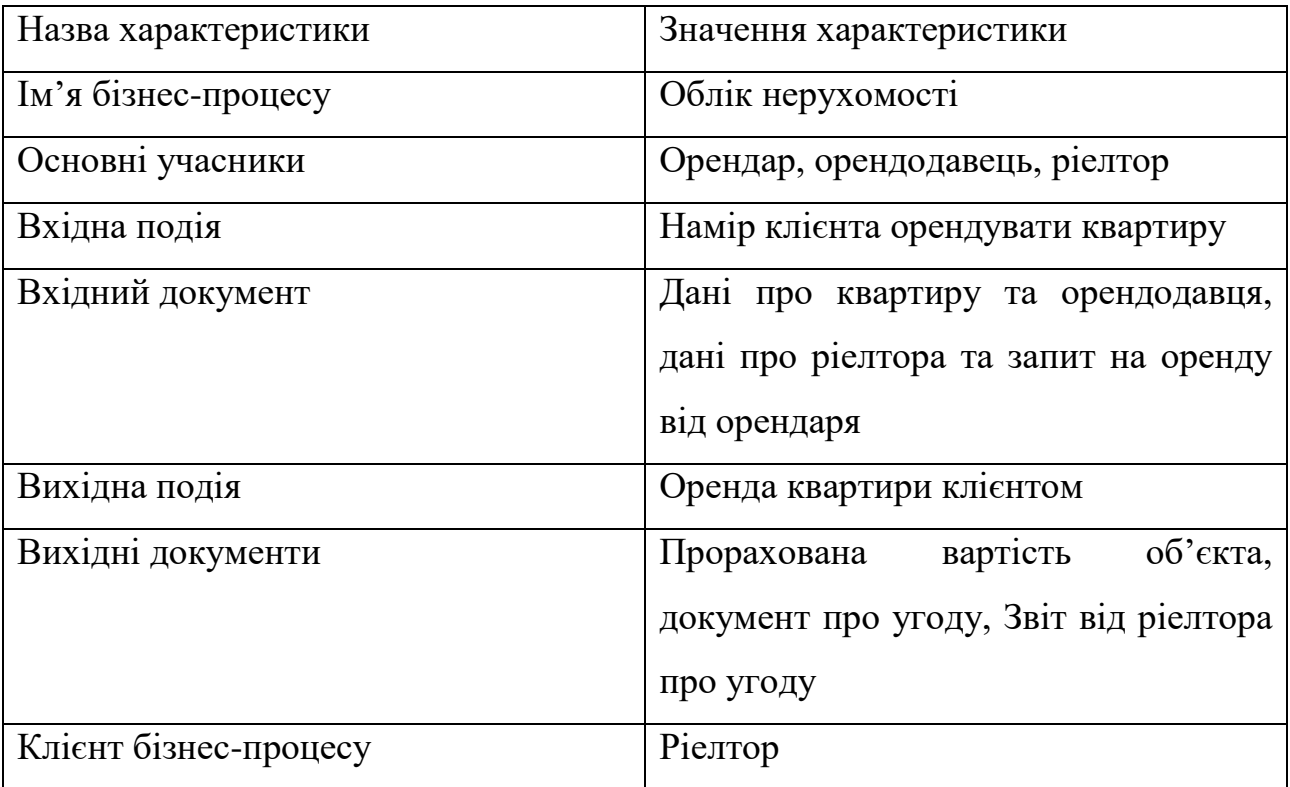

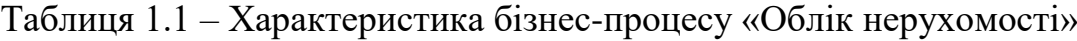

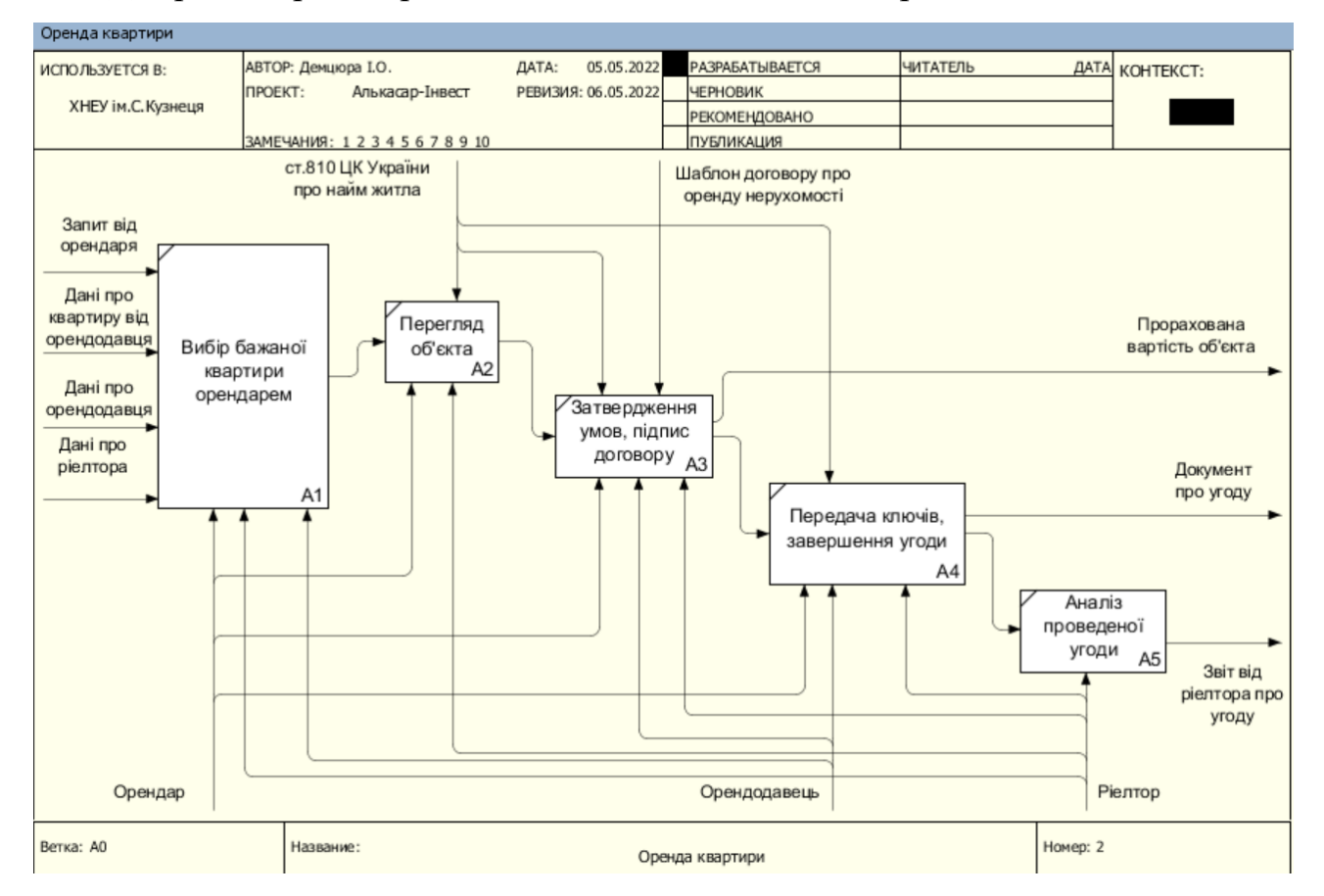

### Діаграма першого рівня декомпозиції наведена на рис. 1.2

Рисунок 1.2 – Декомпозиція бізнес-процесу «Облік нерухомості»

На Рис. 1.3. зображена схема процесу Облік роботи агентства нерухомості.

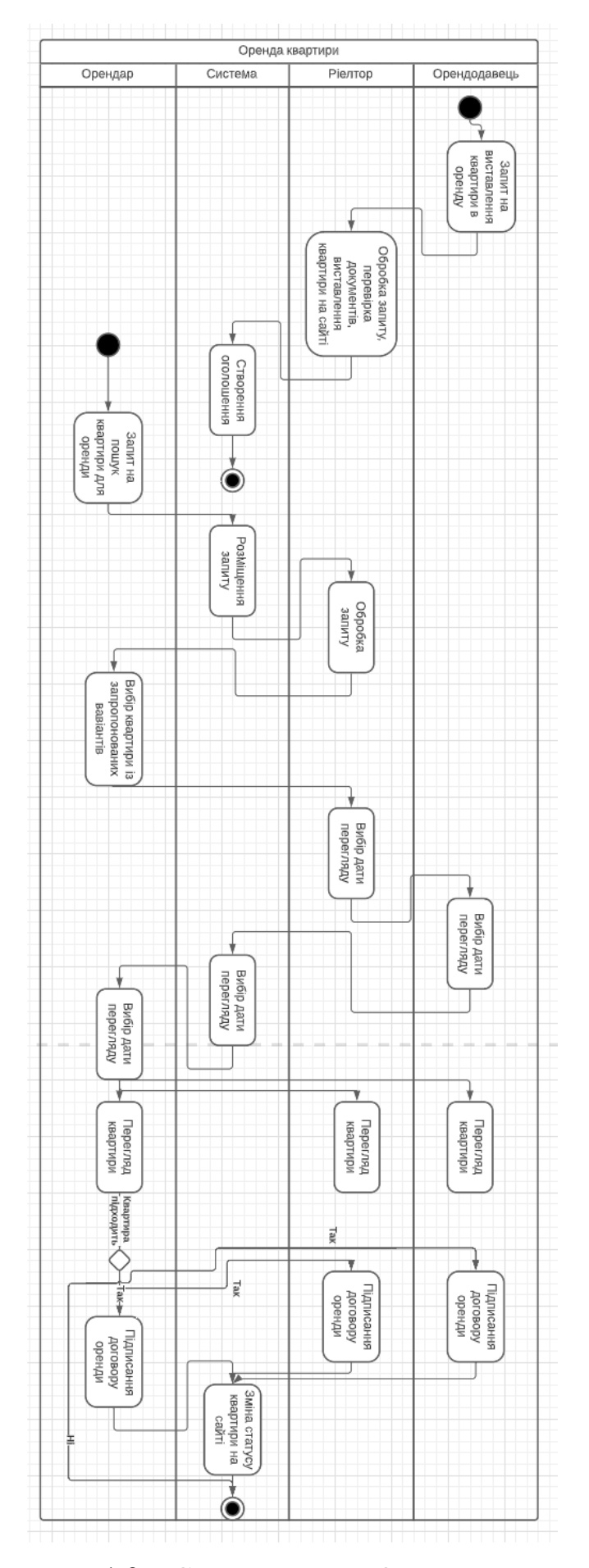

Рисунок 1.3 – Схема процесу Оренда квартири

<span id="page-14-0"></span>1.3 Огляд і аналіз існуючих аналогів, що реалізують функції предметної області

На сьогоднішній день програмні засоби мають швидко адаптуватись під стиль життя користувачів. Клієнти хочуть швидко та якісно отримувати послуги в різних сферах – від купівлі їжі до пошуку будинку для проживання.

Наразі в мережі Інтернет є багато компаній, що надають послуги пошуку та підбору об'єктів нерухомості. Проте є ще більше компаній, які не мають програмного застосунку. Безумовно, це знижує їх можливості.

На мою думку, навіть найменші компанії, що займаються продажом або здачею в оренду квартир, будинків тощо, безперечно потребують сайт або додаток. Це набагато збільшить кількість залучених клієнтів, дозволить усім учасникам процесу (орендарям, покупцям, продавцям, орендодавцям, ріелторам тощо) швидко виконувати необхідні дії для успішної угоди.

Доволі важливо зробити огляд та аналіз існуючих програмних застосунків, тому розглянемо дві досить великі компанії, що надають послуги з пошуку об'єктів нерухомості – OLX.ua та Агентство нерухомості «Місто».

Перший сайт – це дуже велика платформа онлайн-оголошень, яка об'єднує людей для купівлі, продажу чи обміну товарами та послугами. Оголошення класифікуються за такими категоріями, як «Дитячий світ», «Нерухомість», «Транспорт», «Запчастини для транспорту», «Робота», «Тварини», «Будинок та сад», «Електроніка», «Бізнес та послуги», «Мода та стиль», «Хоббі, відпочинок та спорт», «Віддам задарма» та «Обмін» [4].

Сайт надає платформу для онлайн купівлі/продажу товарів та послуг як приватним особам, так і представникам бізнесу. Користувачі OLX можуть розміщувати свої оголошення, попередньо зареєструвавшись за допомогою мобільного телефону, електронної пошти або увійти через облікові записи соціальних мереж. У формі подачі оголошення необхідно додати опис пропозиції, фотографії та свої контактні дані. Також є можливість відгукнутися на опубліковане оголошення, зв'язавшись з його автором через онлайн-чат на сайті або за номером телефону.

За замовчуванням оголошення на OLX відображаються за датою їх розміщення. Для просування оголошень існує ряд платних послуг: «VIPоголошення», «Топ-оголошення», «Підняти вгору списку», «Лого в списку оголошень на 30 днів».

Крім веб-сайтів розроблені програми OLX для платформ iOS та Android. Функціональність програми дозволяє користувачам переглядати свій профіль, додавати оголошення, завантажувати фотографії прямо зі смартфона, писати та відповідати на повідомлення, дзвонити продавцю та інше.

Агентство нерухомості «Місто» - локальна харківська компанія, що спеціалізується тільки на роботі з нерухомістю. На даний час у м. Харкові відкрито 17 філій АН «Місто» [5].

Компанія надає своїм клієнтам повний спектр професійних послуг на ринку нерухомості Харкова та області. В базі даних Агентства знаходиться понад 57 000 об'єктів нерухомості. Вони вирішують житлові питання клієнта повністю, проводячи у разі потреби складні «комплексні» угоди з різними видами нерухомості.

В АН «Місто» працює єдиний у Харкові спеціалізований юридичний департамент, який очолює перший Президент Української Гільдії Ріелторів кандидат юридичних наук Шкілева Наталія Володимирівна. Його основне завдання – забезпечити стовідсоткові гарантії всім учасникам угоди. Ведеться постійний моніторинг змін законодавства і вносяться своєчасні коригування в технологію роботи.

Більш детальні відомості за результатами порівняння компаній можна переглянути у табл. 1.2.

Таблиця 1.2. Порівняння компаній-аналогів

| Назва    | програмного   OLX.ua |                  | Агентство             | нерухомості                   |
|----------|----------------------|------------------|-----------------------|-------------------------------|
| продукту |                      |                  | «Micro»               |                               |
|          | Основний функціонал  | Користувач       |                       | може   Користувач може знайти |
|          |                      | знайти необхідне | необхідне оголошення, |                               |

Закінчення таблиці 1.2

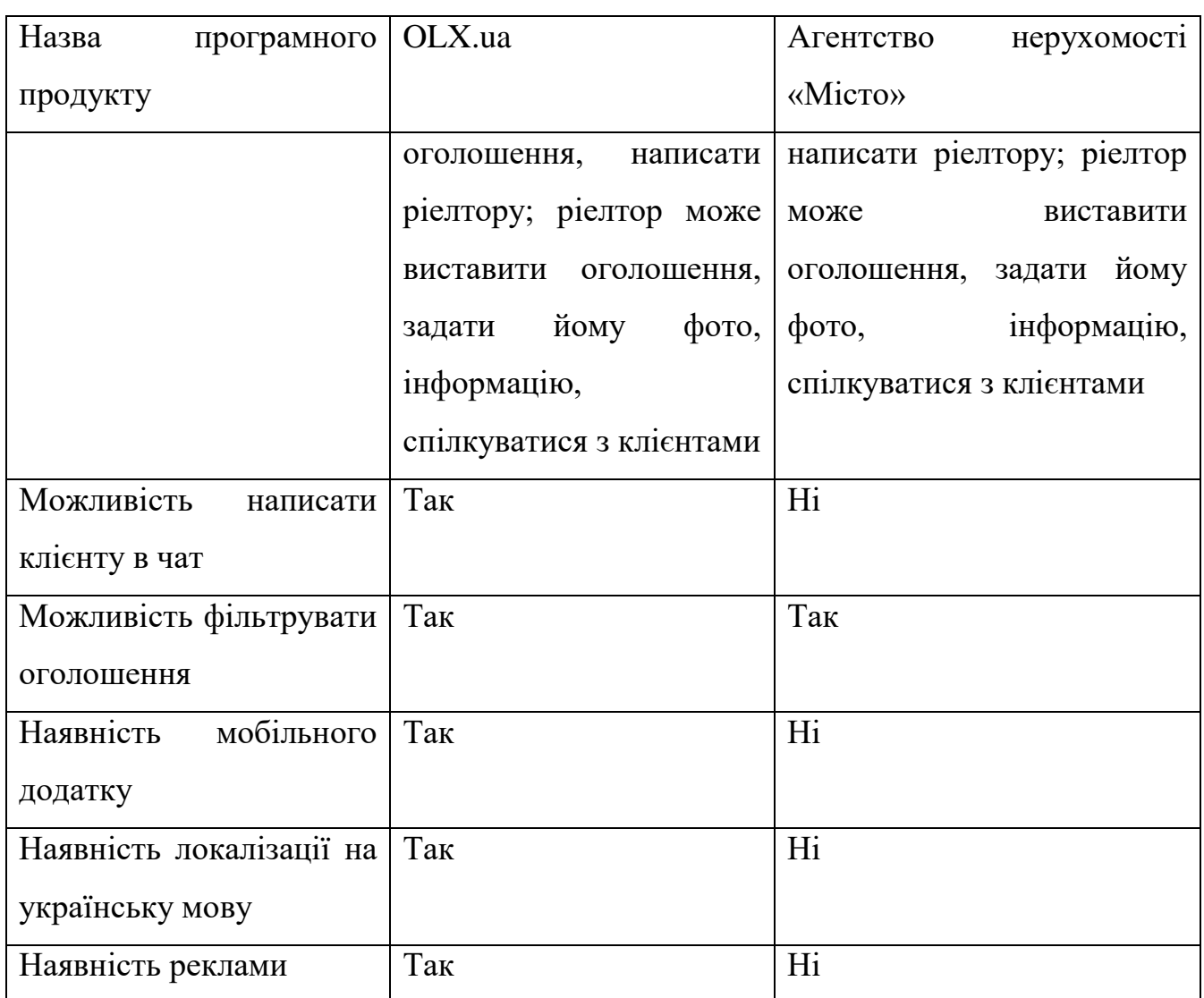

Розглянемо інтерфейси програмних застосунків. Почнемо з головного меню OLX.ua:

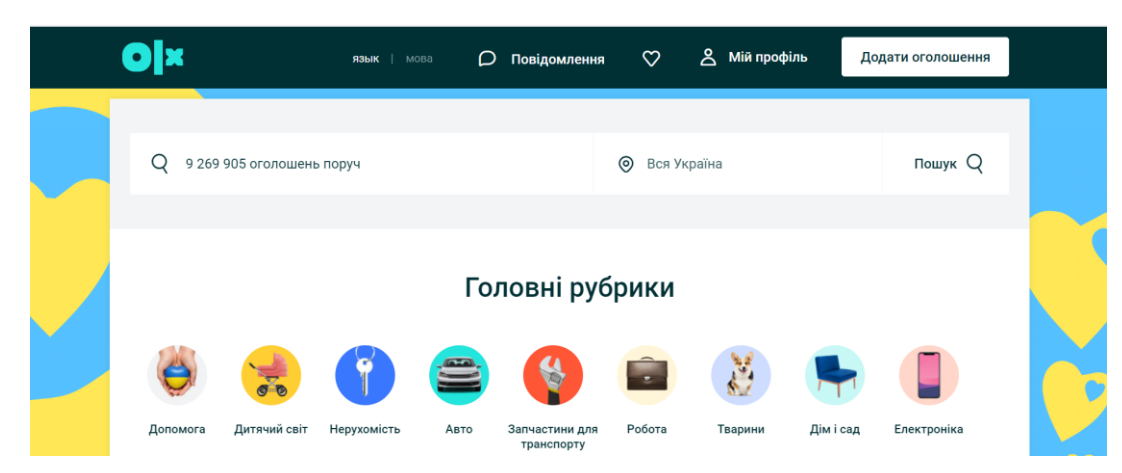

Рисунок 1.4 – Головне меню OLX.ua

Для пошуку об'єктів застосовуються фільтри (Рис.1.5).

|                            |              | D                                                   | Повідомлення  | ጹ<br>$\circ$<br>$YKP$   Pyc | Мій профіль<br>Додати оголошення |
|----------------------------|--------------|-----------------------------------------------------|---------------|-----------------------------|----------------------------------|
| Що шукаєте?                |              |                                                     | • Уся Україна |                             | Пошук $Q$                        |
|                            |              | Шукати в описі Пільки з фото ПБЭ Товари з доставкою |               | Працюємо зараз              | ♡ Додати в обране                |
| Фільтри                    |              |                                                     |               |                             |                                  |
|                            |              |                                                     |               |                             |                                  |
| Категорія                  |              | Будь-яка категорія                                  | Поверх        | Кількість кімнат            | Загальна площа м <sup>2</sup>    |
| Квартири                   | $\checkmark$ | Всі оголошення V                                    | Від:<br>ДО:   | Всі оголошення V            | Від:<br>ДО:                      |
| Площа кухні м <sup>2</sup> |              | Ціна                                                | Без комісії   | Поверховість                | Працюємо зараз                   |

Рисунок 1.5 – Меню пошуку OLX.ua – фільтри

На Рис.1.6-1.10 – основні сторінки для користувача.

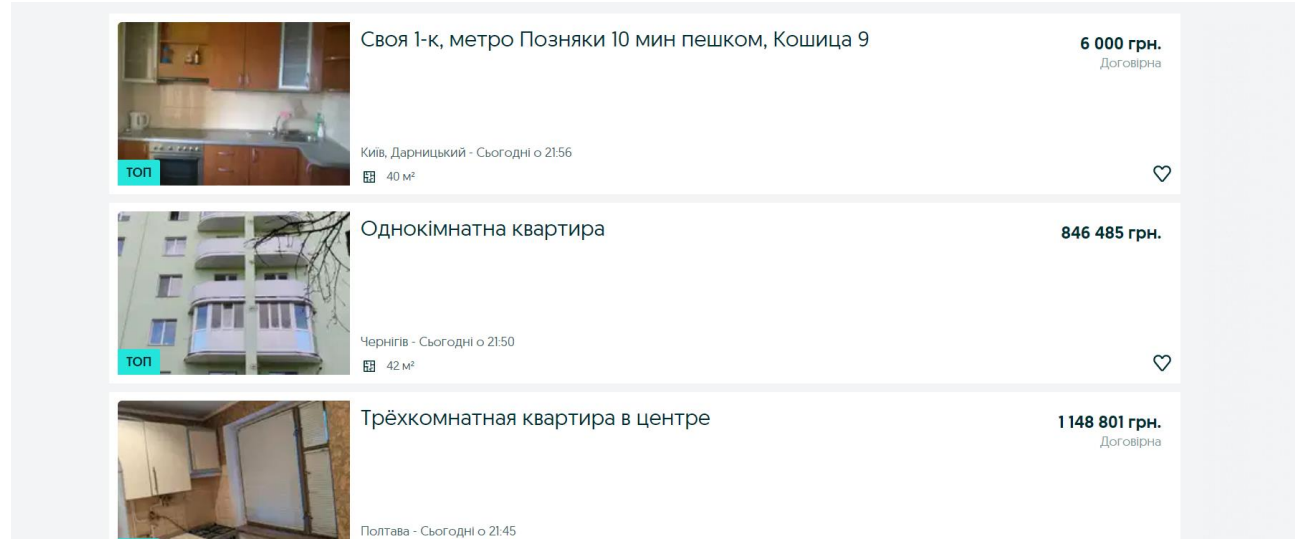

### Рисунок 1.6 – Список об'єктів OLX.ua

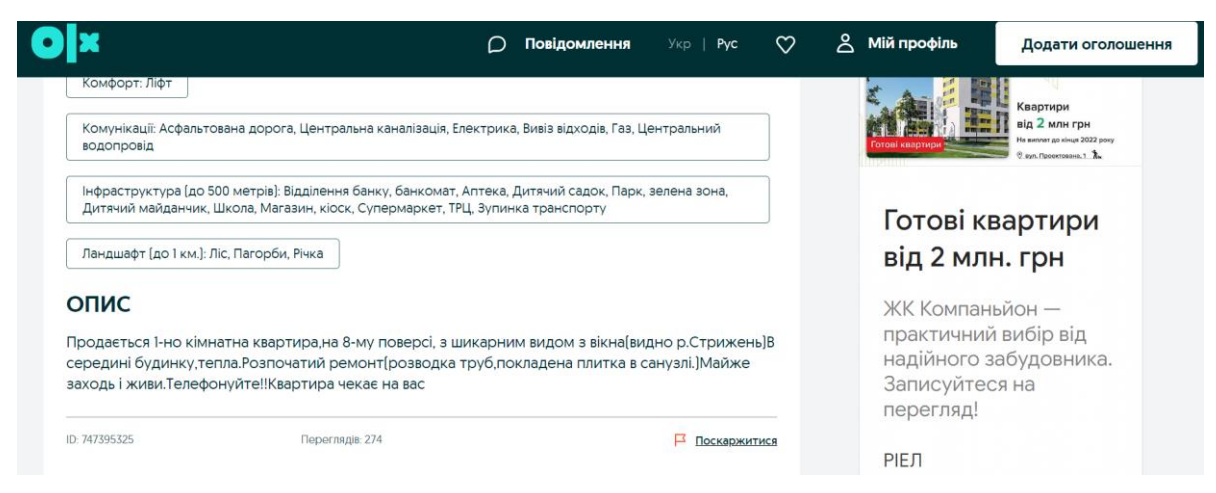

Рисунок 1.7 – Сторінка оголошення OLX.ua

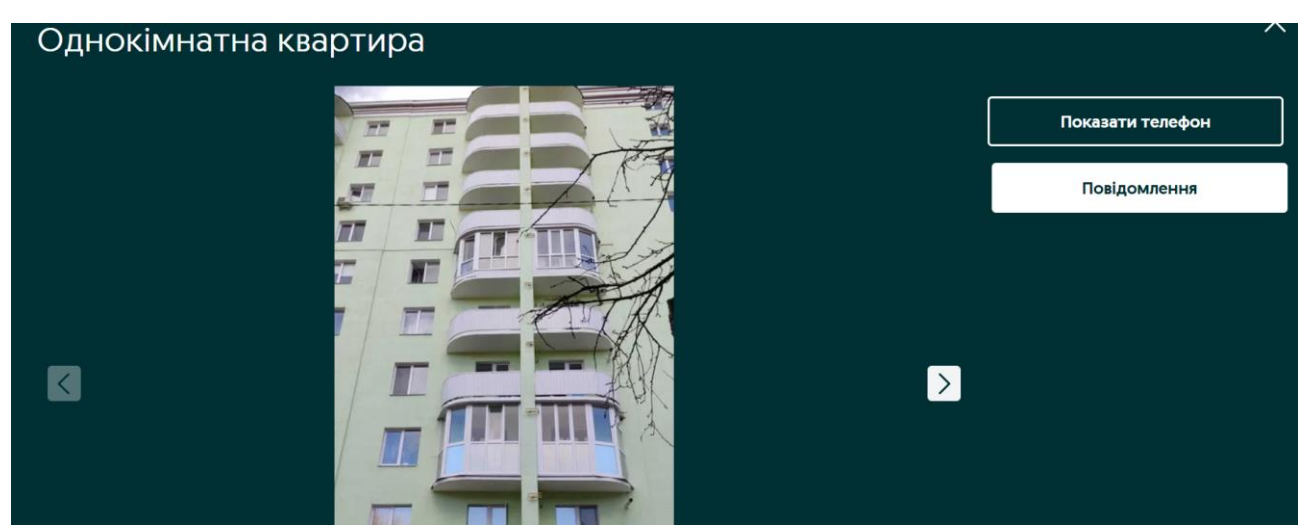

Рисунок 1.8 – Перегляд фото оголошення OLX.ua

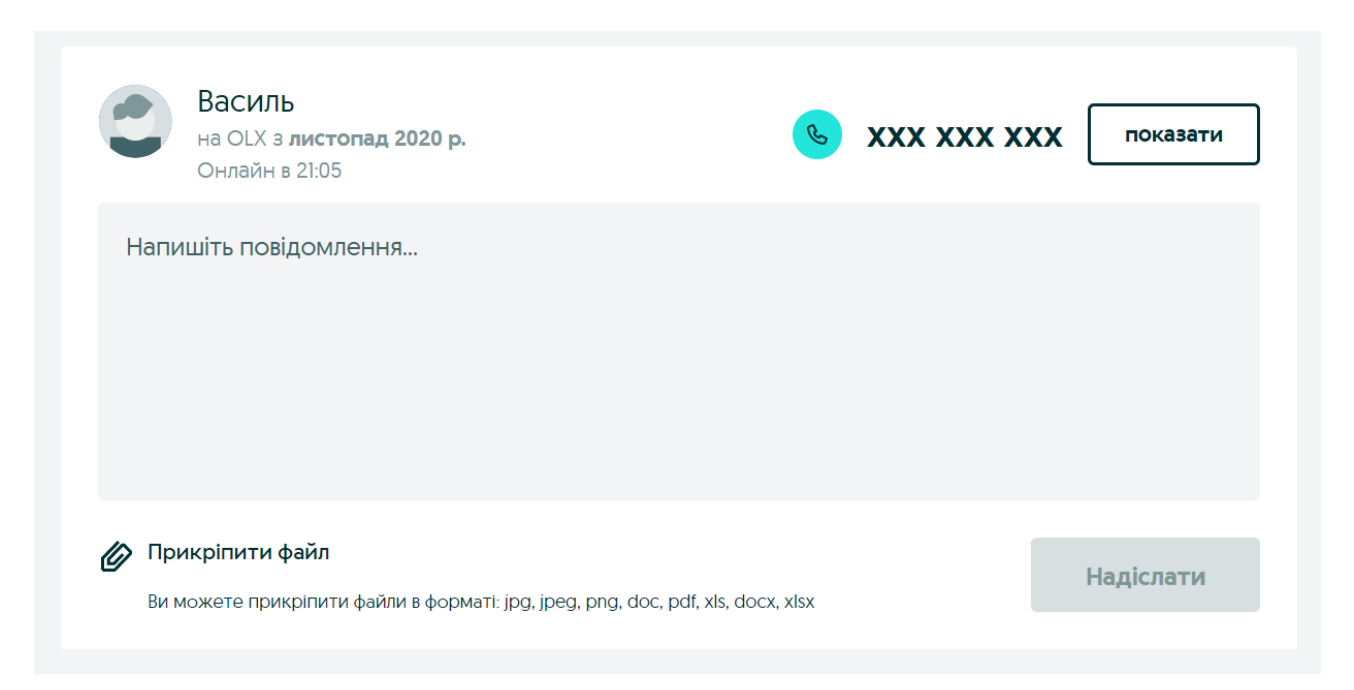

Рисунок 1.9 – Вікно зворотного зв'язку OLX.ua

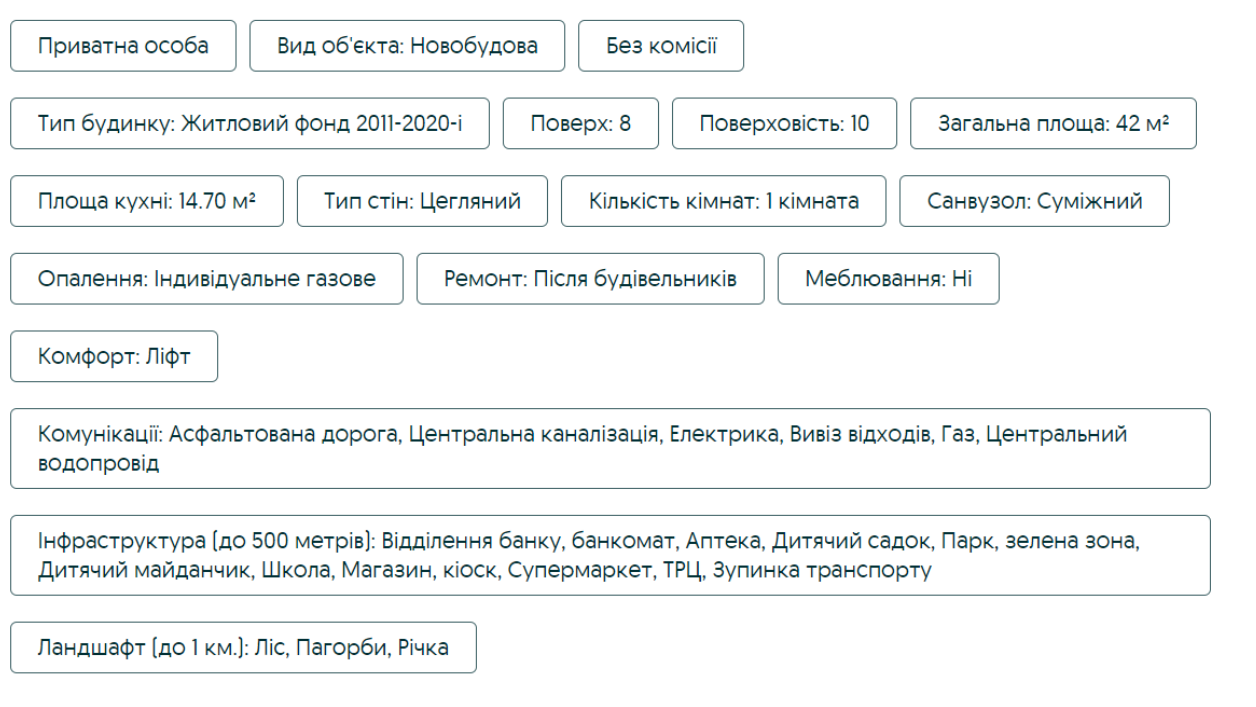

Рисунок 1.10 – Дані про об'єкт OLX.ua

На Рис.1.11-1.12 Головна сторінка другої компанії-аналогу – АН «Місто».

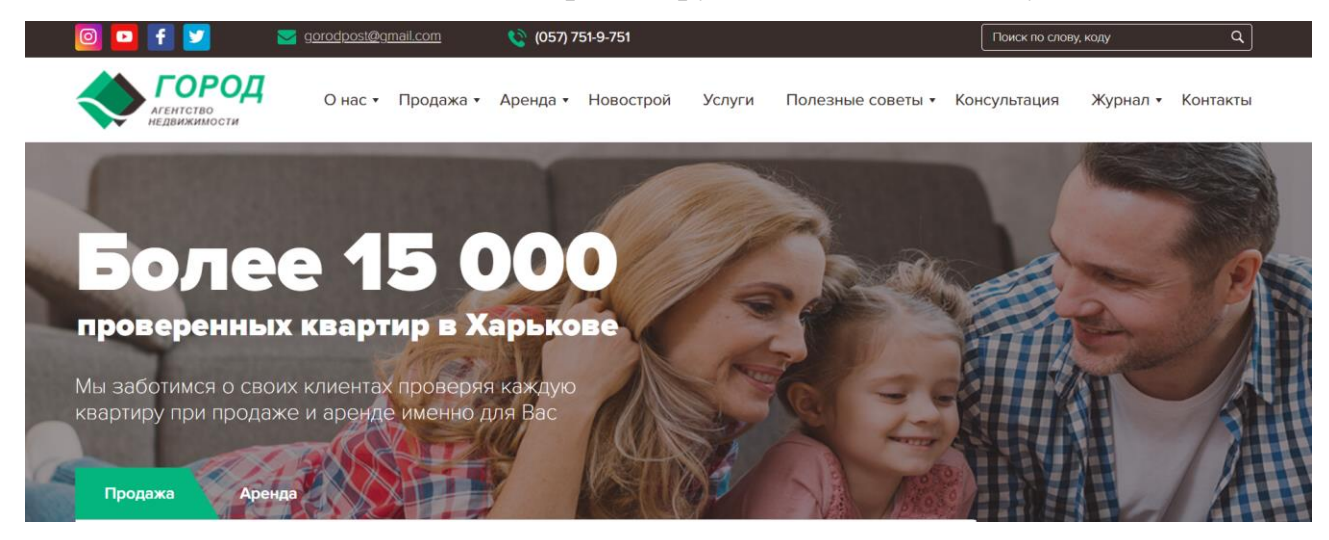

Рисунок 1.11 – Головна сторінка АН «Місто»

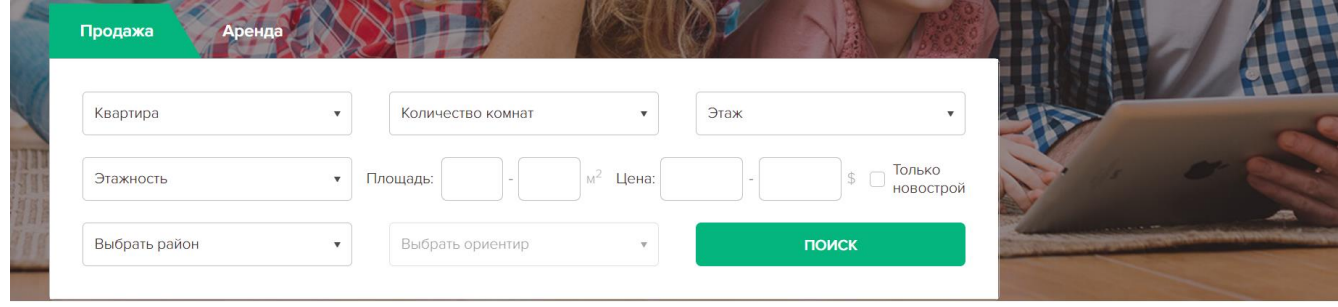

Рисунок 1.12 – Меню пошуку АН «Місто»

На Рис.1.13-1.17 – основні сторінки якими користується клієнт – перелік об'єктів, сторінка оголошення, дані про об'єкт та форма зворотного зв'язку.

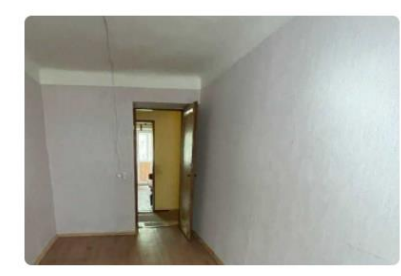

Продам 2-х комнатную квартиру, Павлово поле, 23 Августа метро, Код: 483987/7

23.02.22 **90** 

#### 39 000 \$

Кол-во комнат: 2

Этаж/Этажность: 2/5

S общ/жил/кух: 44/29/6

Расположение: Харьков, Павлово поле, Науки просп. (Павлово Поле), 23

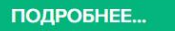

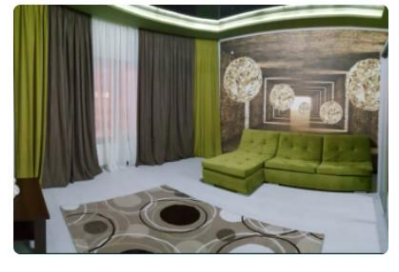

Продам 3-х комнатную квартиру в новострое, Салтовка, Журавлевский гидропарк, Код:

#### 23.02.22 **160** 130 000 \$ Кол-во комнат: 3 Этаж/Этажность: 1/9 S общ/жил/кух: 123/60/19 Расположение: Харьков, Салтовка, Барабашова ул., Журавлевский

ПОДРОБНЕЕ...

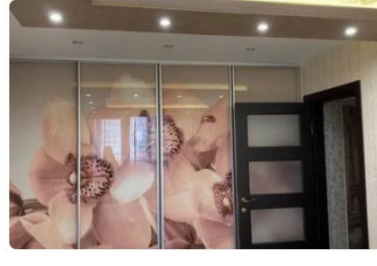

Продам 4-х комнатную квартиру, Салтовка, Код: 723594/8

#### 89 900 \$ 23.02.22  $\otimes$  85 Кол-во комнат: 4 Этаж/Этажность: 5/12 S общ/жил/кух: 89/60/7 Расположение: Харьков, Салтовка, Салтовское шоссе ПОДРОБНЕЕ...

### Рисунок 1.13 – Список об'єктів АН «Місто»

#### Продам 4-х комнатную квартиру, Салтовка, Код: 723594/8 ПОЛЕЗНЫЕ СОВЕТЫ ПО НЕДВИЖИМОСТИ: Расположение: Харьков, Салтовка, Салтовское шоссе Смотреть на карте

Аренда квартир, офисов Покупка-продажа квартир Покупка-продажа домов и земли

Читать все

#### **КОНСУЛЬТАЦИИ** ПО НЕДВИЖИМОСТИ: Аренда Покупка Земля Лома Прописка

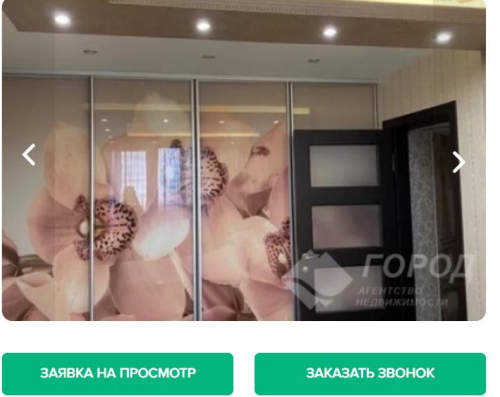

#### Номер объекта: 723594/8 89 900 \$ FPH USD Цена 1 010 \$ / м<sup>2</sup> Кол-во комнат: 4 Этаж/Этажность: 5/12 S общ/жил/кух: 89/60/7 Расположение: Харьков, Салтовка, Салтовское  $u$ occe Описание:

 $\otimes$  86

23.02.22

Продам эксклюзивную четырёхкомнатную квартиру по Салтовскому шоссе. В квартире выполнен дизайнерский ремонт экологически чистыми и дорогостоящими материалами, чешская планировка над аркой, два утеплённых балкона и лоджия.

Рисунок 1.14 – Сторінка оголошення АН «Місто»

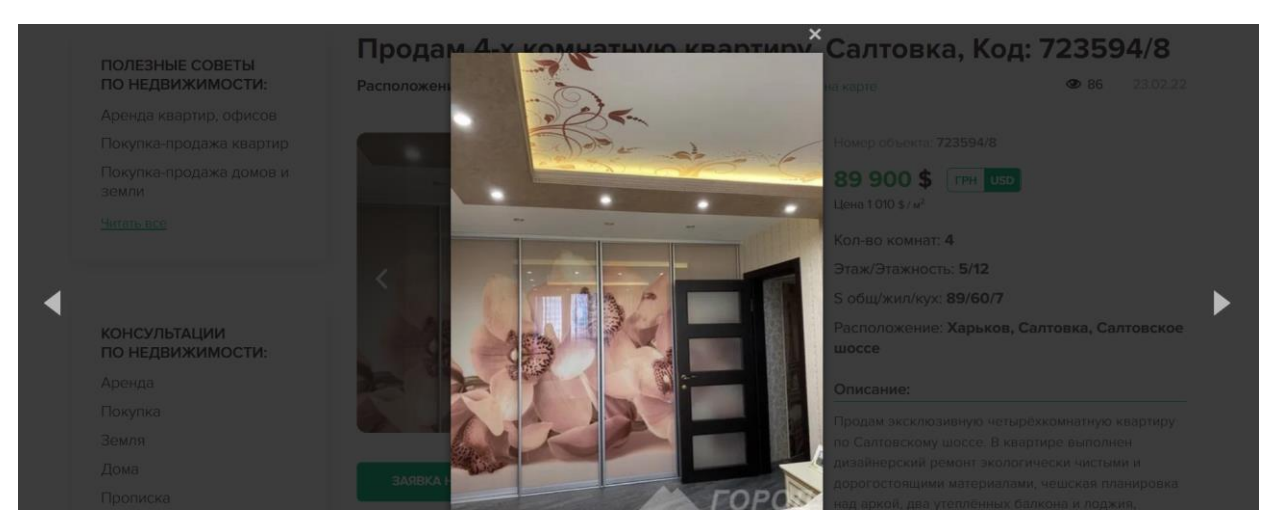

Рисунок 1.15 – Перегляд фото оголошення АН «Місто»

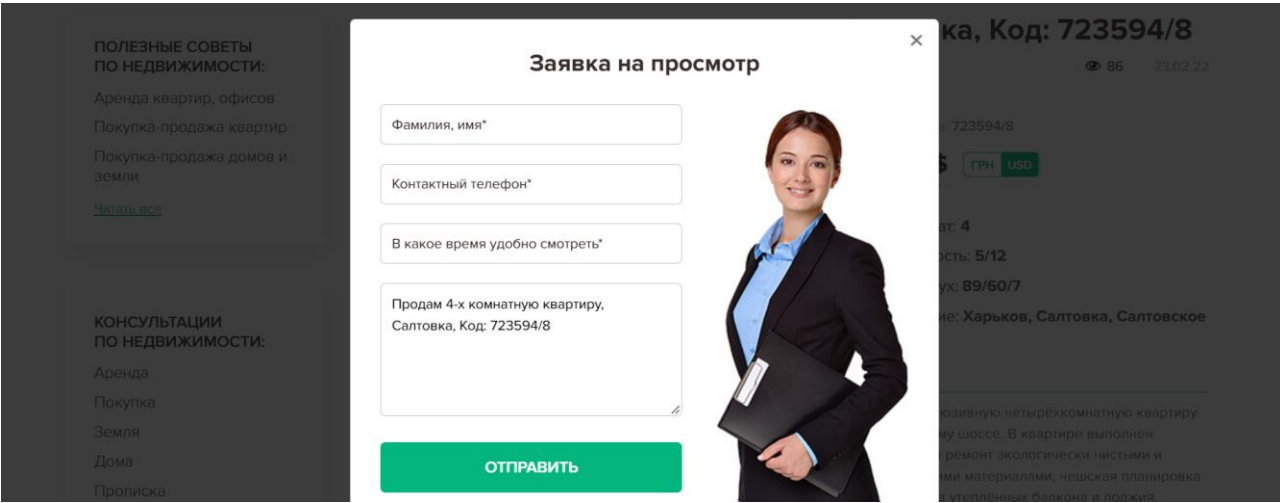

Рисунок 1.16 – Вікно зворотного зв'язку АН «Місто»

Номер объекта: 723594/8

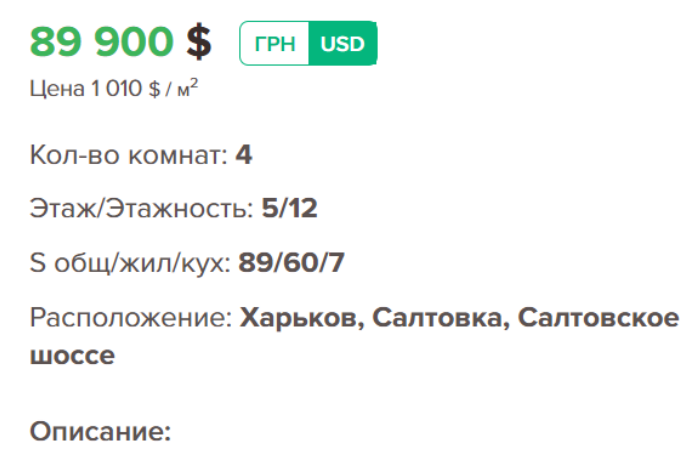

Продам эксклюзивную четырёхкомнатную квартиру по Салтовскому шоссе. В квартире выполнен дизайнерский ремонт экологически чистыми и дорогостоящими материалами, чешская планировка над аркой, два утеплённых балкона и лоджия, ремонт 2020 года! Полы с подогревом, спутниковое и кабельное ТВ, интернет, видеонаблюдение,

#### Рисунок 1.17 – Дані про об'єкт АН «Місто»

Отже, виходячи з проведеного аналізу, обидва програмних застосунки мають чудовий функціонал, хоча ми і знайшли мінуси. OLX.ua – велика та відома платформа, на ній є багато компаній та оголошень, проте це і є мінус – відсутній індивідуальний підхід та наявна реклама на сторінках. Сайт агентства нерухомості «Місто» - чітко направлений на роботу з об'єктами нерухомості, має зрозумілий інтерфейс, але не має української мови застосунку та чату для спілкування з працівниками у режимі он-лайн.

Завданням на дипломну роботу є створення зручного та інтуїтивно зрозумілого модуля для автоматизації процесу пошуку та оренди об'єктів нерухомості для агентства нерухомості «Алькасар-Інвест» на базі Webтехнологій.

### <span id="page-23-0"></span>2.1 Глосарій

<span id="page-23-1"></span>Під час розробки програмного модулю будь-якого рівня складності важливу роль грає створення специфікації вимог, до якої входять діаграма варіантів використання та глосарій проекту. Мета даного проектування – це надання усіх деталей вимог до застосунку задля спрощення процесу тестування та розробки програмного продукту. В цьому розділі також будуть визначені функціональні та нефункціональні вимоги [12].

Глосарій – це словник термінів, які найчастіше зустрічаються. Його можна розглядати як документ, що засвідчує спільне розуміння основної термінології Замовником і Розробником [15]. Глосарій поданий у табл. 2.1.

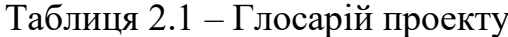

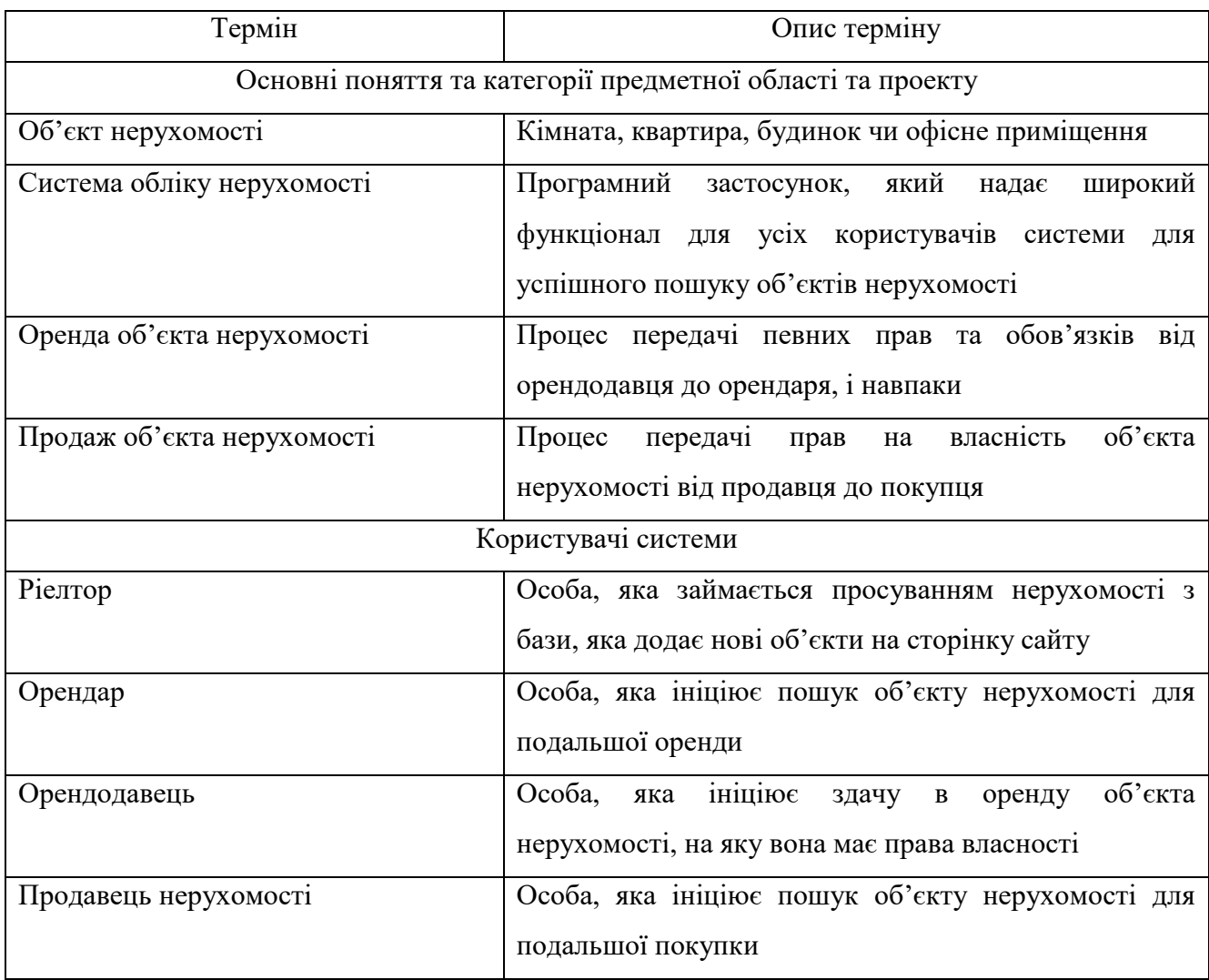

Закінчення таблиці 2.1

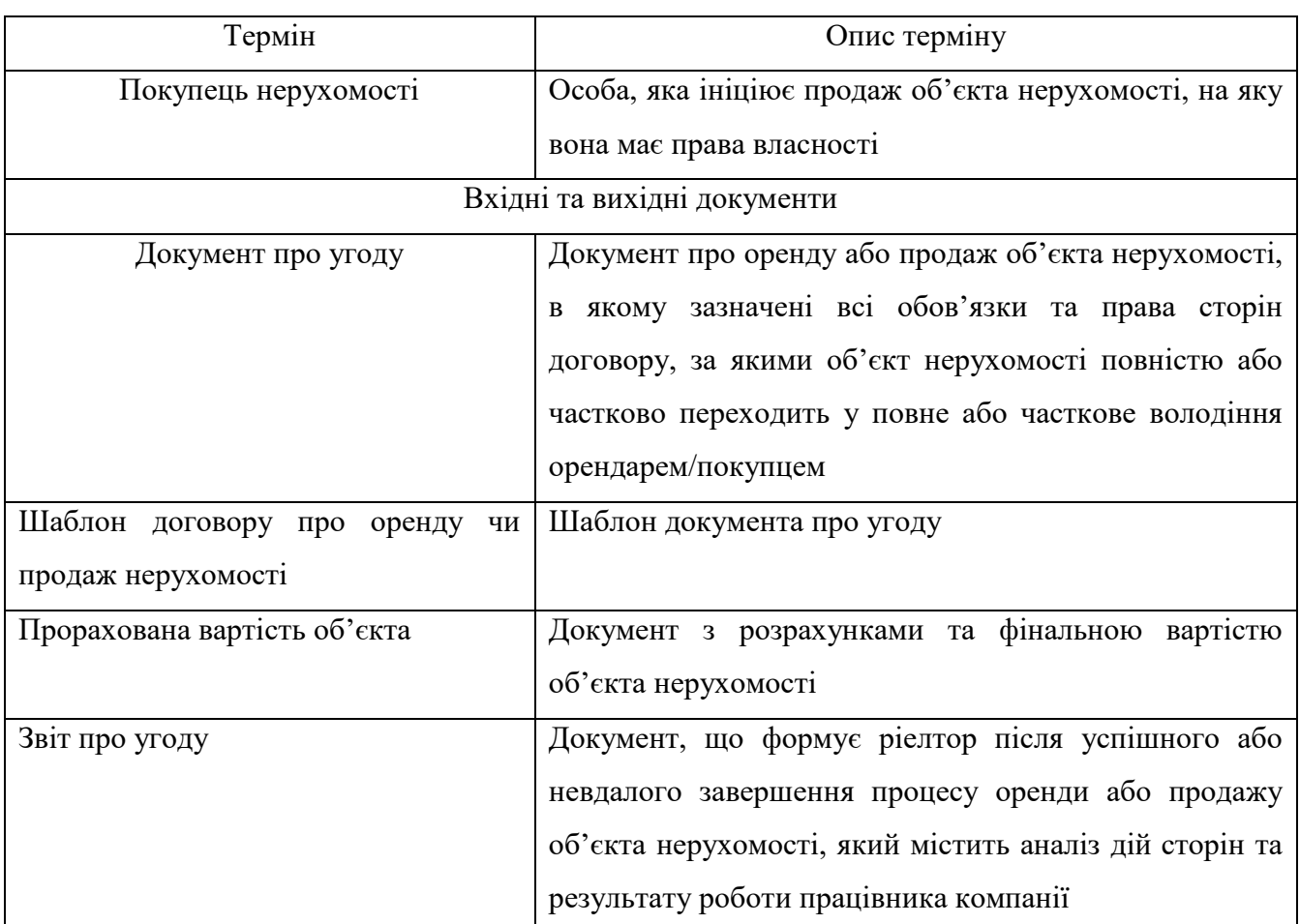

### <span id="page-24-0"></span>2.2 Розроблення варіантів використання

### 2.2.1 Діаграма варіантів використання

<span id="page-24-1"></span>Діаграма варіантів використання – це опис послідовності дії, які передбачені системою та змінюються в залежності від певних дій користувача або інших зовнішніх програм [10, 11]. Діаграма варіантів використання модулю «Облік роботи агентства нерухомості «Алькасар-Інвест» необхідна для того, щоб візуально зобразити основні функції програмного продукту, виявити зв'язки та послідовності варіантів використання. Дана діаграма представлена на рис. 2.1. Діаграма варіантів використання є вихідним концептуальним поданням системи в процесі її проектування і розробки. Дана діаграма складається з акторів, варіантів використання і відносин між ними. При побудові діаграми можуть використовуватися також загальні елементи нотації: примітки і механізми розширення [18].

Представлена діаграма має такі варіанти використання:

- Спілкування клієнтів з ріелтором;
- Надання ріелтором інформації щодо актуальних об'єктів нерухомості

#### клієнтам;

- Бронь часу перегляду об'єкту клієнтом;
- Прийом об'єкту ріелтором від орендодавця та продавця;
- Пропозиція ріелтором об'єктів майбутнім орендодавцям та покупцям;
- Призначення зустрічей на об'єктах клієнтам;
- Створення договорів ріелтором між сторонами.

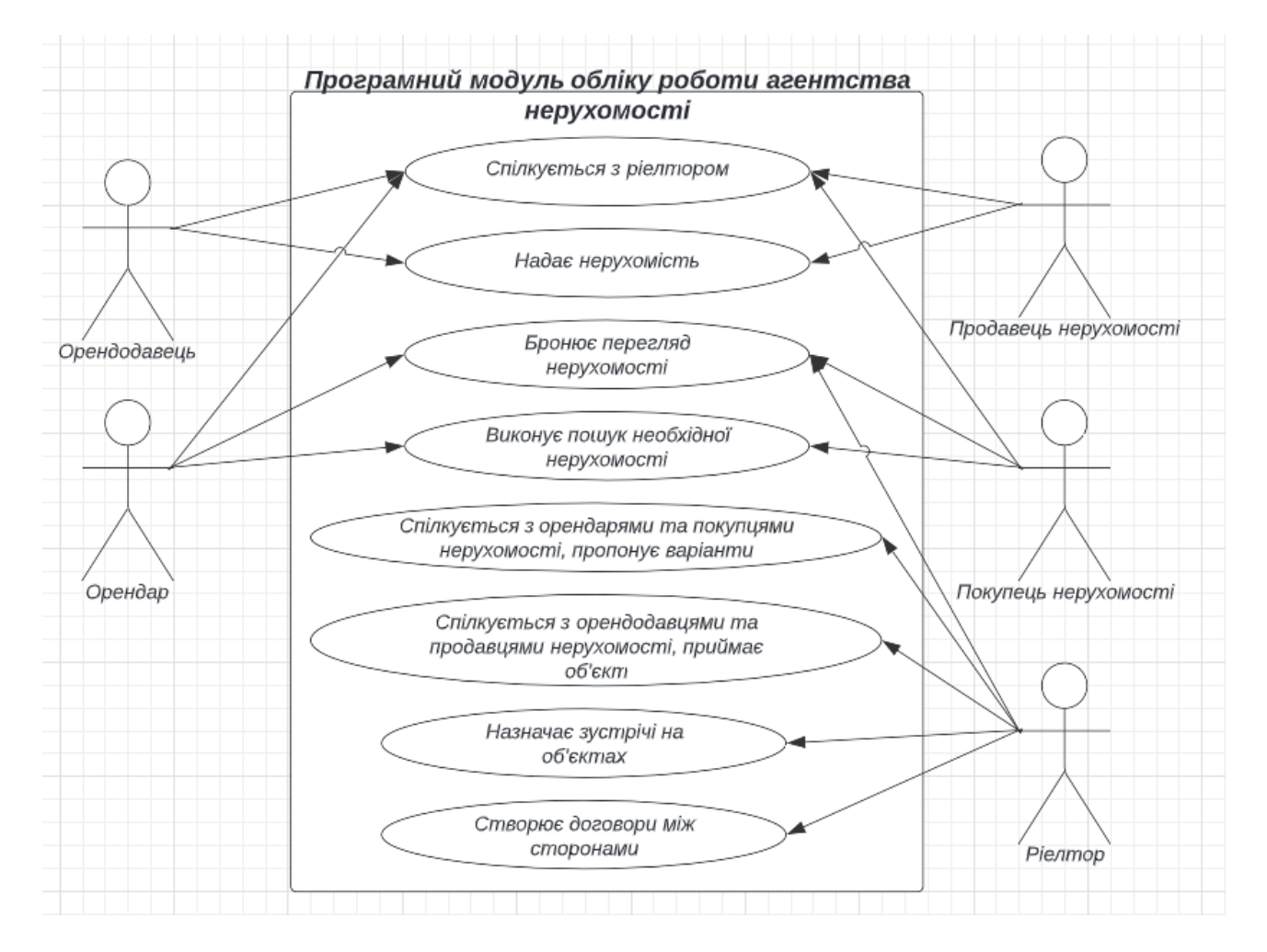

Рисунок 2.1 – Діаграма варіантів використання

### 2.2.2 Специфікація варіантів використання

<span id="page-26-0"></span>Розглянемо детальний опис варіантів використання, які реалізують основну функціональність модуля [20]. В табл. 2.2 – 2.9 представлені основні варіанти використання: авторизація користувача, створення оголошення, редагування оголошення, видалення оголошення, пошук оголошення, спілкування клієнта з ріелтором, здача квартири в оренду.

| Характеристика | Значення                                                   |  |  |
|----------------|------------------------------------------------------------|--|--|
| Контекст       | UC-01 Авторизація користувача                              |  |  |
| використання   |                                                            |  |  |
| Дійові особи   | Користувач (ріелтор)                                       |  |  |
| Передумова     | 1. Користувач зареєстрований                               |  |  |
| Тригер         | Користувач має намір увійти в систему                      |  |  |
| Характеристика | Значення                                                   |  |  |
| Сценарій       | 1. Натиснути на іконку кабінету у верхньому меню сайту     |  |  |
|                | 2. Ввести логін та пароль у форму                          |  |  |
|                | 3. Натиснути кнопку «Увійти»                               |  |  |
| Постумова      | Якщо вхід виконався успішно, то користувачу<br>відкриється |  |  |
|                | сторінка з оголошеннями. Інакше з'явиться повідомлення про |  |  |
|                | неуспішний вхід.                                           |  |  |

Таблиця 2.2 – Варіант використання «Авторизація користувача»

#### Таблиця 2.3 – Варіант використання «Створення оголошення»

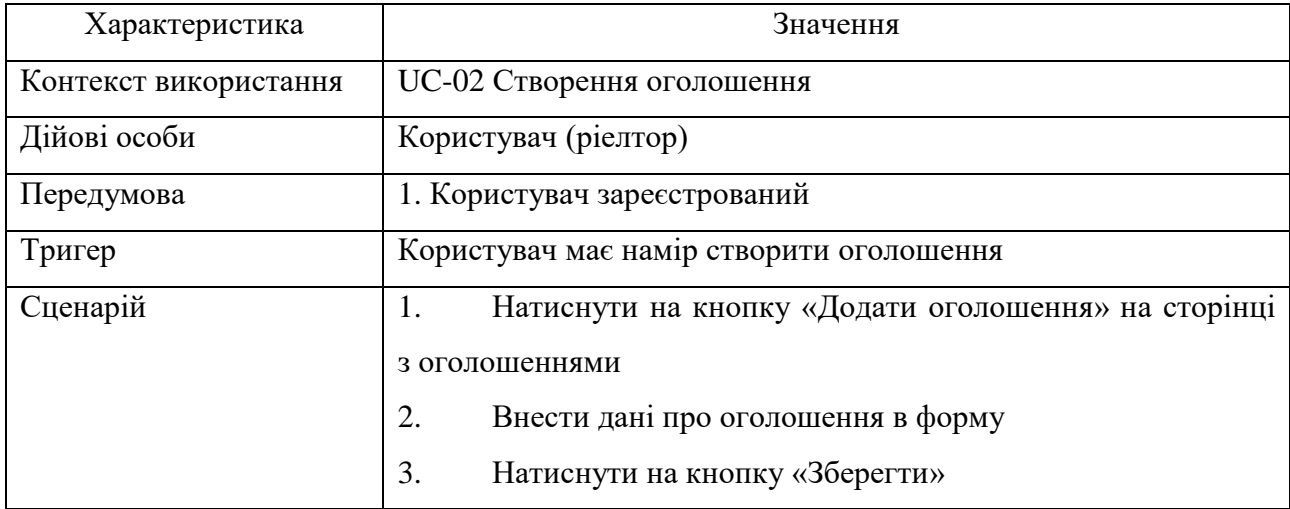

28

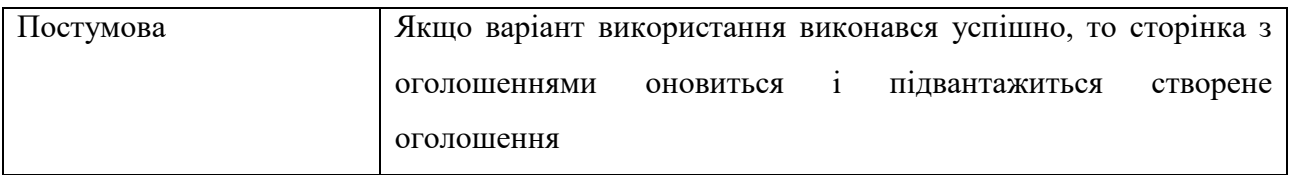

# Таблиця 2.4 – Варіант використання «Редагування оголошення»

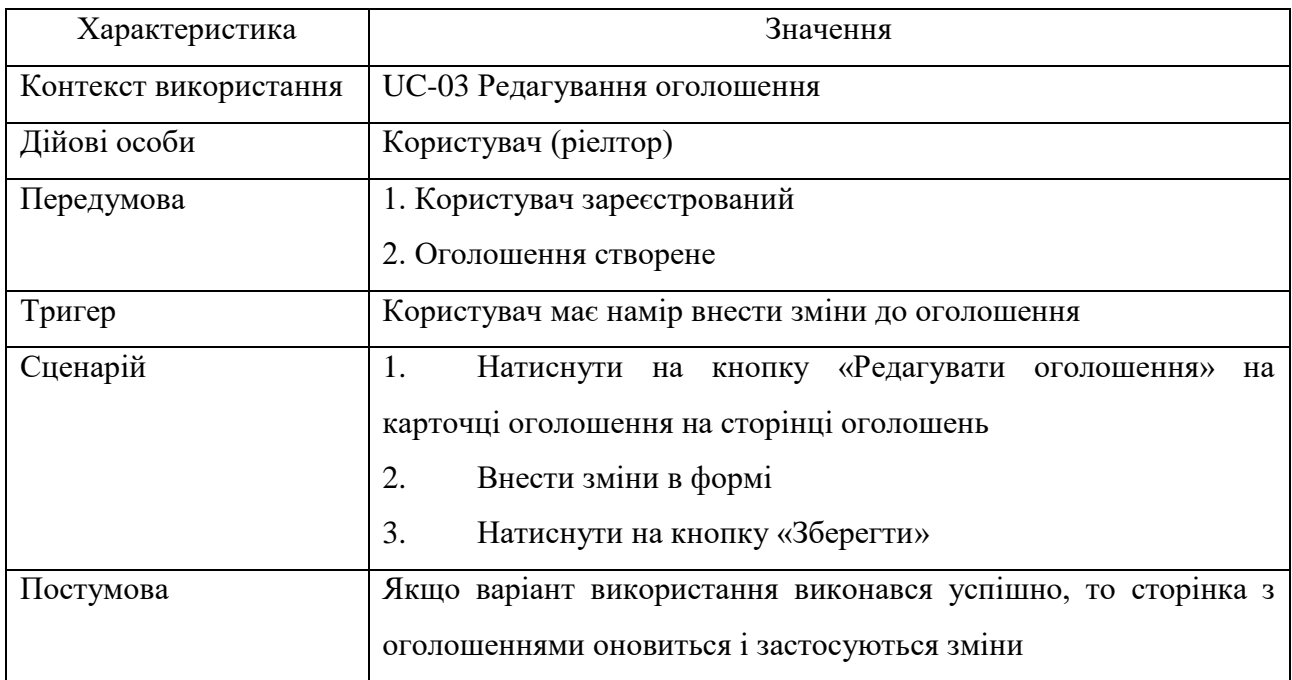

# Таблиця 2.5 – Варіант використання «Видалити оголошення»

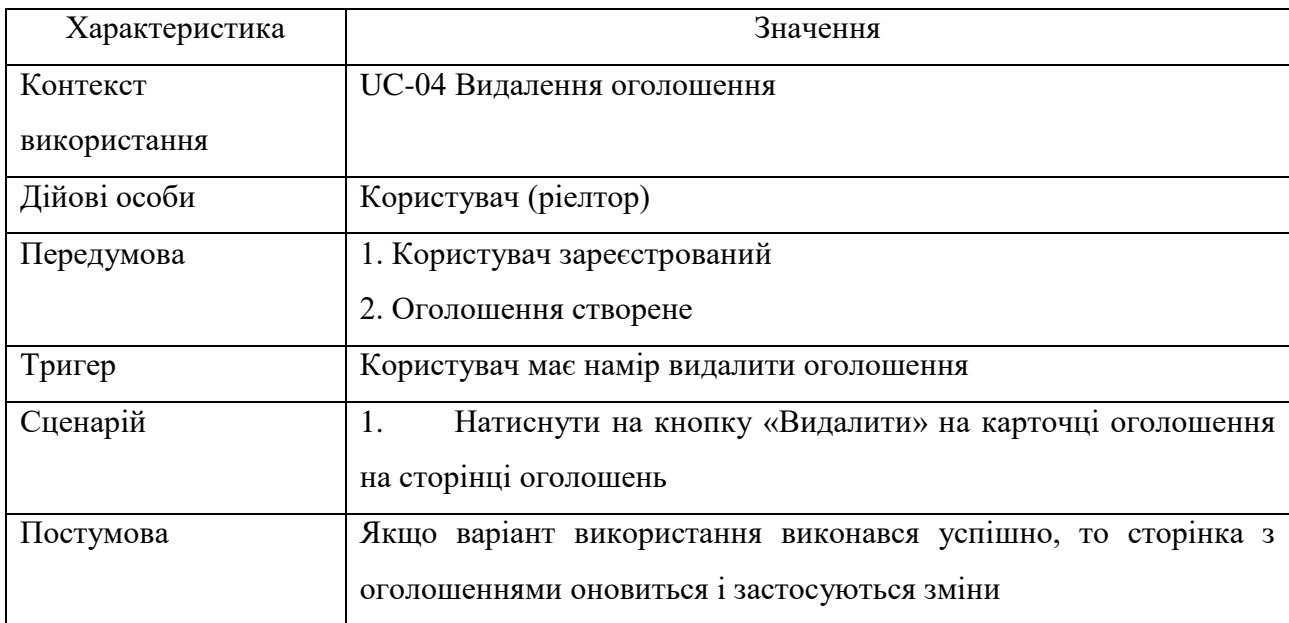

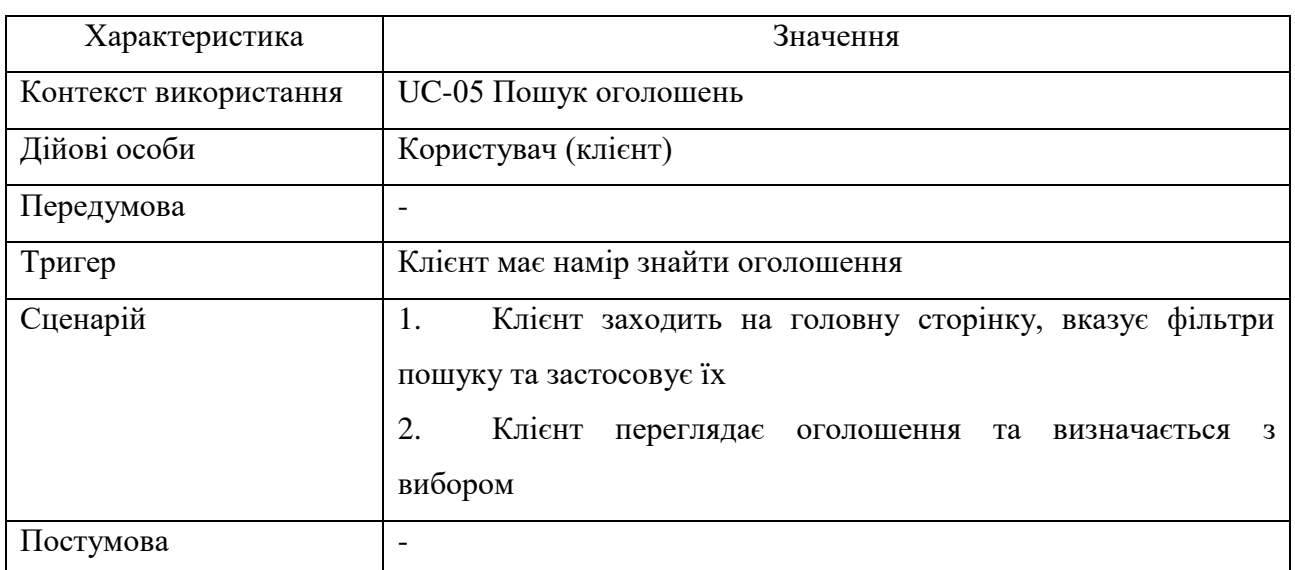

# Таблиця 2.6 – Варіант використання «Пошук оголошень»

# Таблиця 2.7 – Варіант використання «Спілкування клієнта з ріелтором»

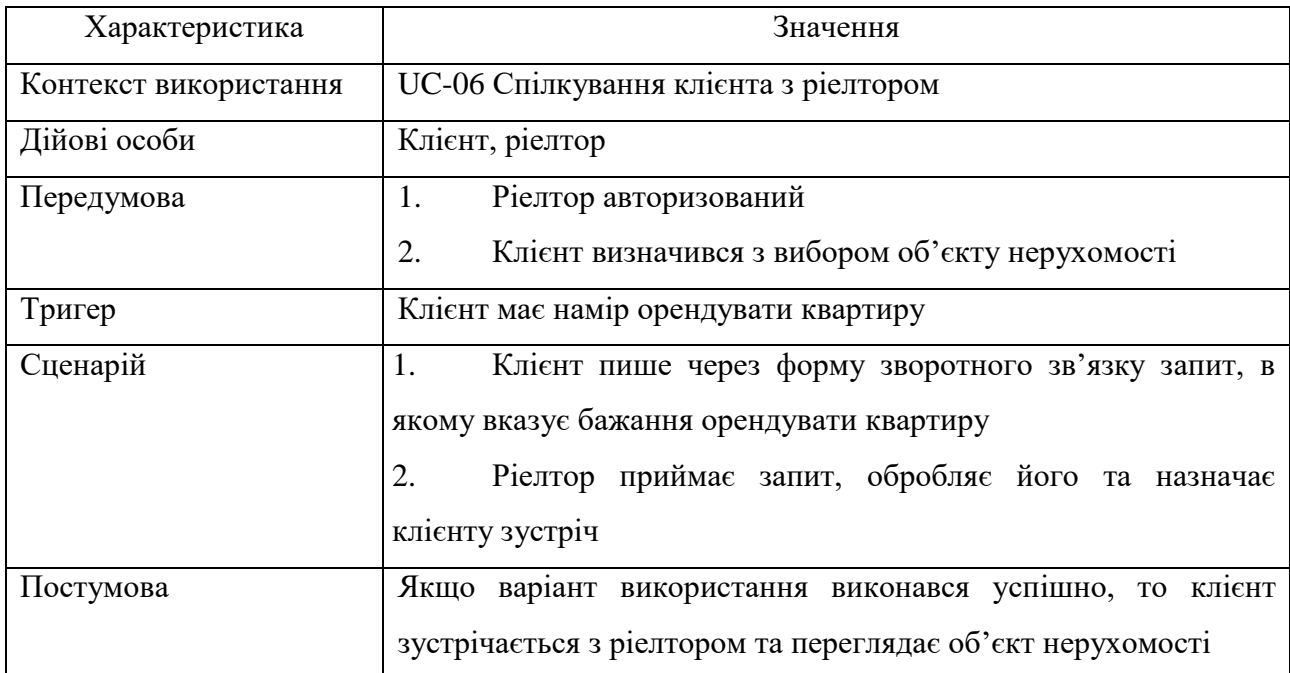

### Таблиця 2.8 – Варіант використання «Здача квартири в оренду»

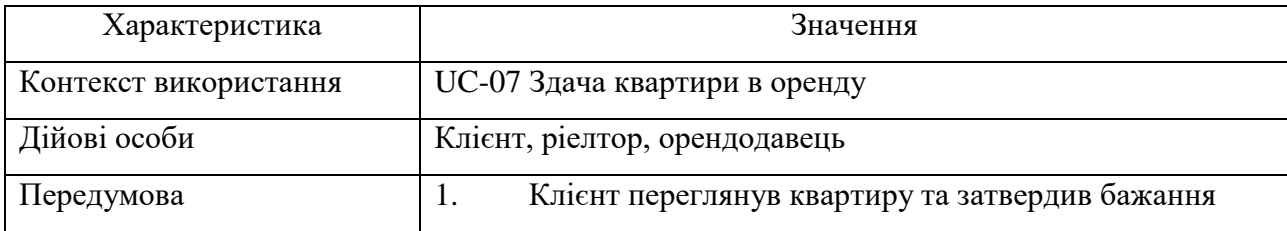

### Закінчення таблиці 2.8

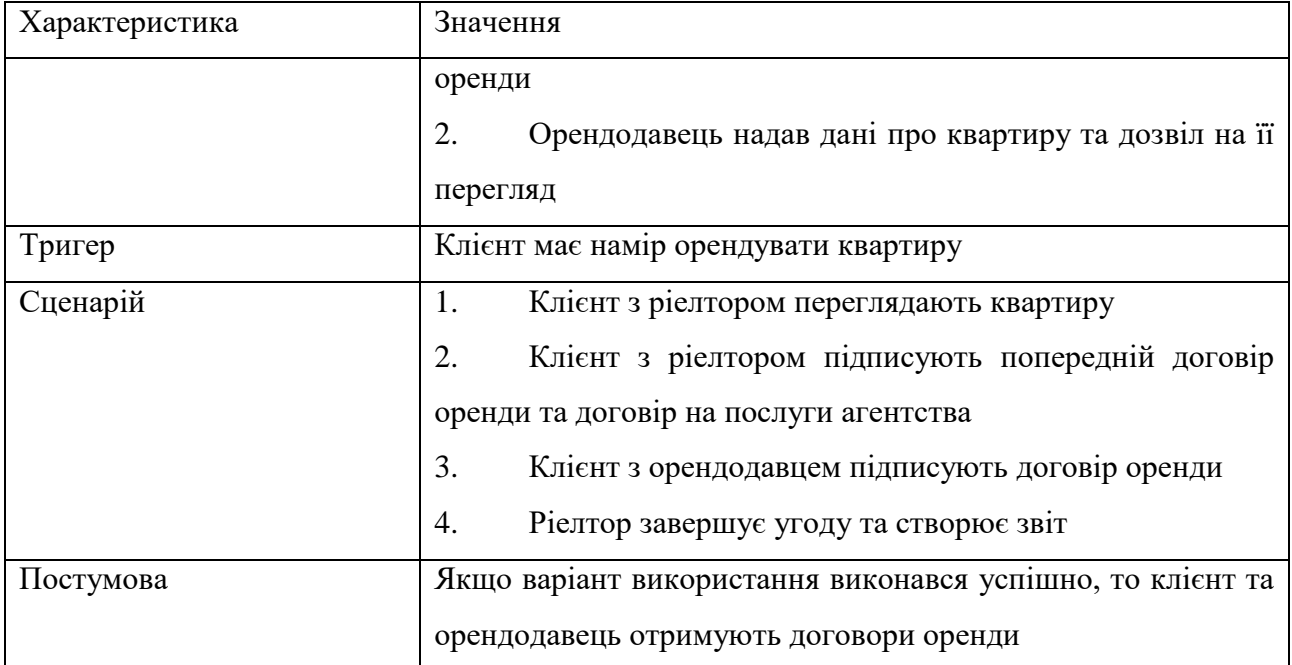

<span id="page-29-0"></span>2.3 Специфікація функціональних та нефункціональних вимог

### 2.3.1 Функціональні вимоги

<span id="page-29-1"></span>Функціональні вимоги визначають функціональність програмного забезпечення, яку розробники мають побудувати, щоб користувачі змогли виконати свої завдання в рамках бізнес-вимог [26].

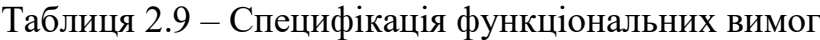

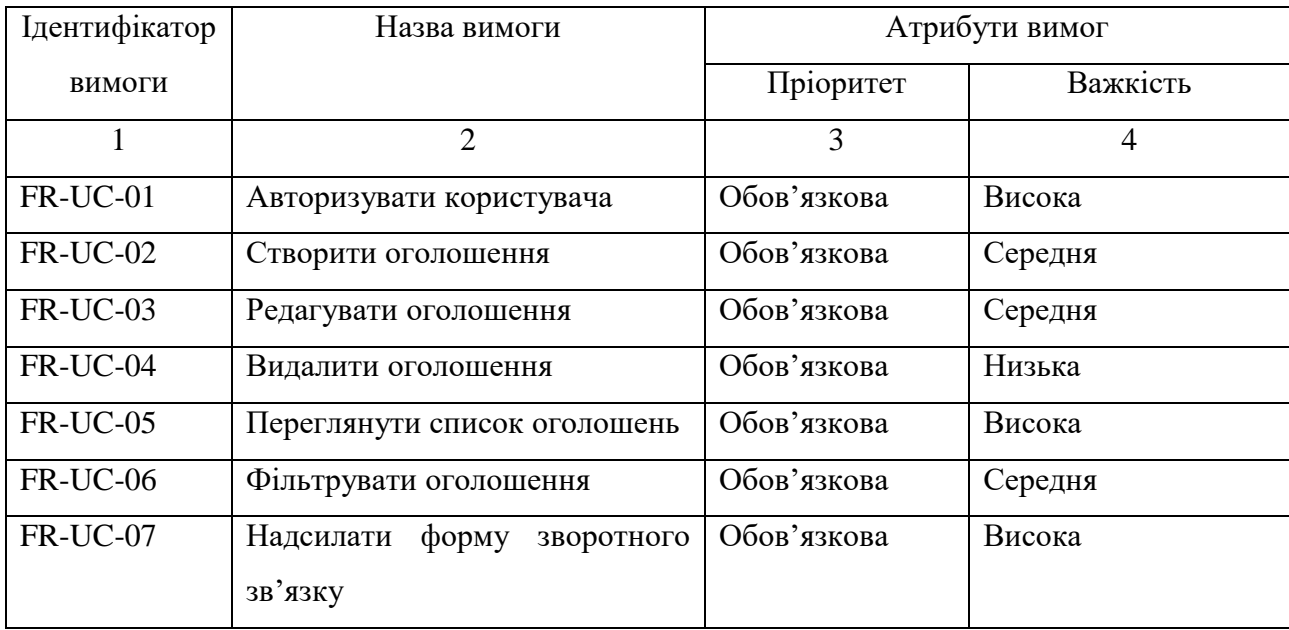

### 2.3.2 Нефункціональні вимоги

<span id="page-30-0"></span>Нефункціональні вимоги описують цілі і атрибути якості [3]. В табл. 2.11 вказані нефункціональні вимоги, які є суттєвими для розроблюваного модулю.

| Ідентифікатор              | Назва вимоги                            | Атрибути вимог |                |            |  |  |
|----------------------------|-----------------------------------------|----------------|----------------|------------|--|--|
| вимоги                     |                                         | Пріоритет      | Важкість       | Контакт    |  |  |
| 1                          | $\overline{2}$                          | 3              | $\overline{4}$ | 5          |  |  |
| Застосовність              |                                         |                |                |            |  |  |
| $AR-01$                    | Ознайомлення з сайтом для               | Обов'язкова    | Середня        | Розробник  |  |  |
|                            | користувачів<br>$\overline{7}$<br>нових |                |                |            |  |  |
|                            | ХВИЛИН                                  |                |                |            |  |  |
| $AR-02$                    | Час завантаження сторінок -             | Рекомендована  | Середня        | Розробник  |  |  |
|                            | до 3х секунд                            |                |                |            |  |  |
|                            | Надійність                              |                |                |            |  |  |
| <b>RR-01</b>               | Авторизація<br>користувача              | Обов'язкова    | Висока         | Розробник  |  |  |
|                            | (ріелтора)                              |                |                |            |  |  |
| <b>RR-02</b>               | Стійкість<br>збоїв<br>ДО<br>та          | Обов'язкова    | Висока         | Розробник  |  |  |
|                            | можливість<br>продовжити                |                |                |            |  |  |
|                            | роботу з системою у випадку             |                |                |            |  |  |
|                            | збою                                    |                |                |            |  |  |
| Робочі характеристики      |                                         |                |                |            |  |  |
| <b>PR-01</b>               | Час першого завантаження                | Рекомендована  | Висока         | Розробник  |  |  |
|                            | сторінки з оголошеннями -               |                |                |            |  |  |
|                            | не більше 5 секунд                      |                |                |            |  |  |
| PR-02                      | Час обробки запиту - не                 | Рекомендована  | Висока         | Розробник  |  |  |
|                            | більше 7 секунд                         |                |                |            |  |  |
| Експлуатаційна придатність |                                         |                |                |            |  |  |
| <b>OR-01</b>               | експлуатації<br>Для                     | Обов'язкова    | Висока         | Інтернет-  |  |  |
|                            | розроблюваної системи має               |                |                | провайдер, |  |  |
|                            | бути<br>забезпечено                     |                |                | Розробник  |  |  |
|                            | безперебійне<br>з'єднання<br>3          |                |                |            |  |  |
|                            | мережею Інтернет                        |                |                |            |  |  |
| Проектні обмеження         |                                         |                |                |            |  |  |

Таблиця 2.10 – Специфікація нефункціональних вимог

### Закінчення таблиці 2.10

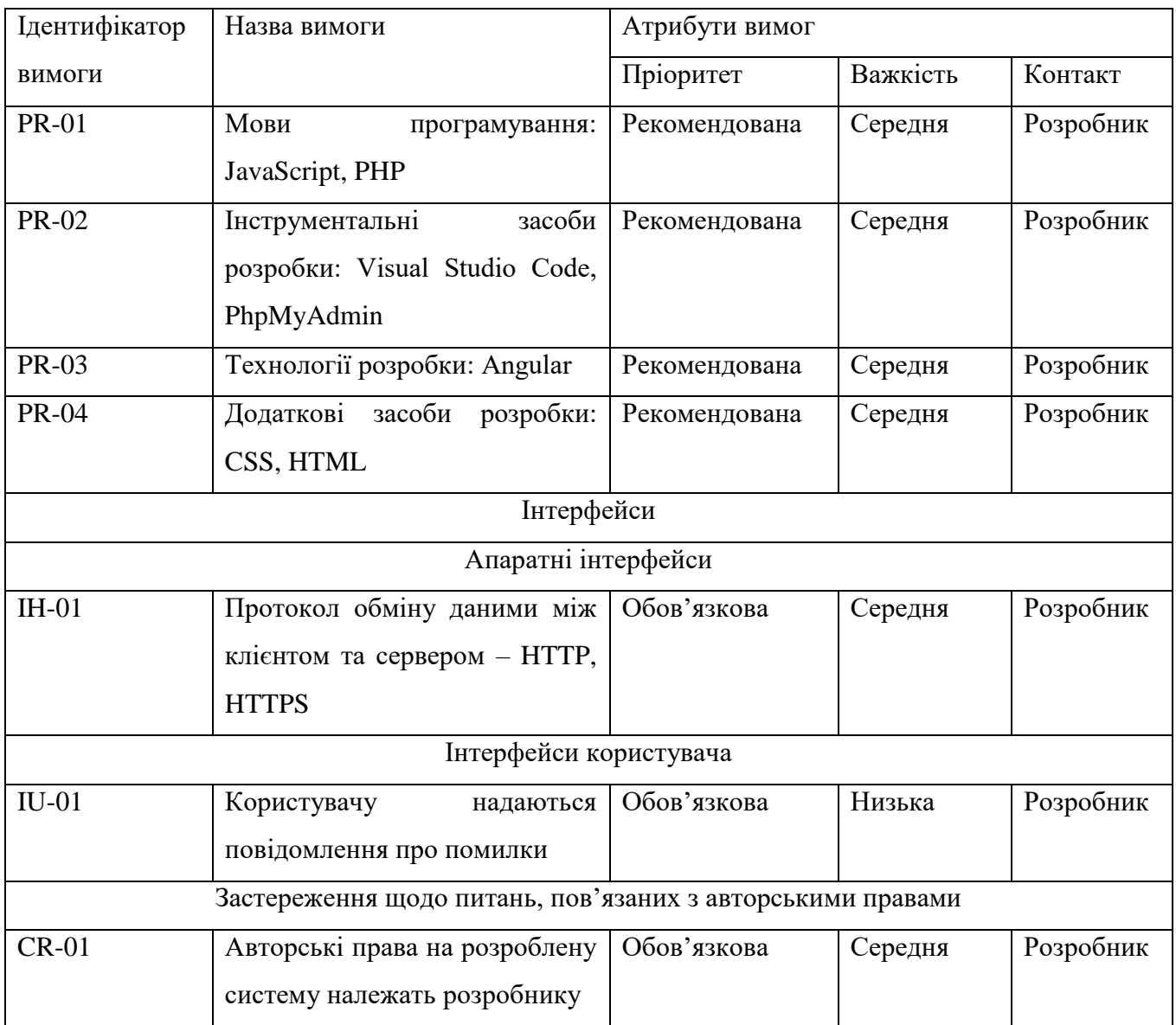

### <span id="page-31-0"></span>2.4 Проектування інтерфейсу користувача

Під час розробки програмного продукту важливо мати представлення інтерфейсу системи. Тому доречно буде мати вайрфрейми майбутнього продукту. Вайрфрейм – це образ дизайну низької точності, який має чітко показувати основну групу контенту, структуру інформації. Основні цілі його використання – документація та пришвидшення взаємодії між різними розробниками [35].

Вайрфрейми зображені на рис 2.2 - 2.5.

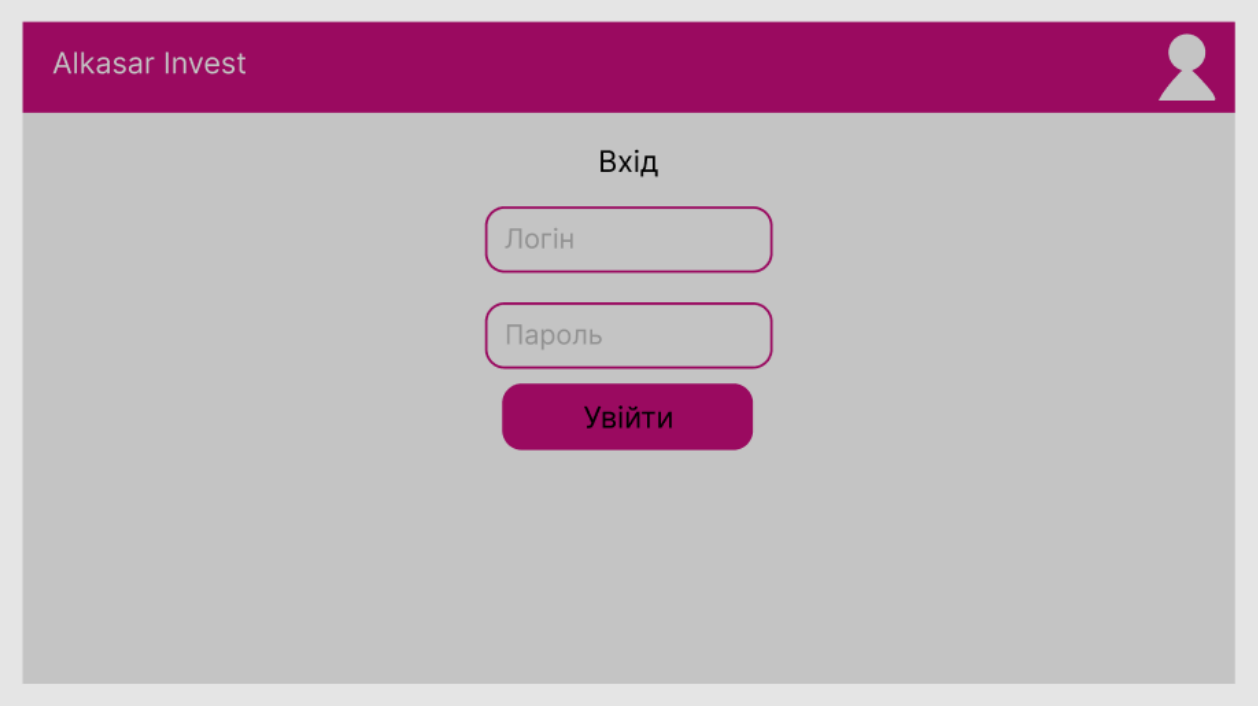

Рисунок 2.2 – Вайрфрейм сторінки авторизації користувача

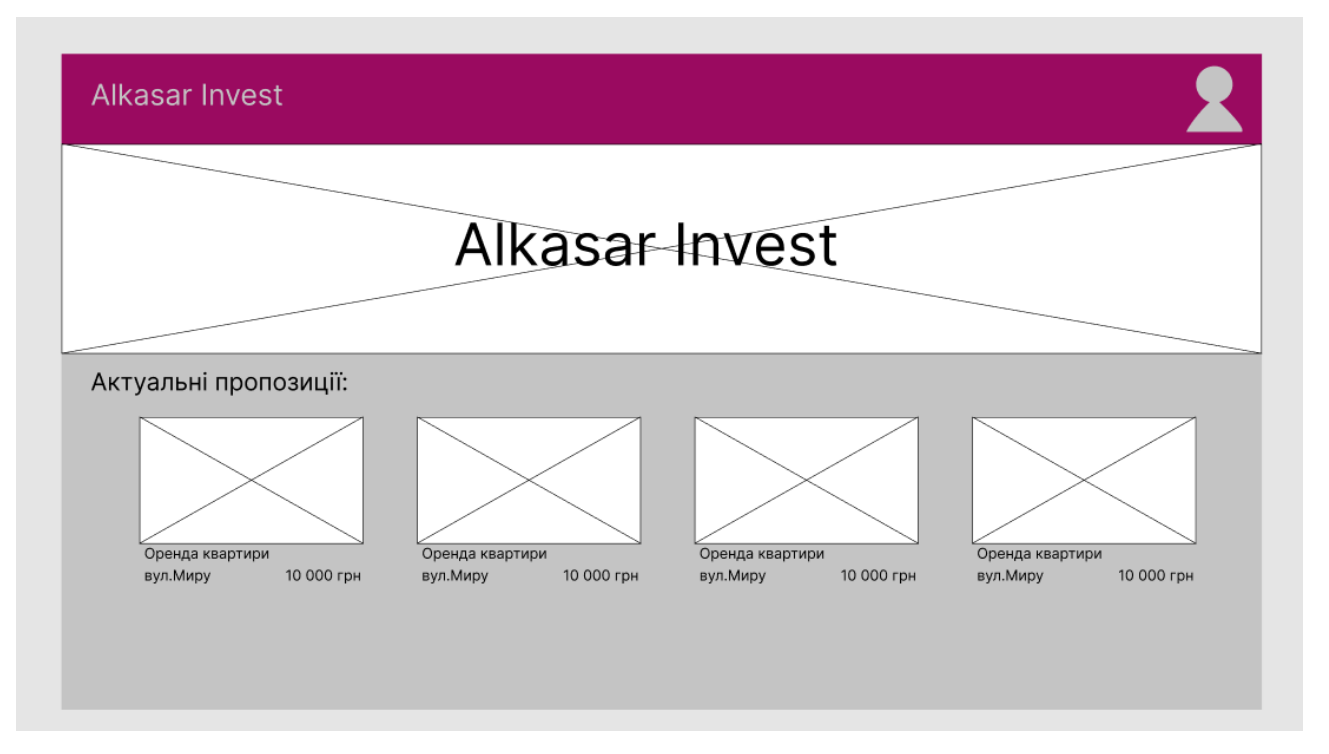

Рисунок 2.3 – Вайрфрейм списку оголошень

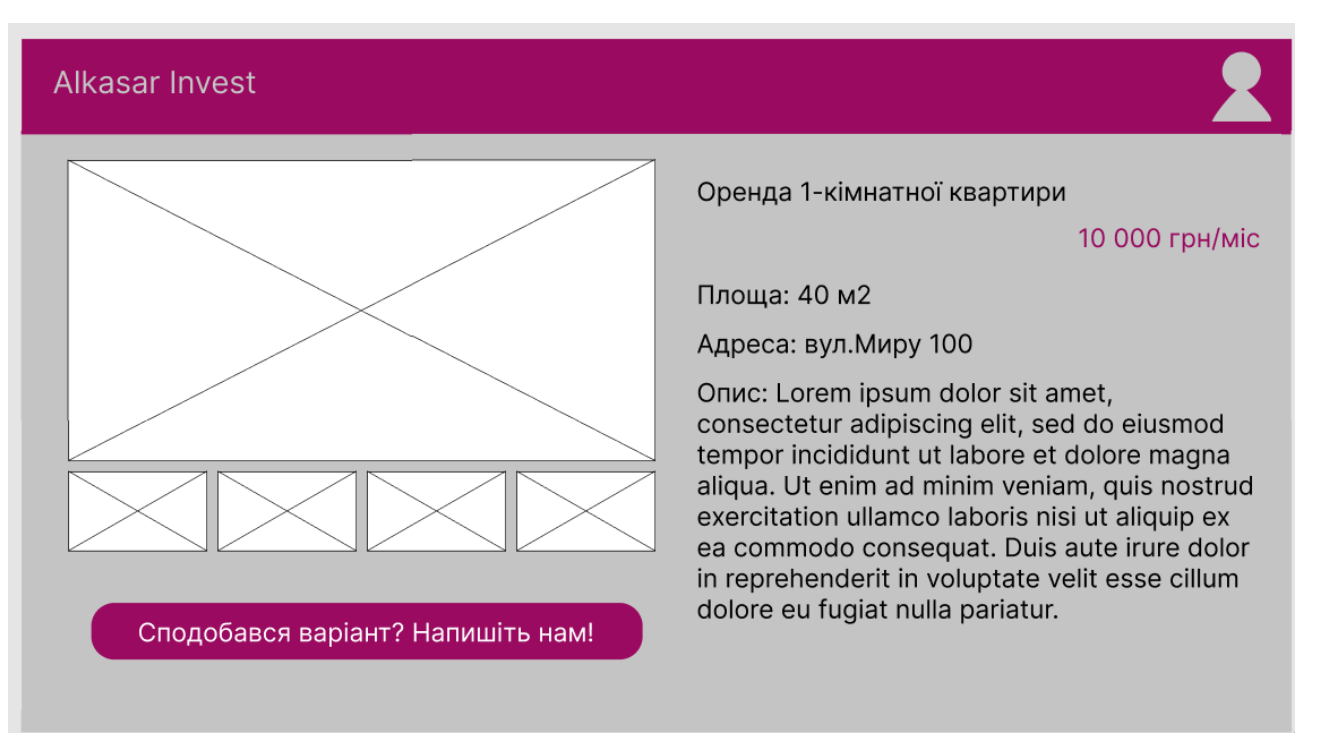

Рисунок 2.4 – Вайрфрейм сторінки створення/редагування оголошення

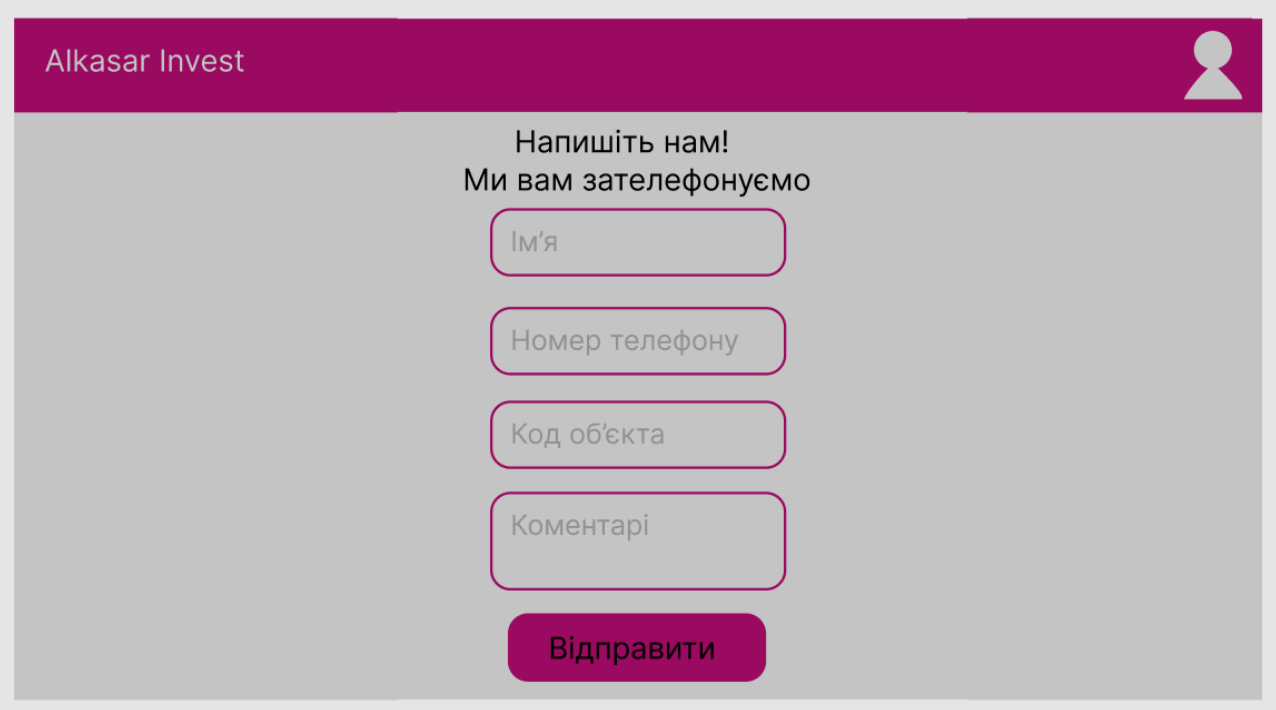

Рисунок 2.5 – Вайрфрейм сторінки зворотного зв'язку

### РОЗДІЛ 3 ПРОЕКТНІ ТА ТЕХНІЧНІ РІШЕННЯ

#### <span id="page-34-0"></span>3.1 Логічна постановка

<span id="page-34-1"></span>Агентство нерухомості «Алькасар-Інвест» має наступний перелік задач до реалізації:

- 1. Перегляд актуальних оголошень
- 2. Фільтрація та сортування актуальних оголошень
- 3. Перегляд інформації про оголошення
- 4. Перегляд галереї оголошення
- 5. Перегляд і відправка форми зворотного зв'язку
- 6. Авторизація користувача у ролі адміністратора
- 7. Створення оголошення
- 8. Редагування оголошення
- 9. Видалення оголошення
- 10. Перегляд контактів компанії

Поставлена задача створення модуля для обліку роботи агентства нерухомості «Алькасар-Інвест» не має математичного формулювання, тому надається опис логіки послідовних операцій.

Користувач може мати дві ролі на сайті – гість та ріелтор. Останній – це зареєстрований та авторизований користувач.

Коли гість заходить на головну сторінку сайту, він бачить банер з логотипом, назвою компанії та фотографією. Зверху та знизу будуть завжди закріплені хедер і футер. В хедері буде міститись лого компанії, яке буде завжди посилати на головну сторінку, кнопки «Написати нам», «Контакти» та іконка користувача для переходу на сторінку авторизації. Під банером на головній сторінці буде сітка актуальних оголошень.

Коли гість натискає на одне з оголошень – переходить на сторінку деталей про нього. Там він бачить головне фото, галерею з маленьких фото, опис об'єкта, назву, вулицю, ціну, а також кнопку «Сподобався варіант? Напишіть нам», яка буде переносити користувача на сторінку «Написати нам».

Коли гість переходить на сторінку «Написати нам» з хедера чи сторінки оголошення, він буде бачити форму зворотного зв'язку з полями Ім'я, Номер телефону, Код об'єкта та Коментарі. Перші два поля обов'язкові до заповнення.

Сторінка «Контакти» буде містити контактну інформацію про компанію – номери телефоні, адреси електронної пошти, посилання на соціальні мережі та адресу розміщення з картою.

Коли гість натискає в панелі навігації на іконку кабінету, йому відкриється форма входу, де будуть поля логіну та паролю. Якщо користувач вводить коректні авторизаційні дані, він змінює роль на ріелтора. Ріелтор має ті ж функції, які є у гостя, окрім відправки форми зворотного зв'язку. Але йому додаються можливості зміни даних на сайті.

Коли ріелтор успішно авторизувався, він потрапляє на головну сторінку, але тепер біля кожної картки з оголошенням є кнопка, яка дозволяє перейти на сторінку редагування оголошення, а також кнопка видалення оголошення із списку актуальних. Також буде кнопка «Додати оголошення», яке буде відкривати форму створення оголошення.

<span id="page-35-0"></span>3.2 Проектування структури бази даних

3.2.1 Концептуальне інфологічне проектування

<span id="page-35-1"></span>Проектування структури бази даних – дуже важлива частина розробки, бо задачі проектування БД передбачають забезпечення збереження в базі усієї необхідної інформації, що зберігається, змінюється та додається під час взаємодії модуля з користувачем.

Словник даних – це спосіб представлення реквізитів вихідних і вхідних документів на множину елементів даних, що підлягають збереженню у БД. Словник даних розроблюваного модуля представлений у табл. 3.1.

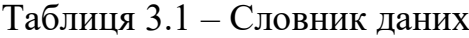

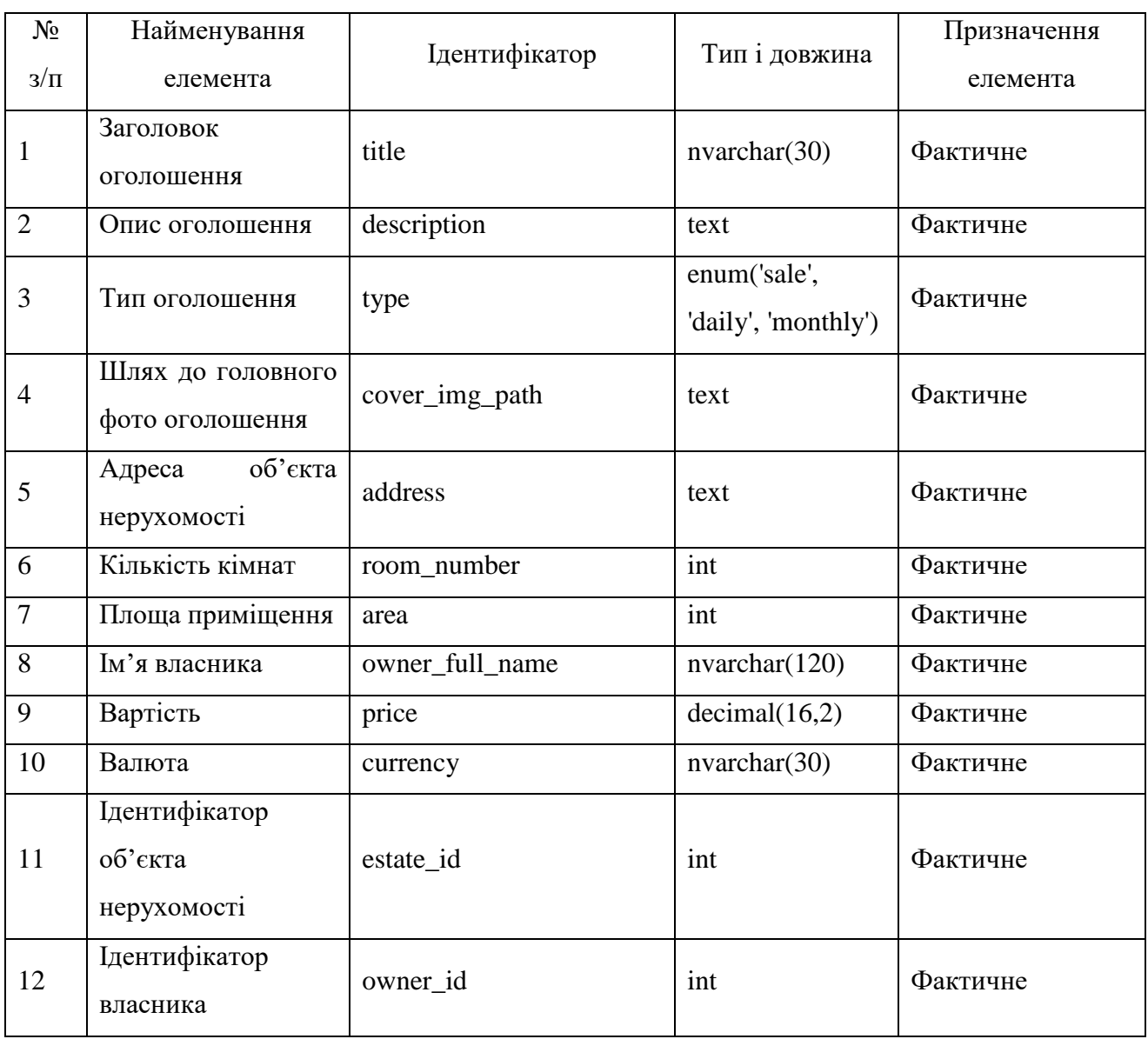

Наведемо специфікації обмежень цілісності та операційних правил у

табл. 3.2. Варто зазначити, що жодне з атрибутів не має значення за замовчуванням.

Таблиця 3.2 – Обмеження атрибутів

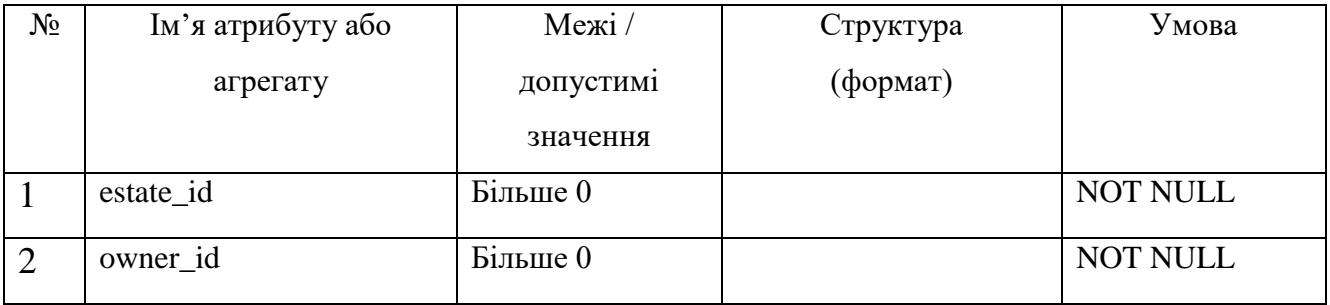

Закінчення таблиці 3.2

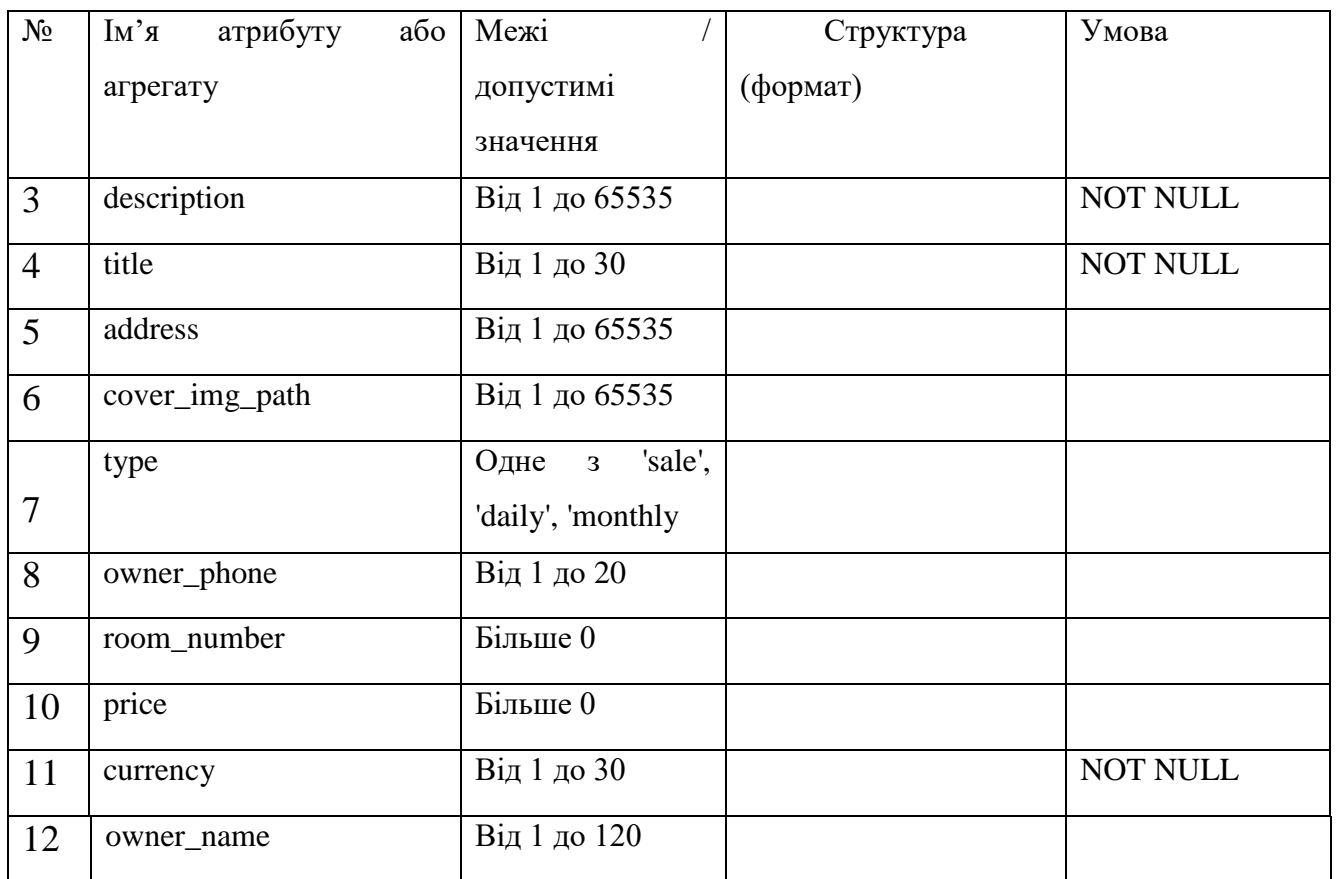

### 3.2.2 Проектування логічної моделі бази даних

<span id="page-37-0"></span>Проектування бази даних було виконано за допомогою PhpMyAdmin. PhpMyAdmin — це веб-інтерфейс для адміністрування СУБД MySQL. Він дозволяє через браузер і не тільки здійснювати адміністрування сервера MySQL, запускати команди SQL та переглядати вміст таблиць та баз даних. Логічна модель бази даних зображена на рис. 3.1.

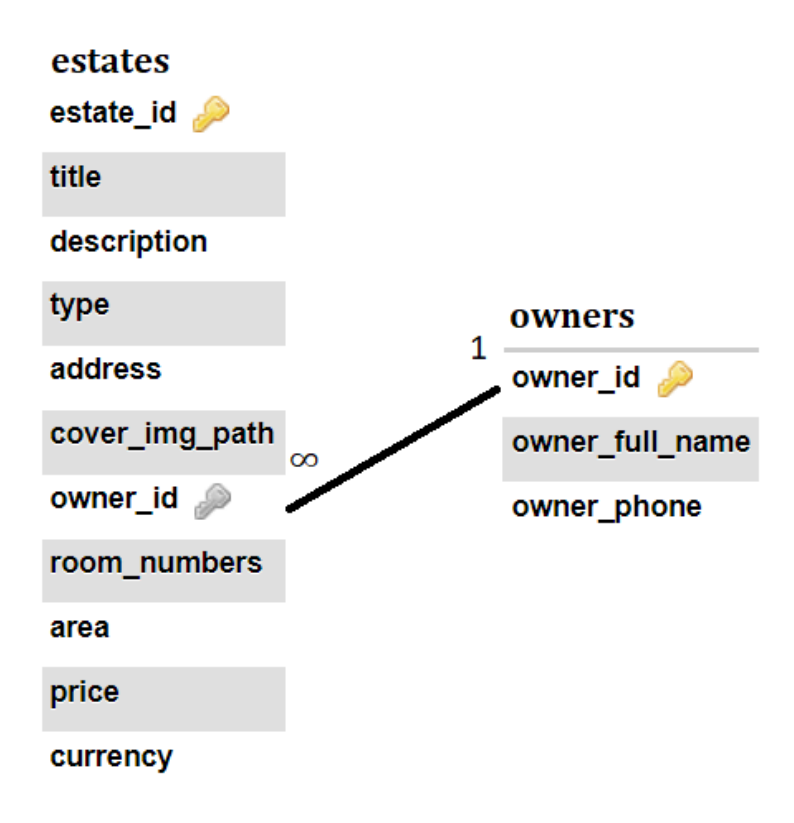

Рисунок 3.1 – Логічна модель бази даних

3.2.3 Проектування фізичної моделі бази даних

<span id="page-38-0"></span>Фізична модель бази даних також була сформована за допомогою інструменту PhpMyAdmin. Вона зображена на рис. 3.2

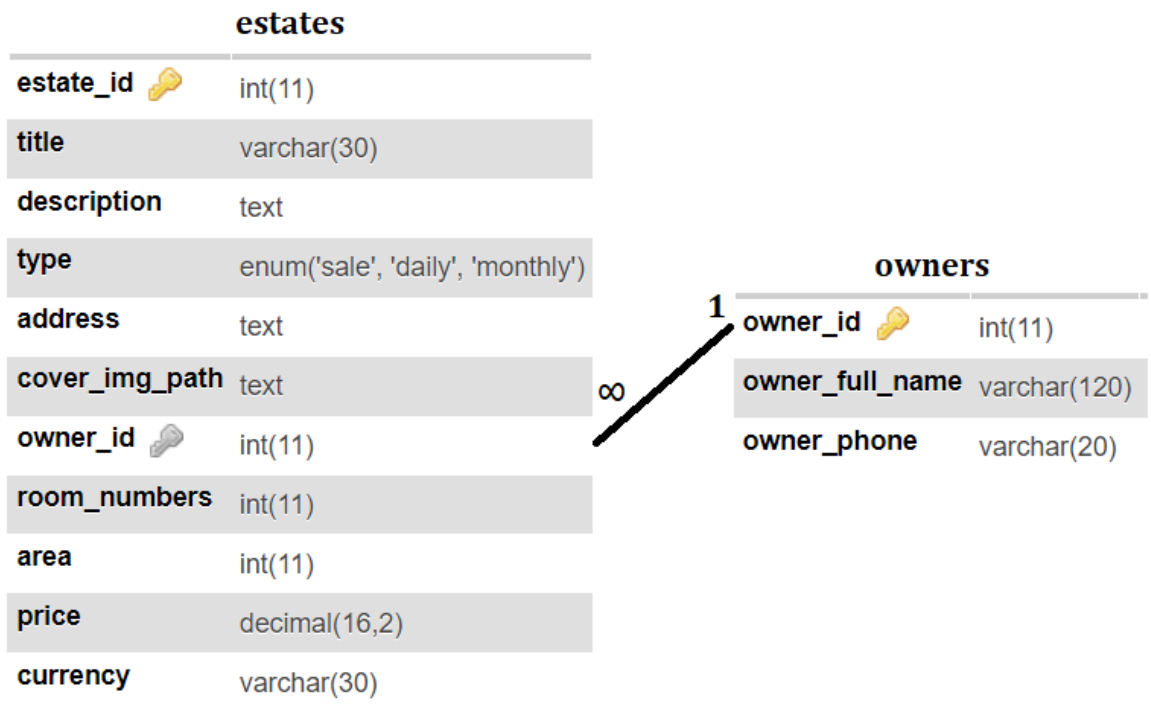

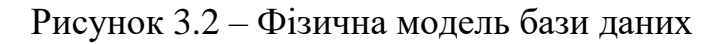

<span id="page-39-0"></span>3.3 Розроблення архітектури програмної системи

3.3.1 Діаграма класів

<span id="page-39-1"></span>Presentation layer – рівень представлення, з яким безпосередньо взаємодіє користувач. Він включає компоненти для користувацького інтерфейсу, механізм отримання введених даних від користувача.

Business layer – рівень бізнес-логіки, який містить набір компонентів, які відповідають за обробку отриманих даних, реалізує всю необхідну логіку застосунку, обчислення, взаємодіє з БД і передає рівню представлення результат обробки даних.

Data Access layer – рівень доступу до даних, зберігає моделі, що описують сутності, що будуть використовуватись.

На рис.3.3 розміщена UML-діаграма класів. Наведемо опис основних класів:

OwnerRepository – клас, що реалізує паттерн «Репозиторій», котрий містить в собі логіку роботи із базою даних і таблицею сутності «Власники».

Owner – клас для представлення сутності «Власник», що зберігає дані про власників об'єктів нерухомості.

EstateRepository – клас, що реалізує паттерн «Репозиторій», котрий містить в собі логіку роботи із базою даних і таблицею сутності «Об'єкти нерухомості».

Estate – клас для представлення сутності «Об'єкт нерухомості», що зберігає дані про об'єкт нерухомості.

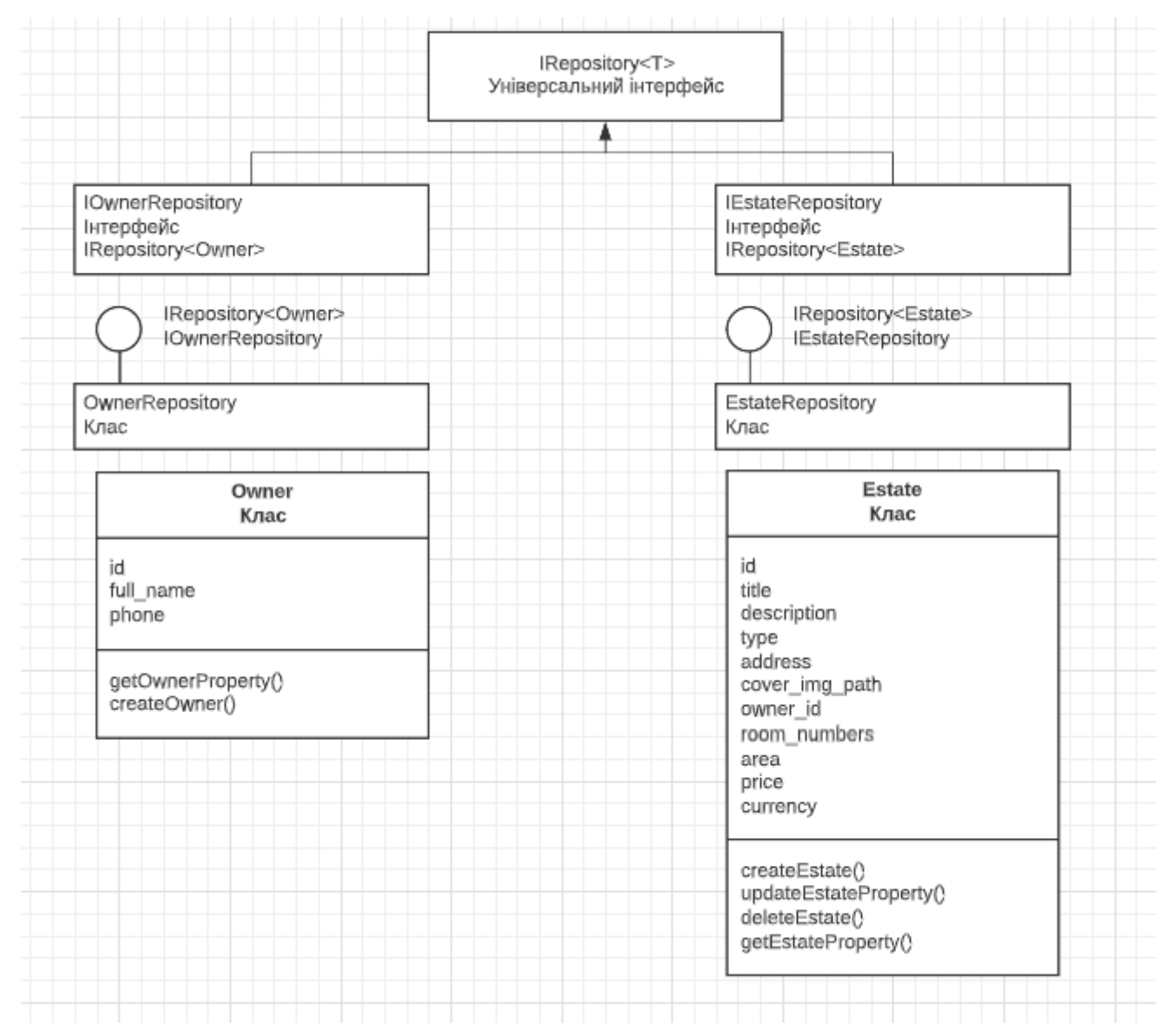

Рисунок 3.3 – UML-діаграма класів

### 3.3.2 Діаграми станів

<span id="page-40-0"></span>Діаграми станів основних варіантів використання зображено на рис. 3.4 - 3.7.

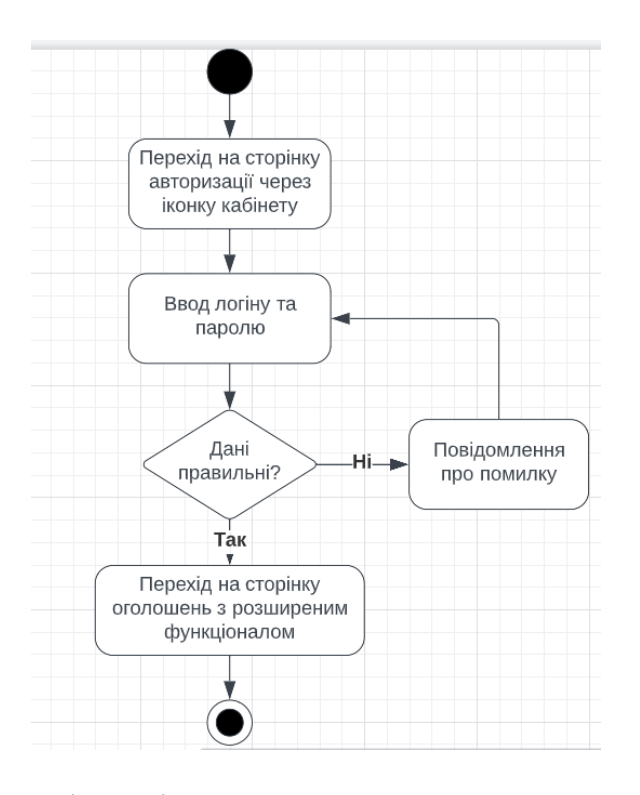

Рисунок 3.4 – Діаграма станів варіанту використання «Авторизація користувача»

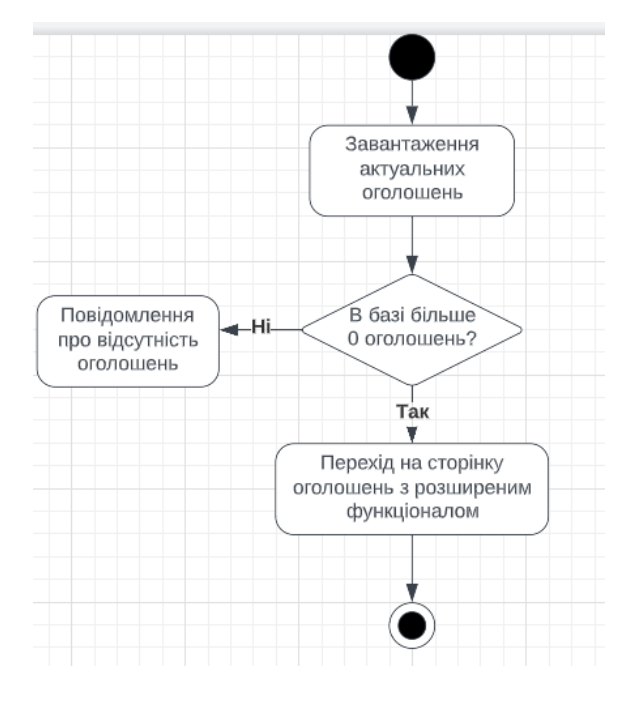

Рисунок 3.5 – Діаграма станів варіанту використання «Перегляд оголошень»

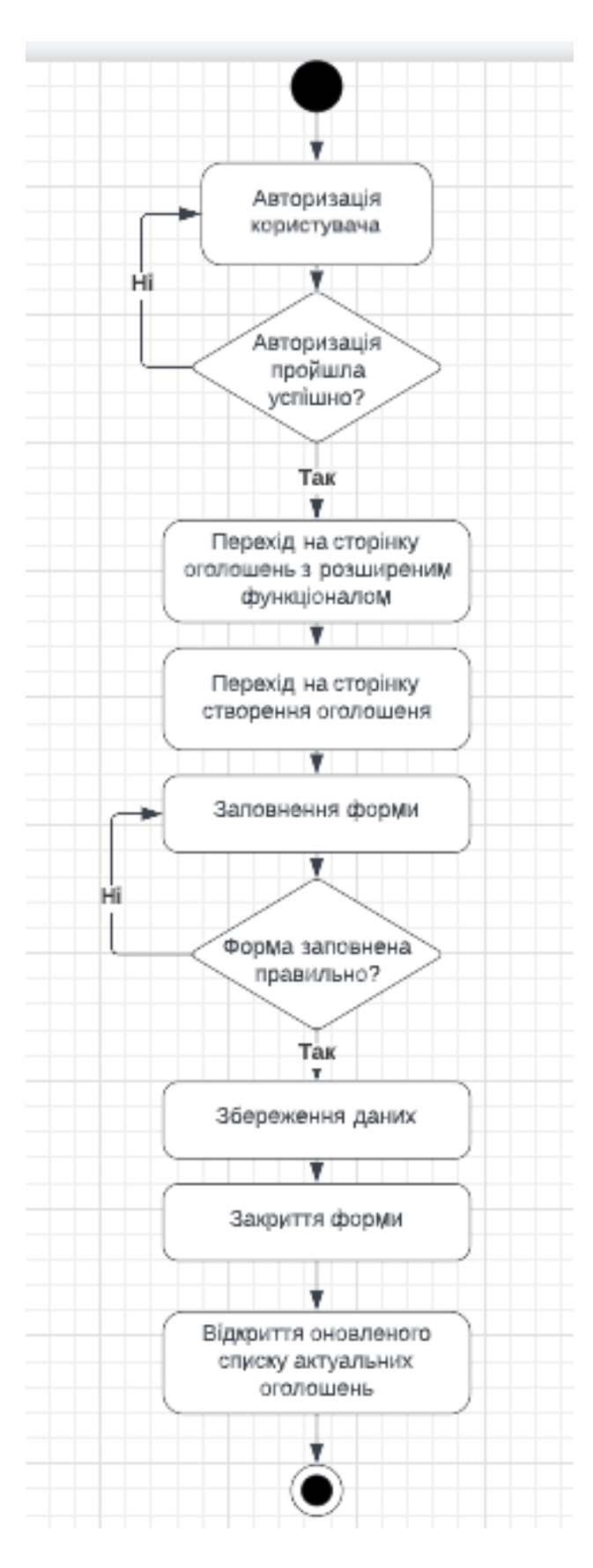

Рисунок 3.6 – Діаграма станів варіанту використання «Створення оголошення»

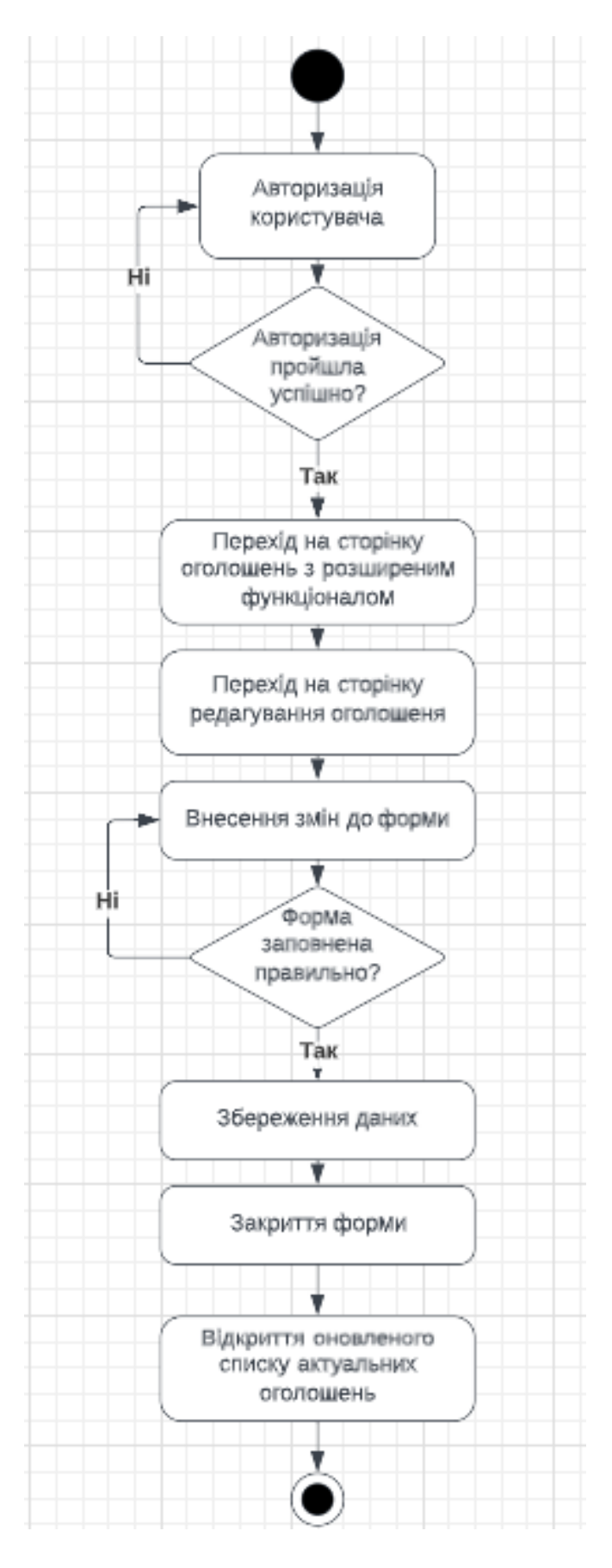

Рисунок 3.7 – Діаграма станів варіанту використання «Редагування оголошення»

3.4 Тестування програмної системи

<span id="page-44-0"></span>Тестування модуля «Облік роботи агентства нерухомості «Алькасар-Інвест» було мануальне – тобто проведене вручну. Нижче наведений опис процедур системного тестування програми.

Тест-вимоги:

- 1. авторизація користувача;
	- а) авторизація без логіну;
	- б) авторизація без пароля;
	- в) авторизація з неправильними логіном;
	- г) авторизація з неправильними паролем;
- 2. створення оголошення;

а) перевірити створення оголошення з некоректними даними (заголовок, площа кімнати);

3. редагування оголошення;

а) перевірити редагування оголошення з неправильними даними (ціна, адреса);

4. видалення оголошення;

а) перевірити наявність можливості видалити оголошення;

- 5. відправка форми зворотного зв'язку
	- а) перевірити відправку форми з некоректними даними
	- б) перевірити відправку форми з відсутністю деяких даних

Тестовий приклад: 1) Авторизація користувача

Тест-вимоги, що перевіряються: 1) а, 1) б

Критерій проходження тесту: всі отриманні результати збігаються з очікуваними. Тест-план до прикладу наведений у табл. 3.3

# Таблиця 3.3 – Тест-план «Авторизація користувача»

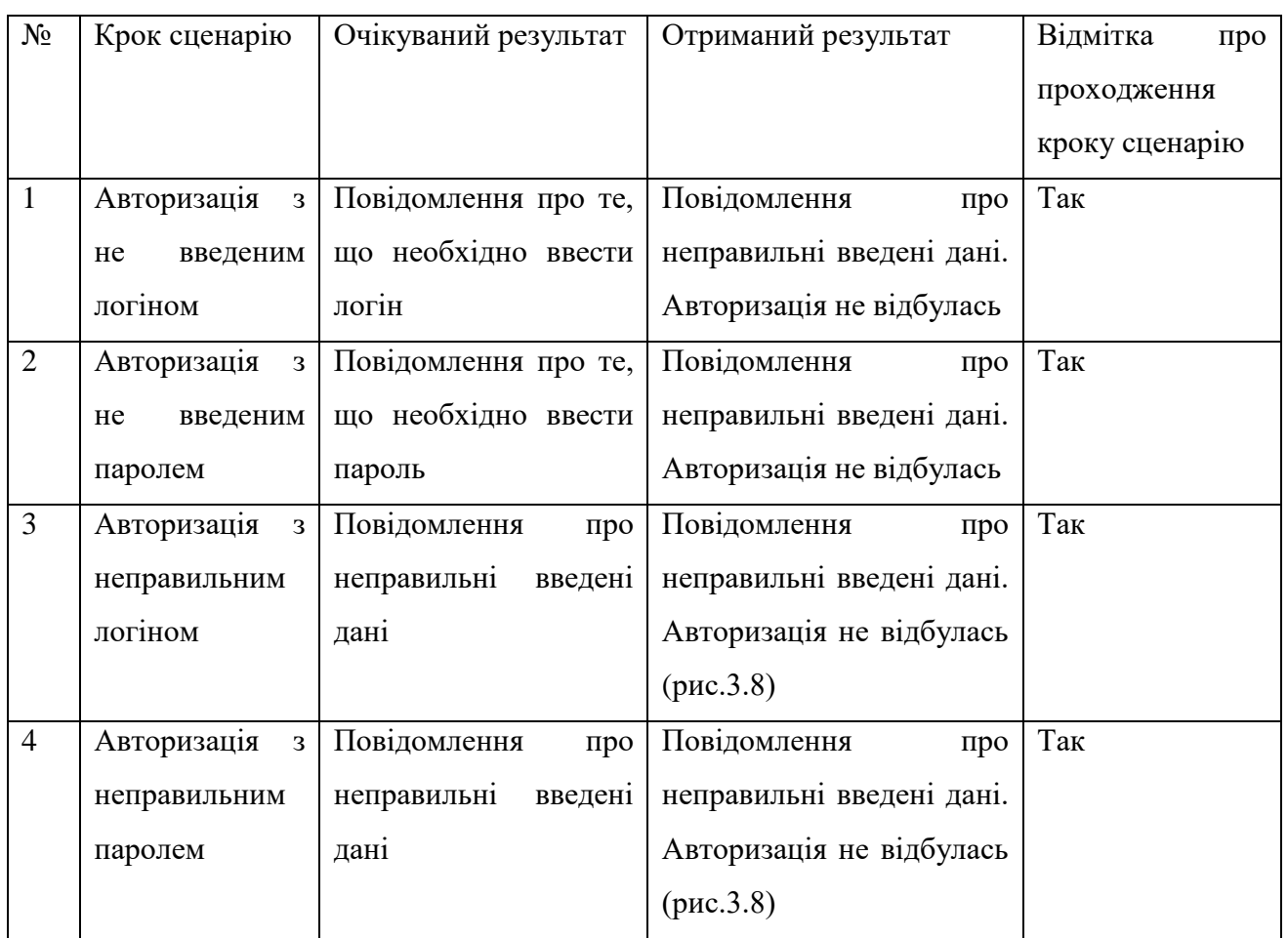

Відмітка про проходження: пройдений.

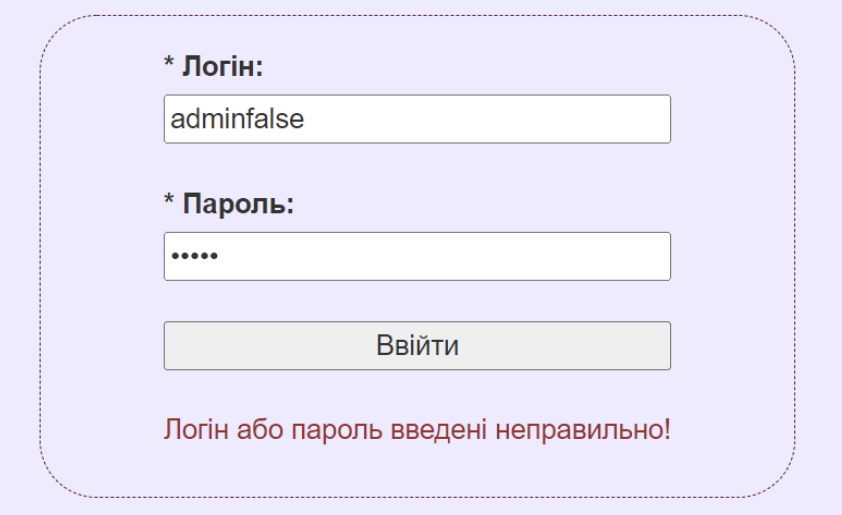

Рисунок 3.8 – Спроба авторизації при неправильному введеному логіна

Тестовий приклад: 2) Створення оголошення

Тест-вимоги, що перевіряються: 2) а

Критерій проходження тесту: всі отриманні результати збігаються з очікуваними. Тест-план до прикладу наведений у табл. 3.4.

Таблиця 3.4 – Тест-план «Створення оголошення»

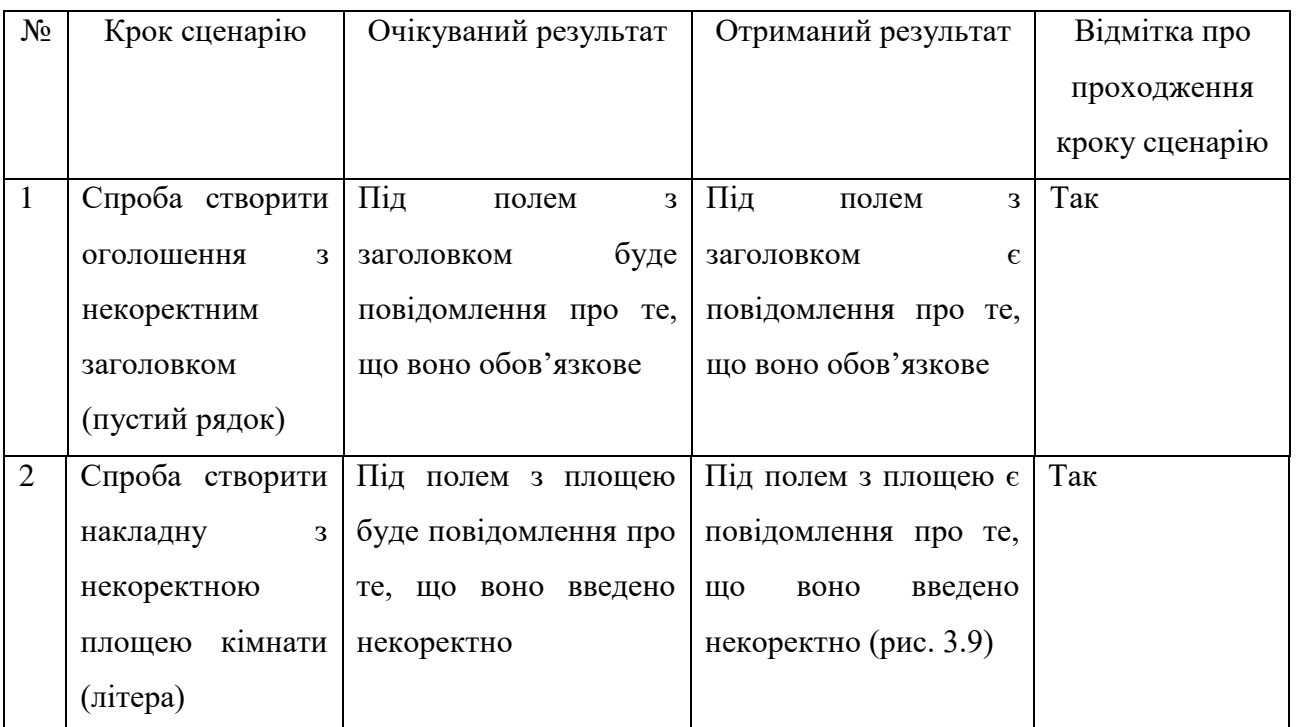

Відмітка про проходження: пройдений.

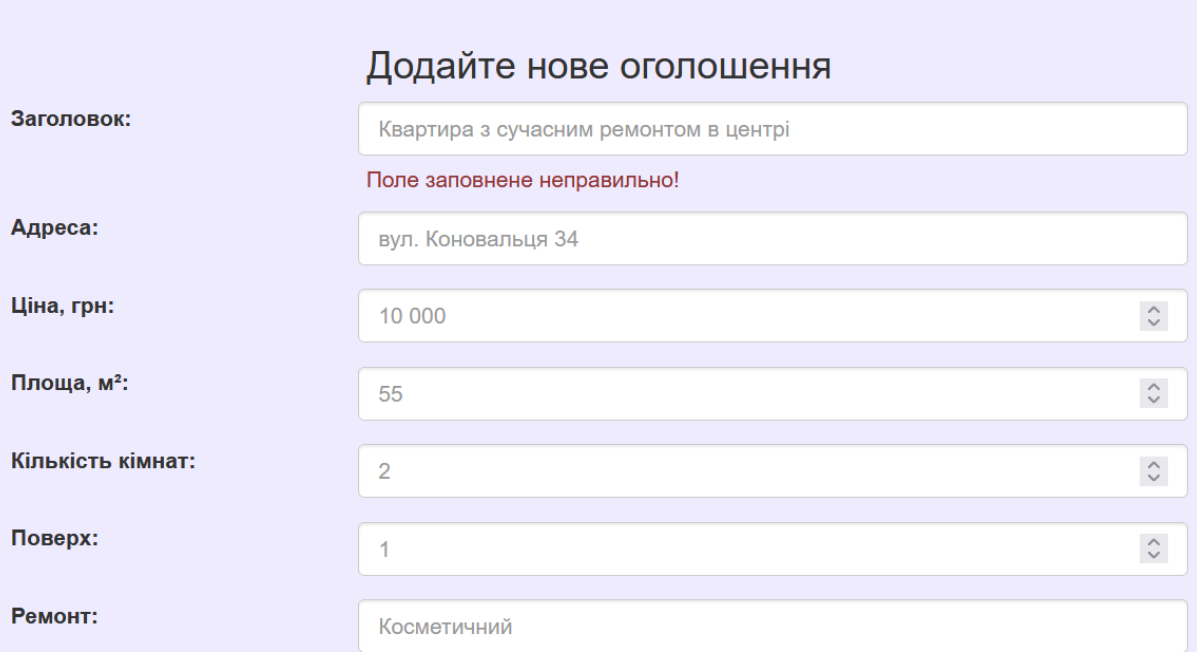

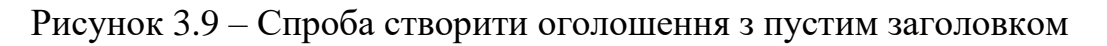

Тестовий приклад: 3) Редагування оголошення

Тест-вимоги, що перевіряються: 3) а

Критерій проходження тесту: всі отриманні результати збігаються з очікуваними. Тест-план до прикладу наведений у табл. 3.5.

| $N_2$          | Крок сценарію                | Очікуваний      | Отриманий результат            | Відмітка про   |
|----------------|------------------------------|-----------------|--------------------------------|----------------|
|                |                              | результат       |                                | проходження    |
|                |                              |                 |                                | кроку сценарію |
| $\mathbf{1}$   | Спроба<br>редагувати         | Під полем ціни  | Поле<br>залишається            | Так            |
|                | $\overline{3}$<br>оголошення | буде<br>помилка | пустим, бо не допускає         |                |
|                | некоректними даними          | про некоректні  | введення не цифр (рис.         |                |
|                | у полі ціни (літера)         | дан1            | 3.10                           |                |
| $\overline{2}$ | Спроба<br>редагувати         | Під<br>полем    | Під полем з адресою $\epsilon$ | Так            |
|                | 3<br>оголошення              | буде<br>адреси  | повідомлення про те,           |                |
|                | некоректними даними          | помилка<br>про  | що воно обов'язкове            |                |
|                | у полі адреси (пустий        | некоректні      |                                |                |
|                | рядок)                       | дані            |                                |                |

Таблиця 3.5 – Тест-план «Редагування оголошення»

Відмітка про проходження: пройдений.

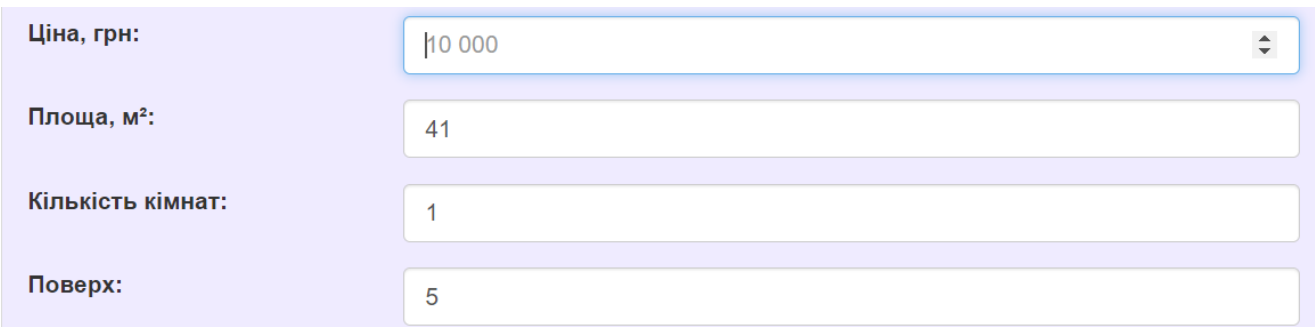

Рисунок 3.10 – Спроба редагувати оголошення з літерою в полі Ціна

Тестовий приклад: 4) Видалення оголошення

Тест-вимоги, що перевіряються: 4) а

Критерій проходження тесту: всі отриманні результати збігаються з очікуваними. Тест-план до прикладу наведений у табл. 3.6.

| $N_2$ | Крок сценарію | Очікуваний результат   | Отриманий результат    | Відмітка про   |
|-------|---------------|------------------------|------------------------|----------------|
|       |               |                        |                        | проходження    |
|       |               |                        |                        | кроку сценарію |
|       | Спроба        | Оголошення видалено,   | Оголошення             | Так            |
|       | видалити      | відбулося<br>оновлення | відбулося<br>видалено, |                |
|       | оголошення    | сторінки<br>з          | оновлення сторінки з   |                |
|       |               | оголошеннями           | оголошеннями           |                |

Таблиця 3.6 – Тест-план «Видалення оголошення»

Відмітка про проходження: пройдений

Тестовий приклад: 5) Відправка форми зворотного зв'язку

Тест-вимоги, що перевіряються: 5) а, 5) б

Критерій проходження тесту: всі отриманні результати збігаються з очікуваними. Тест-план до прикладу наведений у табл. 3.7.

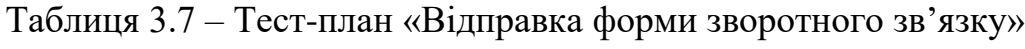

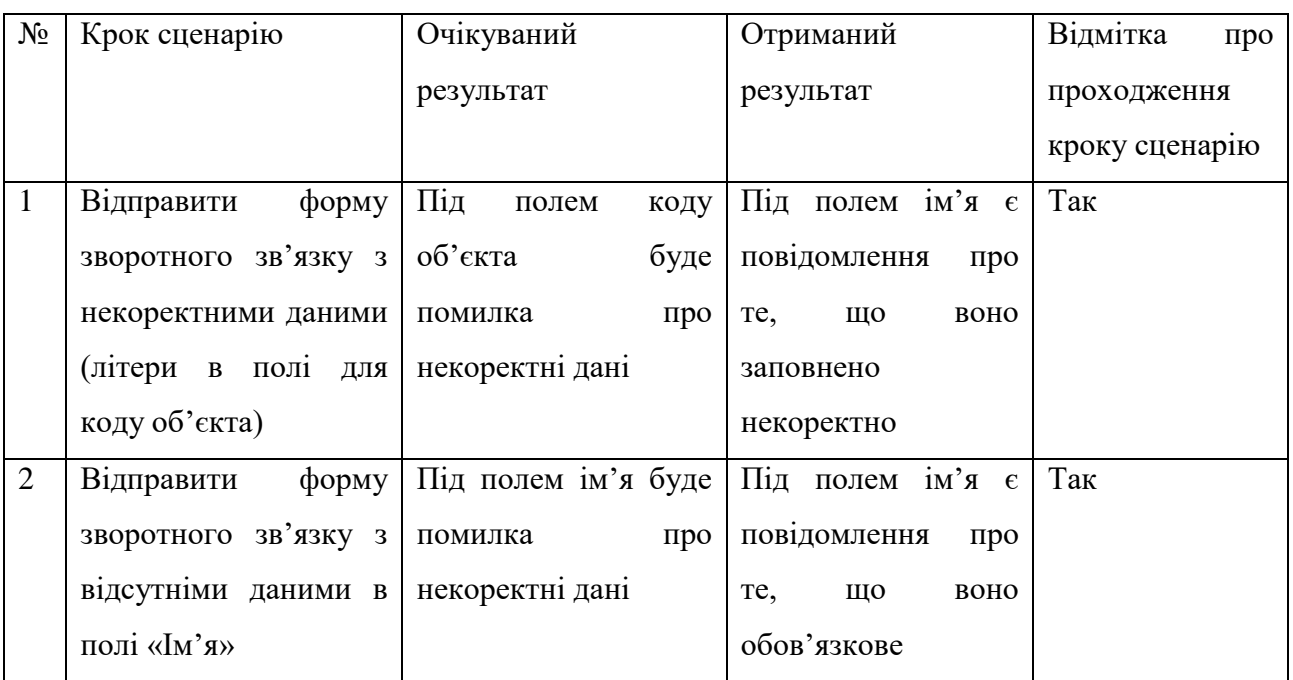

Відмітка про проходження: пройдений

### <span id="page-48-0"></span>3.5 Розгортання програмного продукту

Якщо сайт вже розміщений на хостингу, достатньо буде лише перейти за адресою, де буде знаходитися сайт, і весь функціонал буде доступний користувачу за наявності мережі Інтернет та браузера на пристрої. На рис. 3.11 – 3.21 представлені скріншоти роботи системи.

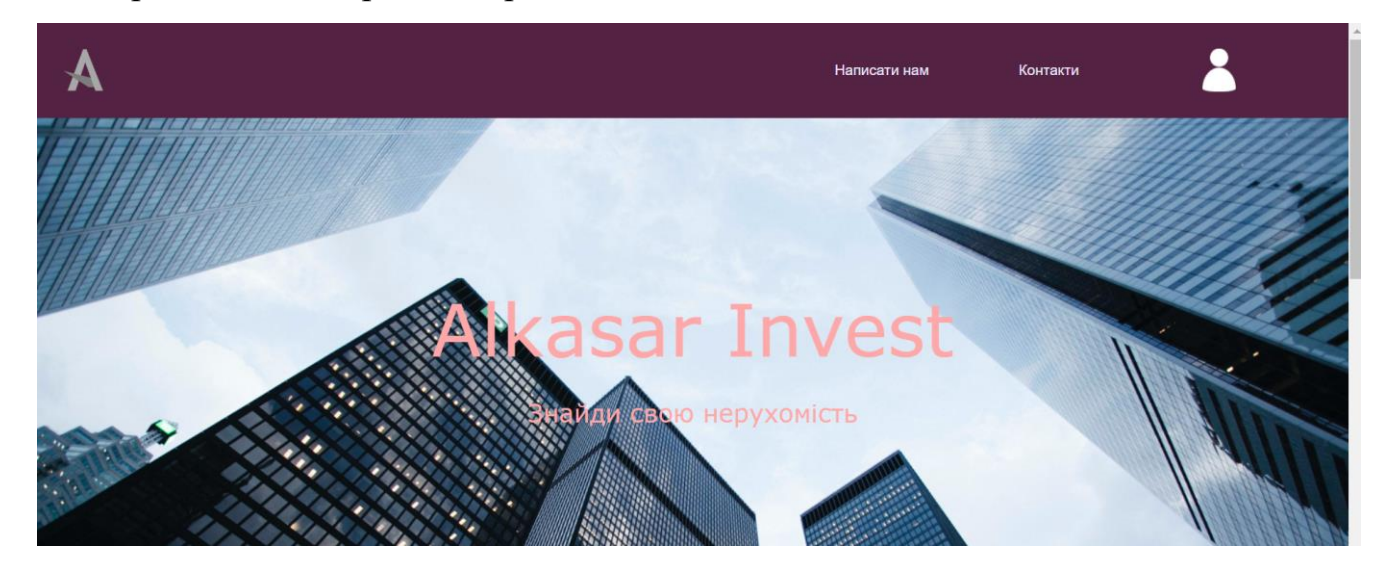

Рисунок 3.11 – Скриншот головної сторінки – Банер

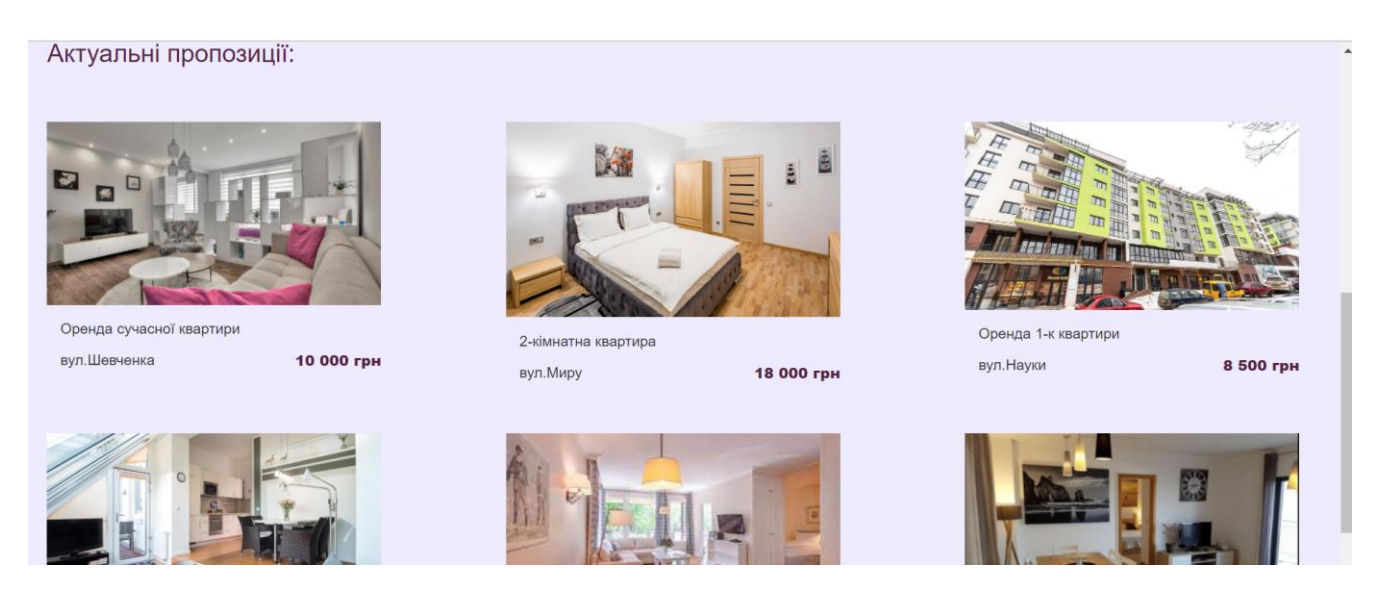

Рисунок 3.12 – Скриншот головної сторінки – Актуальні пропозиції

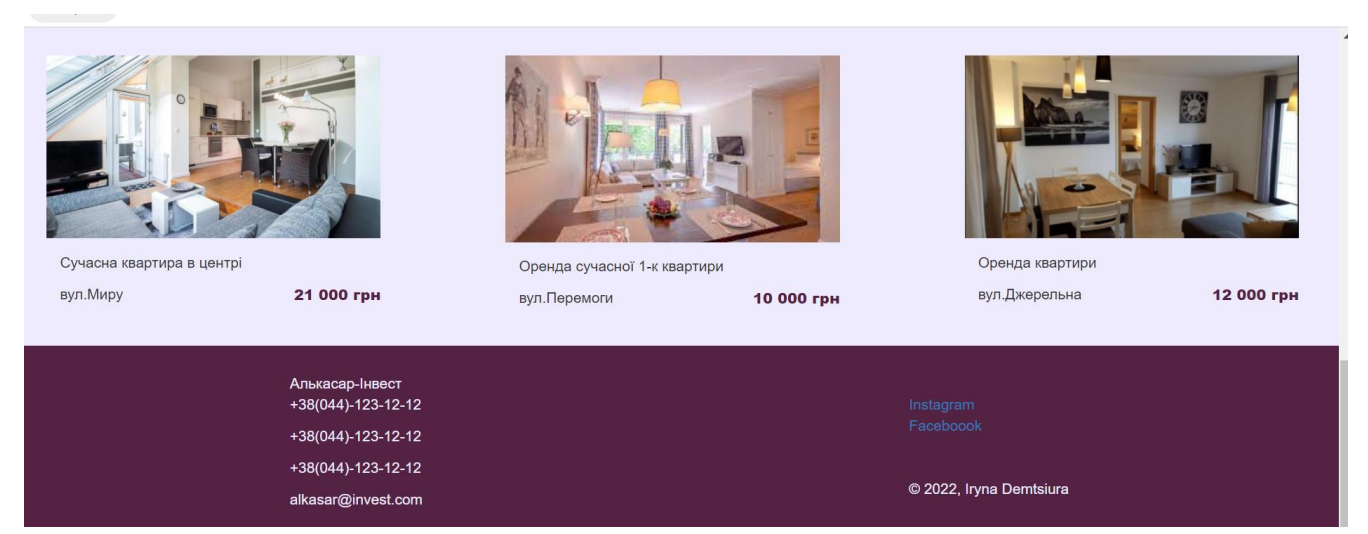

Рисунок 3.13 – Скриншот головної сторінки – Футер

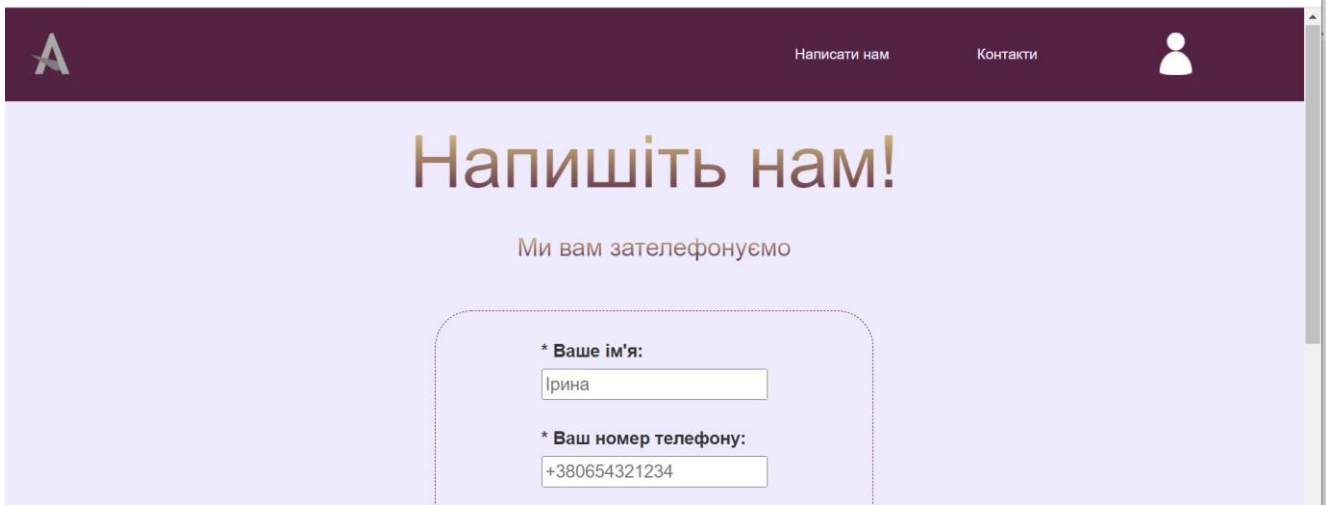

Рисунок 3.14 – Скриншот сторінки зворотного зв'язку - Початок

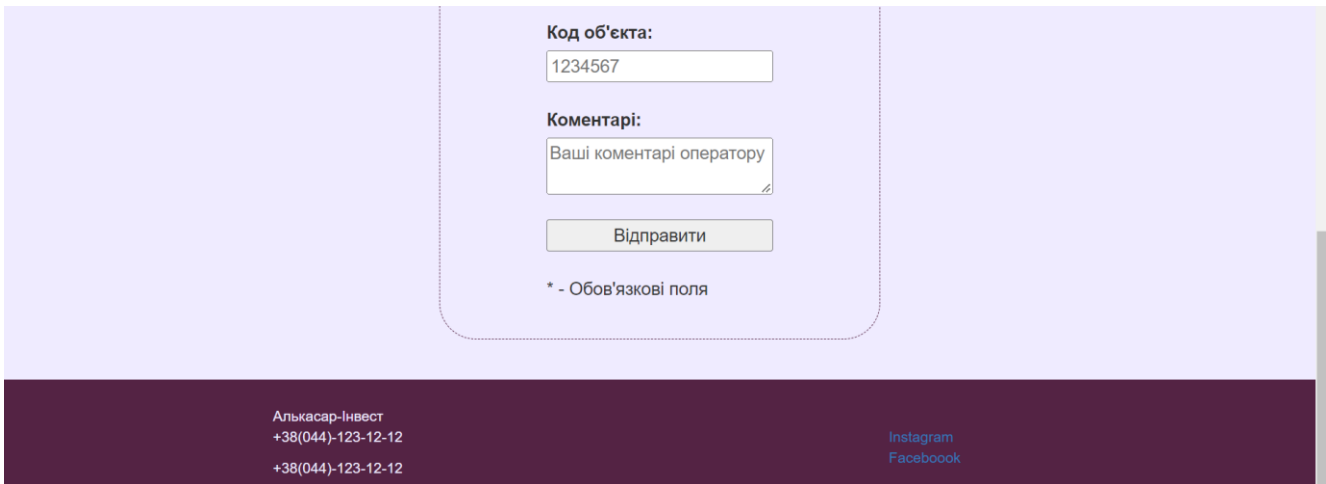

Рисунок 3.15 – Скриншот сторінки зворотного зв'язку - Продовження

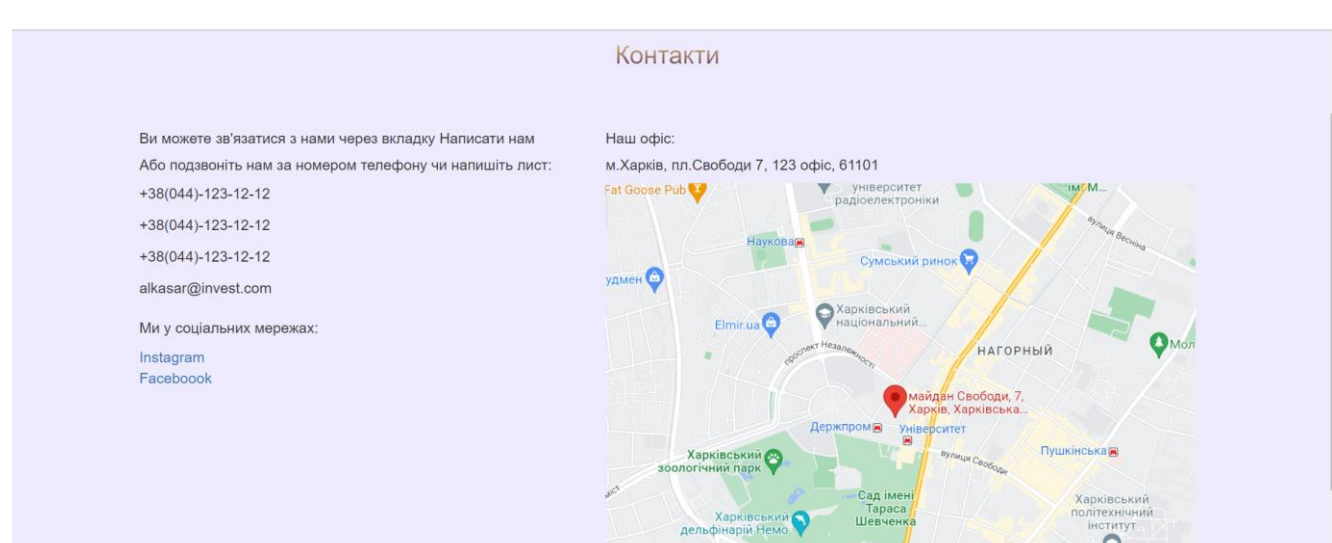

# Рисунок 3.16 – Скриншот сторінки Контакти

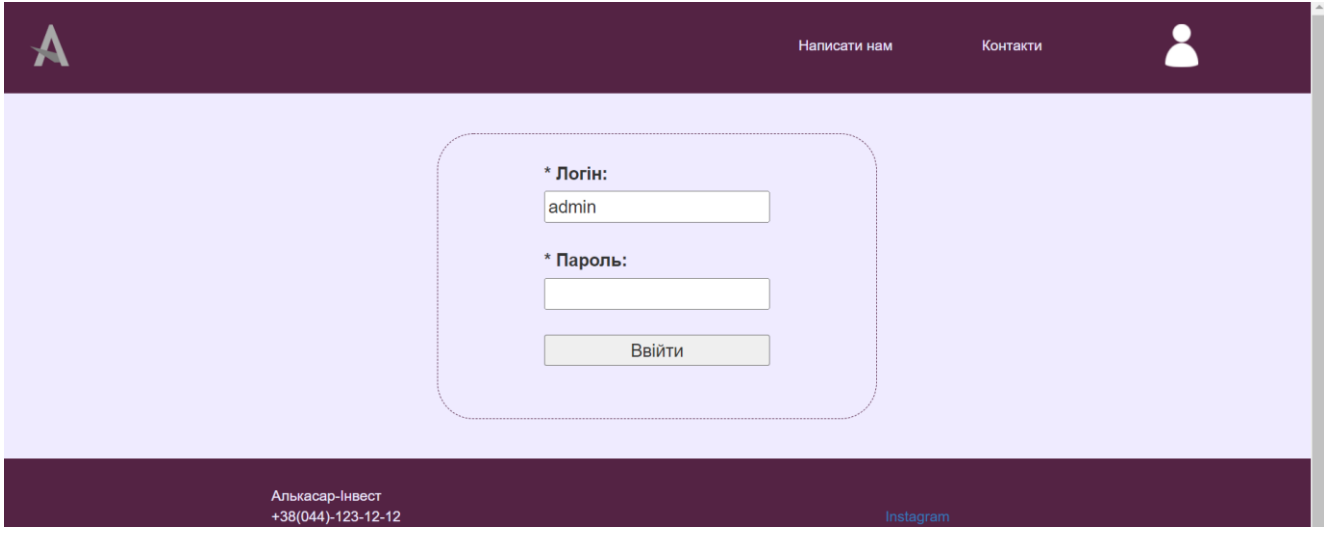

Рисунок 3.17 – Скриншот сторінки авторизації

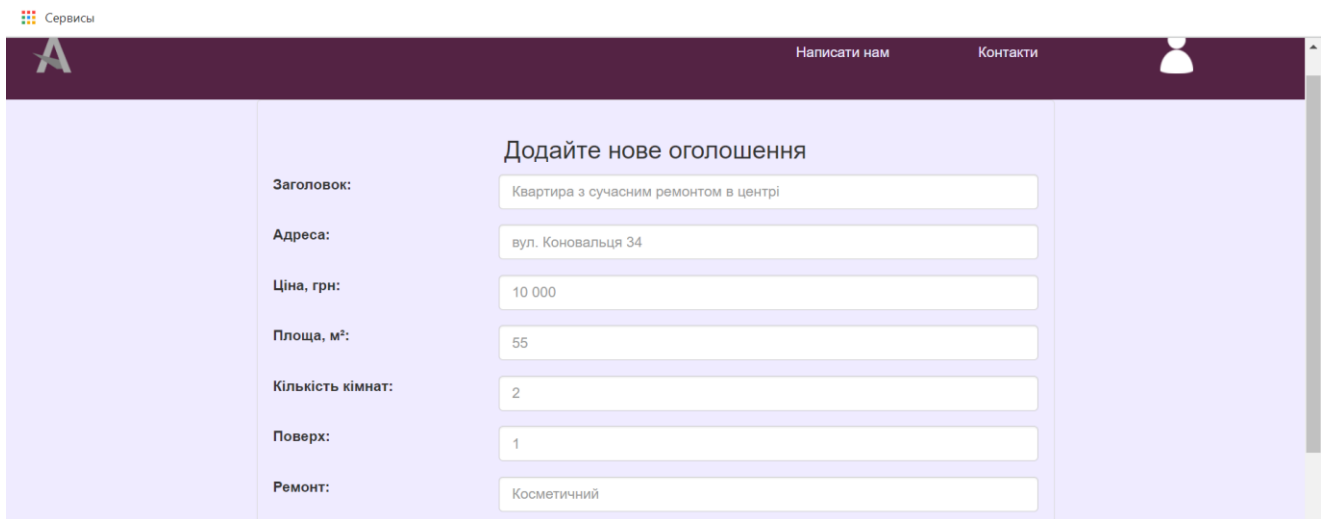

Рисунок 3.18 – Скриншот сторінки створення оголошення - Початок

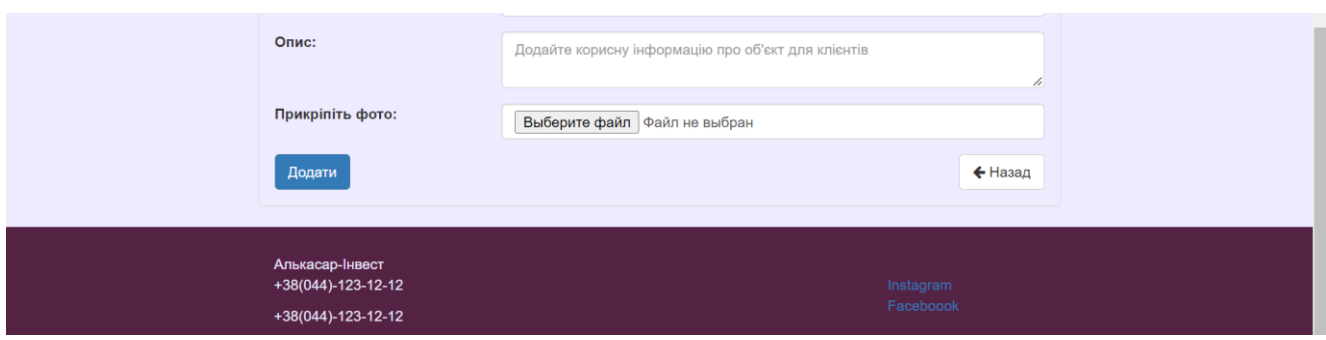

# Рисунок 3.19 – Скриншот сторінки створення оголошення - Продовження

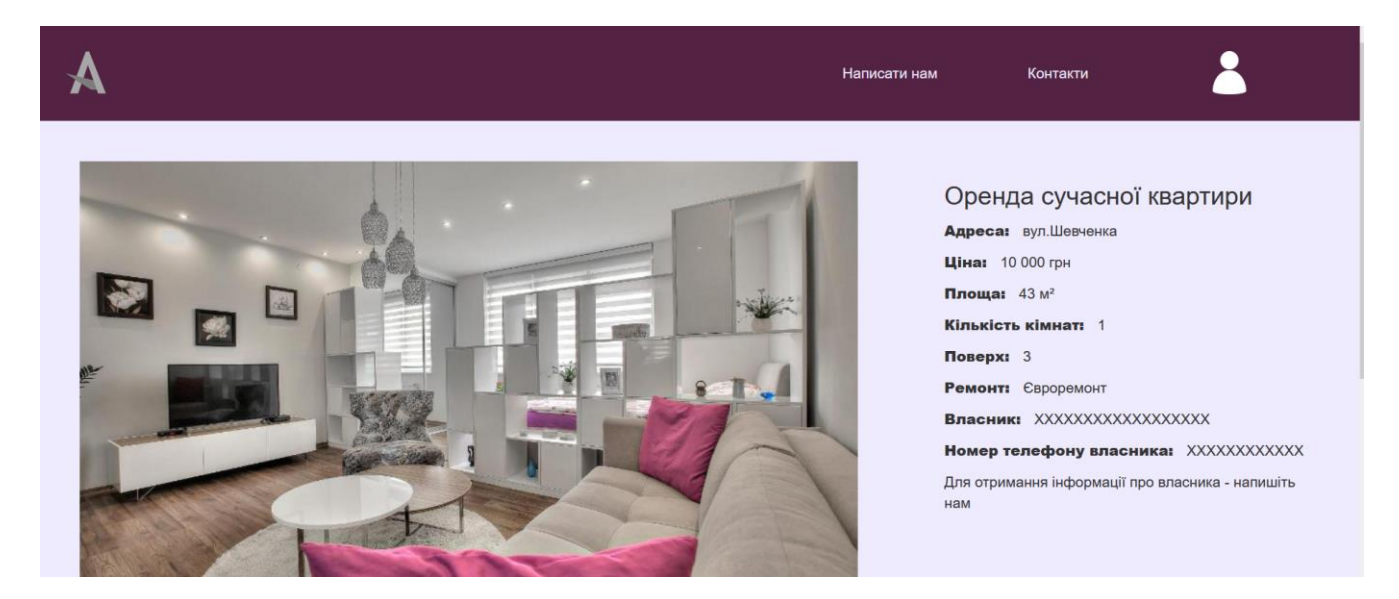

### Рисунок 3.20 – Скриншот сторінки оголошення – Початок

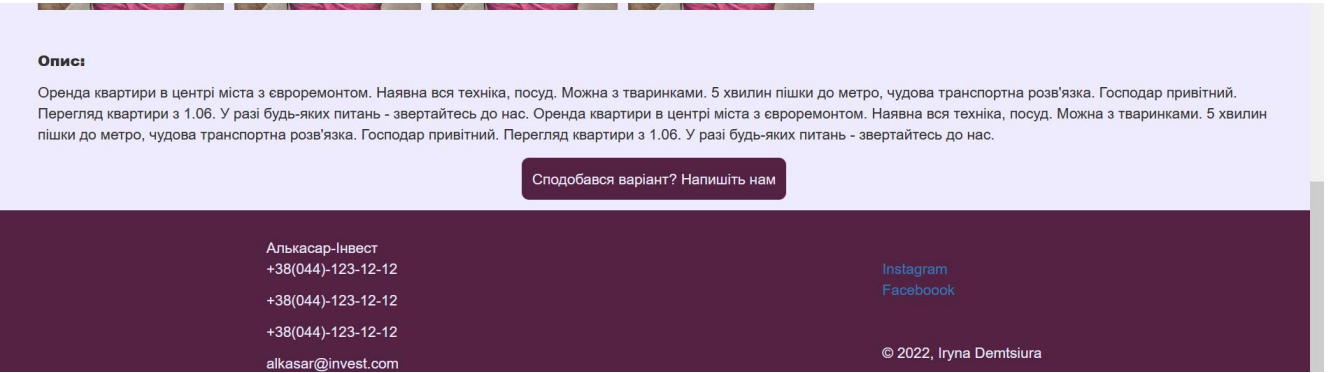

Рисунок 3.21 – Скриншот сторінки оголошення – Продовження

Щоб запустити сайт локально – необхідно відкрити проект в Visual Studio Code, встановити модулі, якщо їх не було встановлено раніше та запустити команду http-server. Вимоги до апаратного забезпечення: ОЗУ не менше 2Гб, не

менше 200 Мб вільного дискового простору, операційна система Window 7 та вище.

Отже, у даному розділі було поставлено задачі, що треба виконати в проекті, було здійснене проектування логічної та фізичної моделі даних. Це дозволяє чітко зрозуміти структуру бази даних та спроектувати її для програми, що буде розроблятися. Також було виконано тестування програмного застосунку. Цей процес описаний в тест-вимогах та тест-планах. Оскільки тестування пройшло успішно, програмний модуль є придатний до використання.

У розділі також подані скриншоти роботи програми та інструкцію до її запуску.

#### ВИСНОВКИ

<span id="page-54-0"></span>У результаті виконання дипломного проекту був розроблений модуль

«Облік роботи агентства нерухомості «Алькасар-Інвест» з використанням веб-технологій. Модуль призначений для його використання в агентстві нерухомості та дозволяє вести облік об'єктів нерухомості (квартир, кімнат, приватних будинків, офісних приміщень тощо) та проводити спілкування між клієнтами та працівниками компанії - ріелторами. Даний програмний продукт дозволить автоматизувати процес продажу та здачу в оренду об'єктів нерухомості.

Протягом розробки програмного застосунку була досліджена предметна область. А також були проаналізовані аналоги, що дозволило поєднати їх переваги та усунути недоліки в програмному продукті, що буде надалі розроблятися. Специфікації функціональних та нефункціональних вимог були розроблені для зручної та надійної розробки.

Модуль реалізовано за допомогою фреймворка Angular та технологій HTML, CSS, JavaScript у поєднанні з PHP та PHPMyAdmin. У якості середовища розробки було прийнято використати сучасну та досить потужну програму – Visual Studio Code. Все це дозволило програмному продукту бути зручним у використанні, доступним для користувачів та якісним і зрозумілим при розробці та підтримці застосунку. Модуль, її функціональну частину було протестовано вручну.

Функціональність модуля полягає в забезпеченні зрозумілого та легкого процесу створення оголошень про здачу або продаж об'єктів нерухомості та взаємодії клієнтів та ріелторів. Тому основними перевагами програмного продукту є:

 швидкий та зрозумілий процес створення оголошень про здачу або продаж квартири, кімнати, приватного будинку, офісного приміщення тощо;

 можливість авторизації працівника агентства нерухомості та ведення ним обліку роботи;

зрозумілий інтерфейс для перегляду та пошуку оголошень;

 можливість відправити форму зворотного зв'язку з мінімальними витратами часу на її заповнення – тільки ім'я, номер телефону та питання/зауваження. Опціональним лишається тільки код об'єкта, про який власне йде мова, якщо він наявний.

В майбутньому, для розширення модулю, що розробили, планується додати функціонал автоматизованого чату, в якому ріелтор може спілкуватися з клієнтом у форматі он-лайн. Також було б зручно додати до модуля підтримку Google карт, на яких можна було відображати маркерами місце знаходження об'єкта, а також виконувати перегляд усіх доступних об'єктів на одній мапі міста.

<span id="page-56-0"></span>1. Береза А. М. Основи створення інформаційних систем: навч. пос. / А. М. Береза – К. : КНЕУ, 2015. – 214 с

2. Вигeрс К. Разработка требований к программному обеспечению 3-е изд., доп. / Пeр. англ / К. Вигерс. – М. : Изд.-торговый дома «Русская редакция», 2014.  $-576$  c.

3. Дипломний проект: методичні рекомендації для студентів спеціальності 126 "Інформаційні системи та технології" першого (бакалаврського) рівня [Електронний ресурс] / уклад. С. Г. Удовенко, О. О. Тютюник, В. А. Затхей та ін. – Харків: ХНЕУ ім. С. Кузнеця, 2022. – 52 с.

4. Демцюра І.О. Розробка програмного модуля обліку роботи агентства нерухомості з використанням web-технологій Міжнародна науково-практична конференція молодих учених, аспірантів та студентів Інформаційні технології в сучасному світі: дослідження молодих вчених: тези доповідей, (м. Харків, 17 – 18 лютого 2022 року) / Харківський національний економічний університет імені Семена Кузнеця. – Харків: ХНЕУ імені Семена Кузнеця, 2022. – С.91.

5. Luxoft Ukraine [Електронний ресурс] – Режим доступу: [http://Luxoft.com.ua/about-us-eng.aspx#company](http://luxoft.com.ua/about-us-eng.aspx#company)

6. Luxoft Inc. [Електронний ресурс] – Режим доступу: [https://Luxoft.com/](https://luxoft.com/)

7. OLX.ua. [Електронний ресурс] – Режим доступу:<https://www.olx.ua/>

8. АН «Місто» [Електронний ресурс] – Режим доступу: [https://an](https://an-gorod.com.ua/)[gorod.com.ua/](https://an-gorod.com.ua/)

9. Дронов В. Angular 4. Быстрая разработка сверхдинамических Web-сайтов на TypeScript и PHP. / В. Дронов. – СПб.: БХВ-Петербург, 2018. – 448 с.

10. Коберн А. Современные методы описания функциональных требований к системам. / А. Коберн– М.: Лори, 2014. - 263 с

11. Конноли Т. Базы данных: проектирование, реализация и сопровождение. / Т. Конноли. // Теория и практика, 3-е изд. : пер. с англ. :уч. пос. – М. : Издательский дом "Вильямс", 2013. – 1120 с

12. Леффингуелл Д. Принципы работы с требованиями к программному обеспечению(3-е издание). / Д. Леффингуелл, Д. Уидриг – М.: Вильямс, 2015. – 305с.

13. Про захист персональних даних Закон України. № 2297-VI // Відомості Верховної Ради. – 2010. – № 34. – 481 c.

14. Пятенко С. В., Сапрыкина Т. Ю. Розробка програмного забезпечення / С. В. Пятенко, Т. Ю. Сапрыкина. – М.: КНОРУС, 2015. – 320 с.

15. Mike McQuillan. Introducing SQL Server/ M. McQuillan. – Apress, 2015. – 388 p.

16. Mlynarski, Adam, and Karolina Nurzynska. "Comparative Analysis of JavaScript and Its Extensions for Web Application Optimization." International Conference: Beyond Databases, Architectures and Structures. – Springer, Cham, 2017.

17. Deeleman, Pablo. Learning angular 2. – Packt Publishing, 2016.

18. Wohlgethan, Eric. SupportingWeb Development Decisions by Comparing Three Major JavaScript Frameworks: Angular, React and Vue. js. – Diss. Hochschule für Angewandte Wissenschaften Hamburg, 2018.

19. Вайрфрейми, прототипи і мокапи – в чому різниця? URL: <https://awdee.ru/wireframes-prototipes-and-mockups>

20. Многоуровневая архитектура. URL:

<https://metanit.com/sharp/mvc5/23.5.php>

21. Руководство по Angular 2. URL:<https://metanit.com/web/angular2/>

# ДОДАТОК А

# HTML-файл головної сторінки

<span id="page-58-0"></span>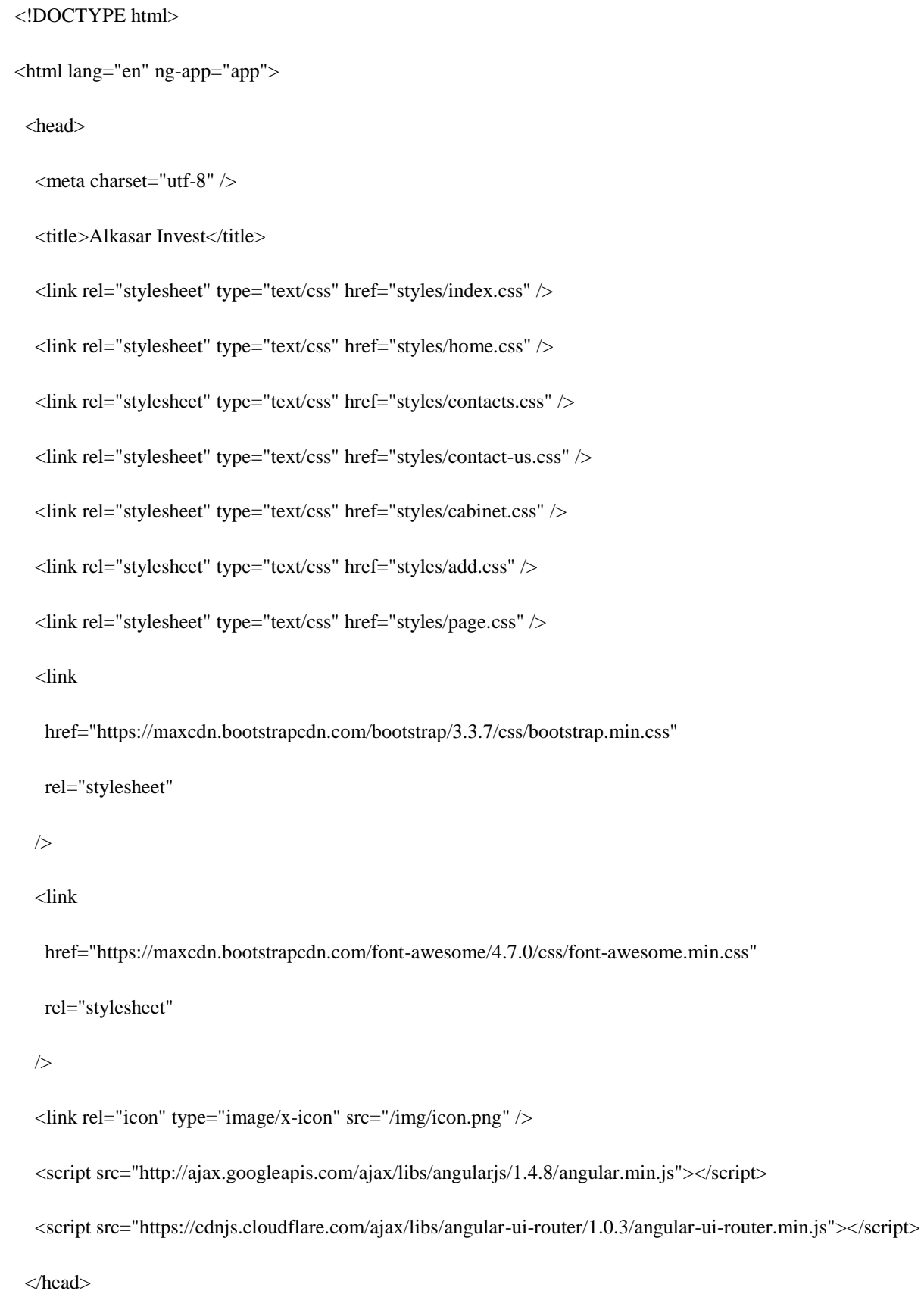

<header id="header">

```
 <a ui-sref="home" id="logo">
```

```
\langle \text{img src} = \text{img}/\text{logo.png} \rangle
```
 $\langle a \rangle$ 

```
 <div id="header-menu">
```

```
 <a ui-sref="contact-us" class="header-button"> Написати нам </a>
```

```
\langle a ui-sref="contacts" class="header-button"> Контакти \langle a \rangle
```

```
 <a ui-sref="login" class="header-button">
```

```
 <img src="img/cabinet.png" id="cabinet-icon" />
```

```
 </a>
```

```
\langlediv>
```

```
 </header>
```

```
 <body style="overflow-x: hidden">
```
<div class="container">

<div ui-view id="ui-view"></div>

 $\langle$ div $>$ 

```
 <!-- main script -->
```

```
 <script src="js/app.js"></script>
```

```
 <!-- controllers -->
```
<script src="js/controllers/homeController.js"></script>

```
 <script src="js/controllers/addController.js"></script>
```

```
 <script src="js/controllers/editController.js"></script>
```

```
 <script src="js/controllers/deleteController.js"></script>
```
<!-- services -->

<script src="js/services/memberService.js"></script>

</body>

<footer id="footer">

<div>

<div class="footer-name">Алькасар-Інвест</div>

<div class="contacts">

 $+38(044)-123-12-12$ 

 $+38(044)-123-12-12$ 

 $+38(044)-123-12-12$ 

<p>alkasar@invest.com</p>

 $\langle$ div $>$ 

 $\langle$ div $\rangle$ 

<div id="socials-creator">

<div id="socials">

<a href="https://instagram.com/">Instagram</a>

<a href="https://facebook.com/">Faceboook</a>

 $\langle$ div $>$ 

<div id="creator">© 2022, Iryna Demtsiura</div>

 $\langle$ div $>$ 

</footer>

</html>

### ДОДАТОК Б

### HTML-файл сторінки створення оголошення

<span id="page-61-0"></span><div class="row add\_block">

<div class="alert alert-danger text-center" ng-show="error">

```
 <button type="button" class="close" ng-click="clear()">
```
<span aria-hidden="true">&times;</span>

</button>

 $\langle$ i class="fa fa-warning"> $\langle$ i> {{ message}}

 $\langle$ div $>$ 

<div class="panel panel-default">

```
 <div class="panel-body">
```
<h3 class="text-center">Додайте нове оголошення</h3>

<div class="form-group">

<label class="add-form-label">Заголовок:</label>

<input

```
 type="text"
```

```
 class="form-control"
```
placeholder="Квартира з сучасним ремонтом в центрі"

ng-model="member.title"

/>

 $\langle$ div $>$ 

```
 <div class="form-group">
```
<label class="add-form-label">Адреса:</label>

<input

type="text"

```
 class="form-control"
```

```
 placeholder="вул. Коновальця 34"
```
ng-model="member.address"

/>

```
\langlediv>
```

```
 <div class="form-group">
```
<label class="add-form-label">Ціна, грн:</label>

<input

```
 type="number"
```
class="form-control"

placeholder="10 000"

ng-model="member.price"

```
 />
```

```
\langlediv>
```

```
 <div class="form-group">
```
<label class="add-form-label">Площа, м²:</label>

<input

```
 type="number"
```

```
 class="form-control"
```

```
 placeholder="55"
```
ng-model="member.square"

```
 />
```

```
\langlediv>
```

```
 <div class="form-group">
```
<label class="add-form-label">Кількість кімнат:</label>

<input

```
 type="number"
```
class="form-control"

```
 placeholder="2"
```
ng-model="member.rooms"

/>

```
\langlediv>
```

```
 <div class="form-group">
```
<label class="add-form-label">Поверх:</label>

<input

```
 type="number"
```
class="form-control"

placeholder="1"

ng-model="member.floor"

```
 />
```

```
\langlediv>
```

```
 <div class="form-group">
```
<label class="add-form-label">Ремонт:</label>

<input

```
 type="text"
```

```
 class="form-control"
```

```
 placeholder="Косметичний"
```
ng-model="member.condition"

```
 />
```

```
\langlediv>
```

```
 <div class="form-group">
```
<label class="add-form-label">Опис:</label>

<textarea

```
 type="text"
```
class="form-control"

placeholder="Додайте корисну інформацію про об'єкт для клієнтів"

```
 ng-model="member.description"
```
></textarea>

 $\langle$ div $>$ 

```
 <div class="form-group">
```
<label class="add-form-label">Прикріпіть фото:</label>

<input type="file" class="form-control" ng-model="member.photo" />

 $\langle$ div $>$ 

```
 <button type="button" class="btn btn-primary" ng-click="add()">
```
Додати

</button>

```
 <button type="button" class="btn btn-default pull-right" ui-sref="home">
```

```
 <i class="fa fa-arrow-left"></i> Назад
```
</button>

 $\langle$ div $>$ 

 $\langle$ div $>$ 

 $\langle$ div $>$ 

### ДОДАТОК В

### JavaScript-файли програмного продукту

### *app.js*

<span id="page-65-0"></span>var app = angular.module("app", ["ui.router"]);

app.config(function (\$stateProvider, \$urlRouterProvider) {

\$urlRouterProvider.otherwise("/home");

\$stateProvider

.state("home", {

url: "/home",

templateUrl: "partials/home.html",

controller: "homeCtrl",

```
 })
```
.state("add", {

url: "/add",

templateUrl: "partials/add.html",

controller: "addCtrl",

```
 })
```
.state("edit", {

url: "/edit/{member:json}",

templateUrl: "partials/edit.html",

controller: "editCtrl",

```
 })
```
.state("delete", {

url: "/delete/{member:json}",

templateUrl: "partials/delete.html",

```
 controller: "deleteCtrl",
```

```
 })
```

```
 .state("cabinet", {
```
url: "/cabinet",

templateUrl: "partials/cabinet.html",

```
 controller: "cabinetCtrl",
```
#### })

```
 .state("login", {
```
url: "/login",

templateUrl: "partials/login.html",

controller: "loginCtrl",

#### })

```
 .state("contacts", {
```
url: "/contacts",

templateUrl: "partials/contacts.html",

```
 controller: "contactsCtrl",
```
#### })

```
 .state("contact-us", {
```
url: "/contact-us",

templateUrl: "partials/contact-us.html",

```
 controller: "contactUsCtrl",
```
#### })

```
 .state("page", {
```
url: "/page",

templateUrl: "partials/page.html",

```
 controller: "pageCtrl",
```
### *addController.js*

```
"use strict";
app.controller("addCtrl", [
  "$scope",
  "memberService",
  "$location",
  function ($scope, elementService, $location) {
   $scope.error = false;
   //add element
  \text{fscope.add} = \text{function}()var addElement = elementService.create($scope.element);
     addelement.then(function (response) {
      if (response.data.error) {
       $scope.error = true;
       $scope.message = response.data.message;
      } else {
       console.log(response);
       $location.path("home");
      }
     });
   };
  },
]);
```
*deleteController.js*

"use strict";

app.controller("deleteCtrl", [

"\$scope",

"elementService",

"\$location",

"\$stateParams",

function (\$scope, elementService, \$location, \$stateParams) {

\$scope.error = false;

\$scope.deleteelement = \$stateParams.element;

//delete element

 $\$ 

var delement = elementService.delete(\$scope.deleteelement);

delement.then(function (response) {

if (response.data.error) {

 $$scope_error = true;$ 

\$scope.message = response.data.message;

} else {

console.log(response);

\$location.path("home");

 } });

};

},

]);

*editController.js*

"use strict";

app.controller("editCtrl", [

"\$scope",

"elementService",

"\$location",

"\$stateParams",

function (\$scope, elementService, \$location, \$stateParams) {

\$scope.error = false;

\$scope.updatedelement = \$stateParams.element;

//edit element

 $\text{fscope.update} = \text{function}()$ 

var updateelement = elementService.update(\$scope.updatedelement);

updateelement.then(function (response) {

console.log(response);

if (response.data.error) {

 $$scope_error = true;$ 

\$scope.message = response.data.message;

} else {

console.log(response);

\$location.path("home");

```
 }
```
});

};

},

]);